# Sistema de comunicaciones Acti 9 Smartlink Modbus Manual del usuario

04/2016

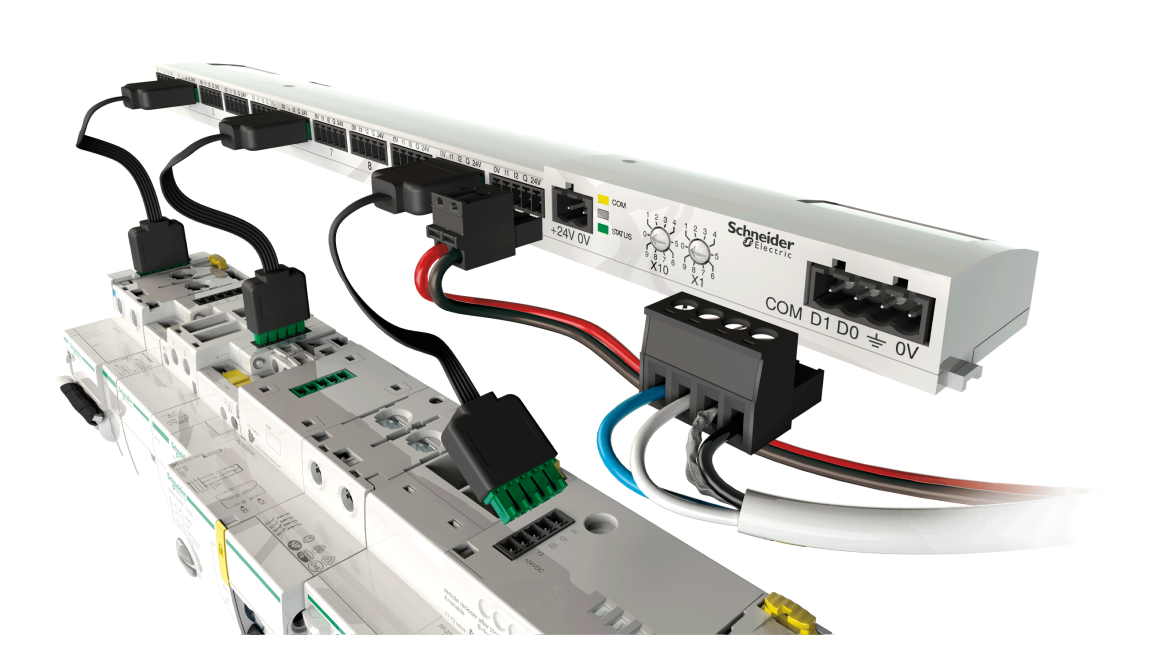

**Schneider** 

**DOCA0004ES-06** DOCA0004ES-06

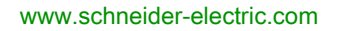

La información que se ofrece en esta documentación contiene descripciones de carácter general y/o características técnicas sobre el rendimiento de los productos incluidos en ella. La presente documentación no tiene como objeto sustituir dichos productos para aplicaciones de usuario específicas, ni debe emplearse para determinar su idoneidad o fiabilidad. Los usuarios o integradores tienen la responsabilidad de llevar a cabo un análisis de riesgos adecuado y completo, así como la evaluación y las pruebas de los productos en relación con la aplicación o el uso de dichos productos en cuestión. Ni Schneider Electric ni ninguna de sus filiales o asociados asumirán responsabilidad alguna por el uso inapropiado de la información contenida en este documento. Si tiene sugerencias de mejoras o modificaciones o ha hallado errores en esta publicación, le rogamos que nos lo notifique.

No se podrá reproducir este documento de ninguna forma, ni en su totalidad ni en parte, ya sea por medios electrónicos o mecánicos, incluida la fotocopia, sin el permiso expreso y por escrito de Schneider Electric.

Al instalar y utilizar este producto es necesario tener en cuenta todas las regulaciones sobre seguridad correspondientes, ya sean regionales, locales o estatales. Por razones de seguridad y para garantizar que se siguen los consejos de la documentación del sistema, las reparaciones solo podrá realizarlas el fabricante.

Cuando se utilicen dispositivos para aplicaciones con requisitos técnicos de seguridad, siga las instrucciones pertinentes.

Si con nuestros productos de hardware no se utiliza el software de Schneider Electric u otro software aprobado, pueden producirse lesiones, daños o un funcionamiento incorrecto del equipo.

Si no se tiene en cuenta esta información, se pueden causar daños personales o en el equipo.

© 2016 Schneider Electric. Reservados todos los derechos.

# Tabla de materias

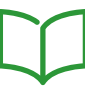

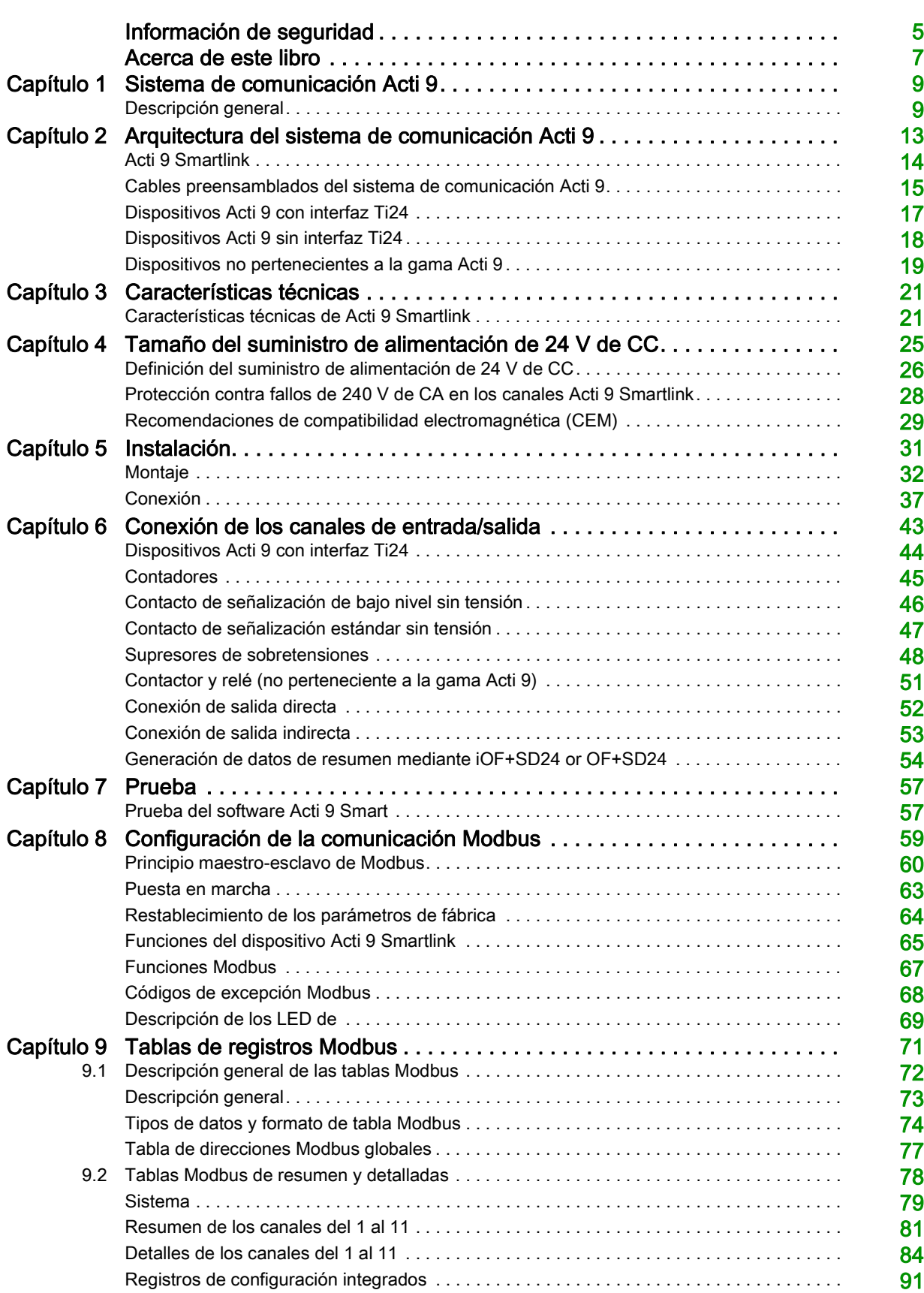

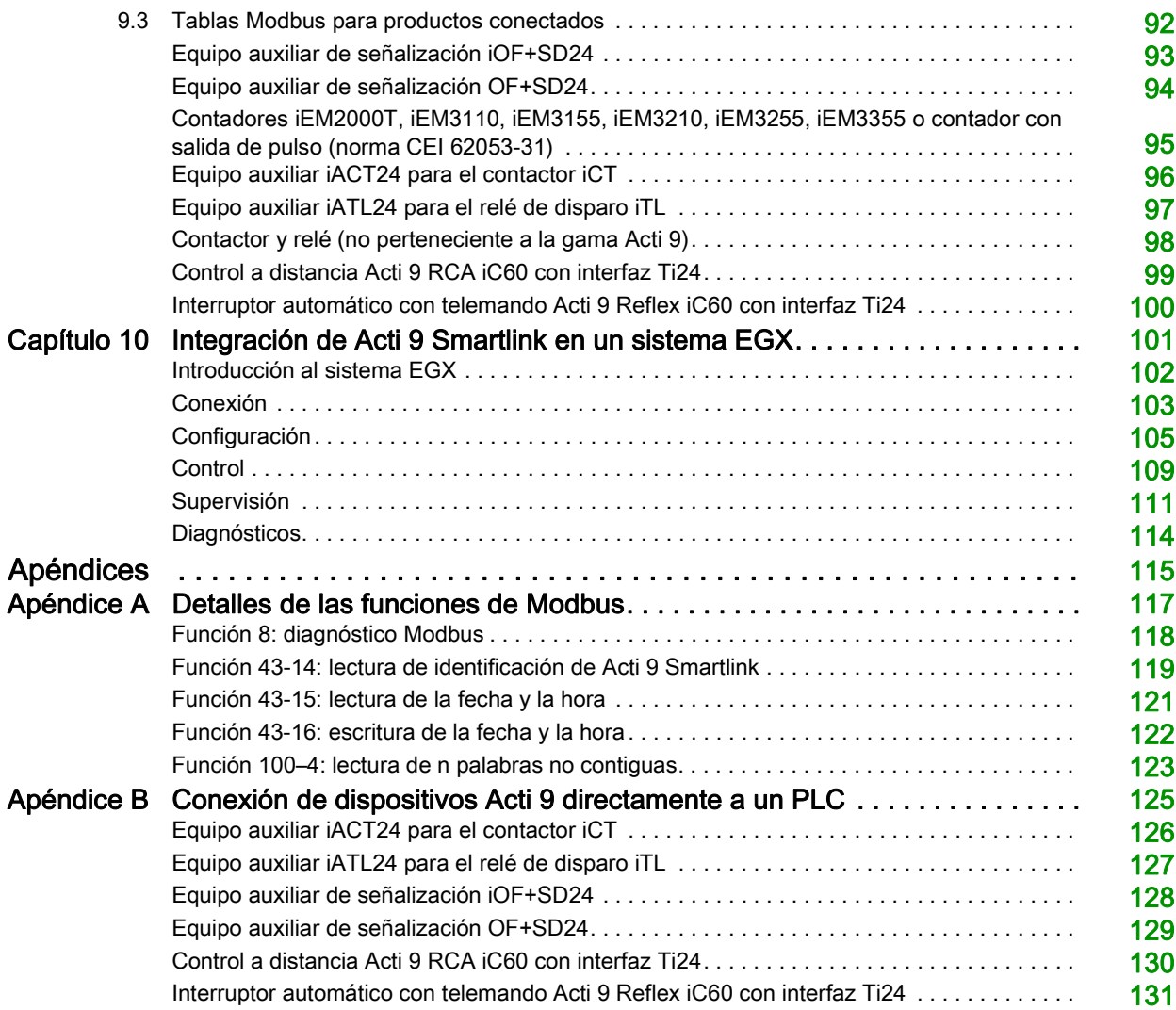

# <span id="page-4-0"></span>Información de seguridad

### Información importante

#### AVISO

Lea atentamente estas instrucciones y observe el equipo para familiarizarse con el dispositivo antes de instalarlo, utilizarlo, revisarlo o realizar su mantenimiento. Los mensajes especiales que se ofrecen a continuación pueden aparecer a lo largo de la documentación o en el equipo para advertir de peligros potenciales, o para ofrecer información que aclara o simplifica los distintos procedimientos.

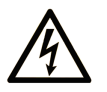

La inclusión de este icono en una etiqueta "Peligro" o "Advertencia" indica que existe un riesgo de descarga eléctrica, que puede provocar lesiones si no se siguen las instrucciones.

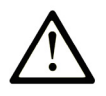

Éste es el icono de alerta de seguridad. Se utiliza para advertir de posibles riesgos de lesiones. Observe todos los mensajes que siguen a este icono para evitar posibles lesiones o incluso la muerte.

**PELIGRO** 

PELIGRO indica una situación de peligro que, si no se evita, provocará lesiones graves o incluso la muerte.

# **A ADVERTENCIA**

ADVERTENCIA indica una situación de peligro que, si no se evita, podría provocar lesiones graves o incluso la muerte.

# **A ATENCIÓN**

ATENCIÓN indica una situación peligrosa que, si no se evita, podría provocar lesiones leves o moderadas.

**AVISO** 

AVISO indica una situación potencialmente peligrosa que, si no se evita, puede provocar daños en el equipo.

#### TENGA EN CUENTA LO SIGUIENTE:

La instalación, el manejo, las revisiones y el mantenimiento de equipos eléctricos deberán ser realizados sólo por personal cualificado. Schneider Electric no se hace responsable de ninguna de las consecuencias del uso de este material.

Una persona cualificada es aquella que cuenta con capacidad y conocimientos relativos a la construcción, el funcionamiento y la instalación de equipos eléctricos, y que ha sido formada en materia de seguridad para reconocer y evitar los riesgos que conllevan tales equipos.

# <span id="page-6-0"></span>Acerca de este libro

### Presentación

#### Objeto

El objetivo de este manual es proporcionar a los usuarios, instaladores y personal de mantenimiento la información técnica necesaria para la instalación y el uso del sistema de comunicación Acti 9.

#### Campo de aplicación

El sistema de comunicación Acti 9 puede integrarse fácilmente en cualquier arquitectura de gestión de edificios.

Asocia funciones de control-comando, de conteo y de protección destinadas a soluciones de eficiencia energética para todo tipo de entornos. Basado en el protocolo Modbus, el sistema de comunicación Acti 9 permite el intercambio de datos de paneles en tiempo real con un sistema de supervisión o un PLC.

Los enlaces prefabricados de este sistema permiten ganar tiempo y evitar los errores de cableado durante la instalación.

#### Documentos relacionados

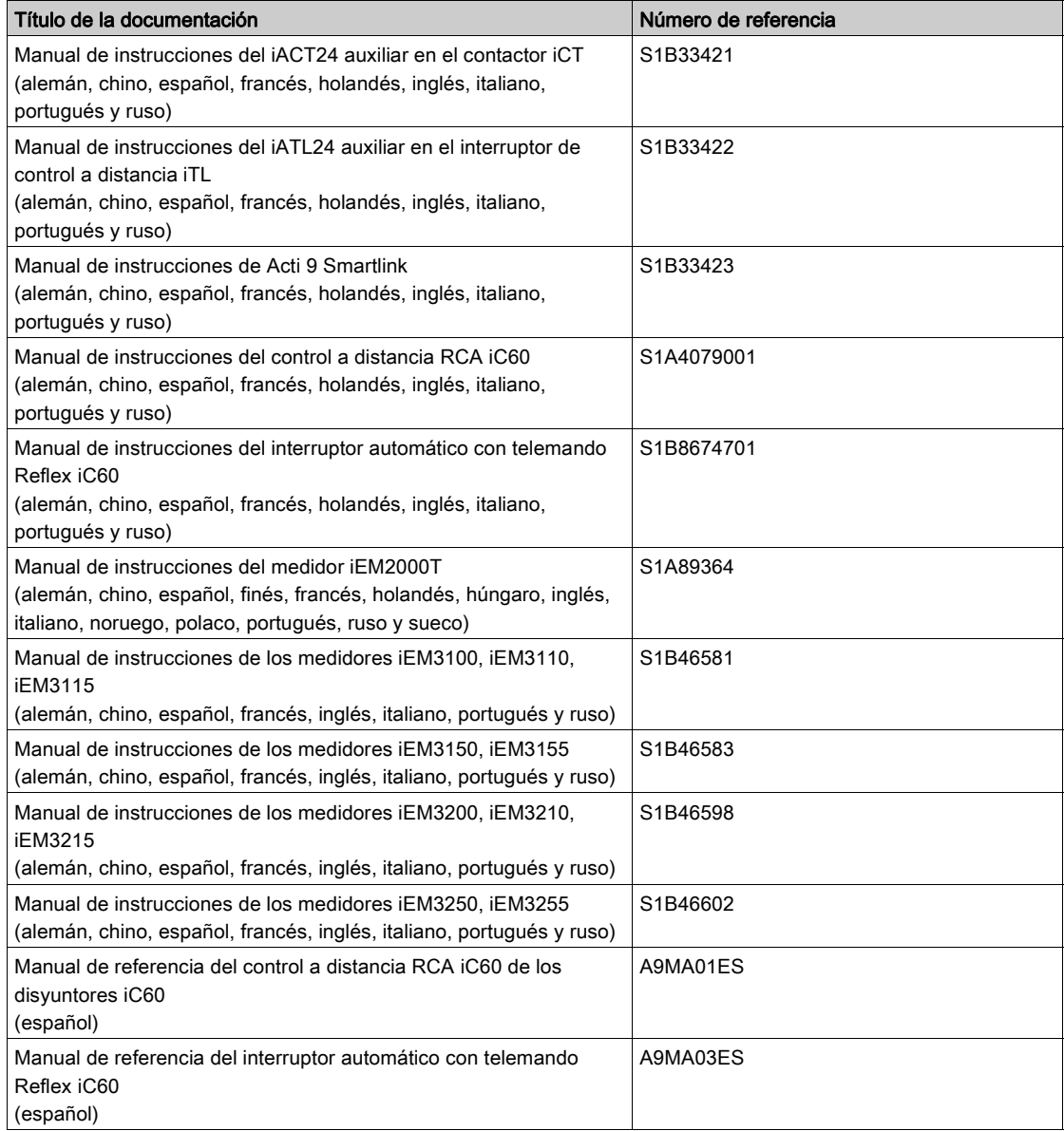

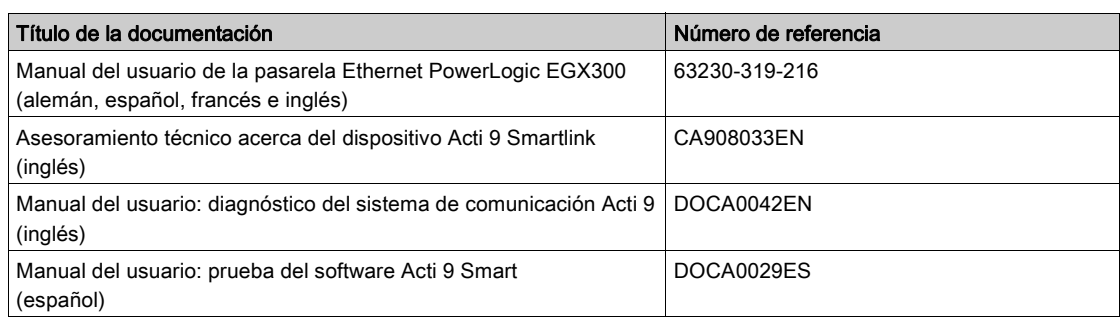

Puede descargar estas publicaciones técnicas y otra información técnica de nuestro sitio webhttp://download.schneider-electric.com

# <span id="page-8-0"></span>Capítulo 1 Sistema de comunicación Acti 9

# <span id="page-8-1"></span>Descripción general

#### Introducción

El sistema de comunicación Acti 9 se utiliza para conectar los cuadros de distribución terminal a cualquier sistema de supervisión.

El equipo modular del sistema de comunicación Acti 9 se emplea para supervisar, medir y controlar los cuadros de distribución eléctrica con una red de comunicación Modbus.

El sistema de comunicación Acti 9 concentra los datos procedentes de los cuadros de distribución eléctrica en tiempo real, lo que contribuye a alcanzar los objetivos de eficiencia energética.

El sistema de comunicación Acti 9 recopila los datos de cualquier contador (incluidos los de kilovatios-hora, agua, aire, gas o vapor).

Este sistema consta de los siguientes elementos:

- Acti 9 Smartlink y el kit de prueba
- iOF+SD24 y equipos auxiliares de señalización OF+SD24
- iACT24 y equipos auxiliares iATL24 para contactores y telerruptores de la gama Acti 9
- El módulo de control a distancia Acti 9 RCA iC60 con interfaz Ti24
- El interruptor automático con telemando Reflex iC60 con interfaz Ti24
- Los contadores iEM2000T, iEM3110, iEM3155, iEM3210, iEM3255 e iEM3355
- Cables precableados

Este sistema ofrece los siguientes servicios y ventajas:

- Una conexión automática a la red Modbus
- No se requiere ninguna operación de configuración
- Funciones de cálculo

El sistema de comunicación Acti 9 es un sistema abierto:

- Acti 9 Smartlink puede usarse como módulo distribuido de E/S estándar.
- Acti 9 Smartlink cuenta con 11 canales de 24 V CC. Cada canal está representado por una interfaz Ti24 formada por:
	- Dos terminales de fuente de alimentación: 0 V y 24 V CC
	- Dos entradas lógicas de 24 V CC (I1 e I2)
	- Una salida lógica de 24 V CC (Q)
- Cada interfaz Ti24 es compatible con los conectores estándar Miniconnect Phoenix (a intervalos de 3,81 mm) o equivalentes.
- Acti 9 Smartlink es compatible con cualquier tipo de contador (salida de pulsos) que cumpla la norma IEC 62053-21 (pulso mínimo de 30 ms):
	- El peso del pulso debe configurarse (escribirse en un registro Modbus).
	- Acti 9 Smartlink calcula el consumo y el flujo.
- Acti 9 Smartlink es compatible con cualquier tipo de dispositivo que tenga entradas y salidas de bajo nivel (24 V de CC).
- El sistema de comunicación Acti 9 es simple y seguro de manejar:
- Los cables precableados del sistema de comunicación Acti 9 reducen la complejidad y el tiempo de cableado al permitir la conexión en un módulo Acti 9 Smartlink de todos los componentes del sistema de comunicación Acti 9 y los productos compatibles de 24 V CC.
- Todas las funciones del sistema de comunicación Acti 9 pueden crearse enviando mensajes (protocolo Modbus) a dispositivos Acti 9 Smartlink (esclavos Modbus) que actúan sobre los dispositivos a través de interfaces Ti24.

#### Esquema de bloques del sistema de comunicación Acti 9

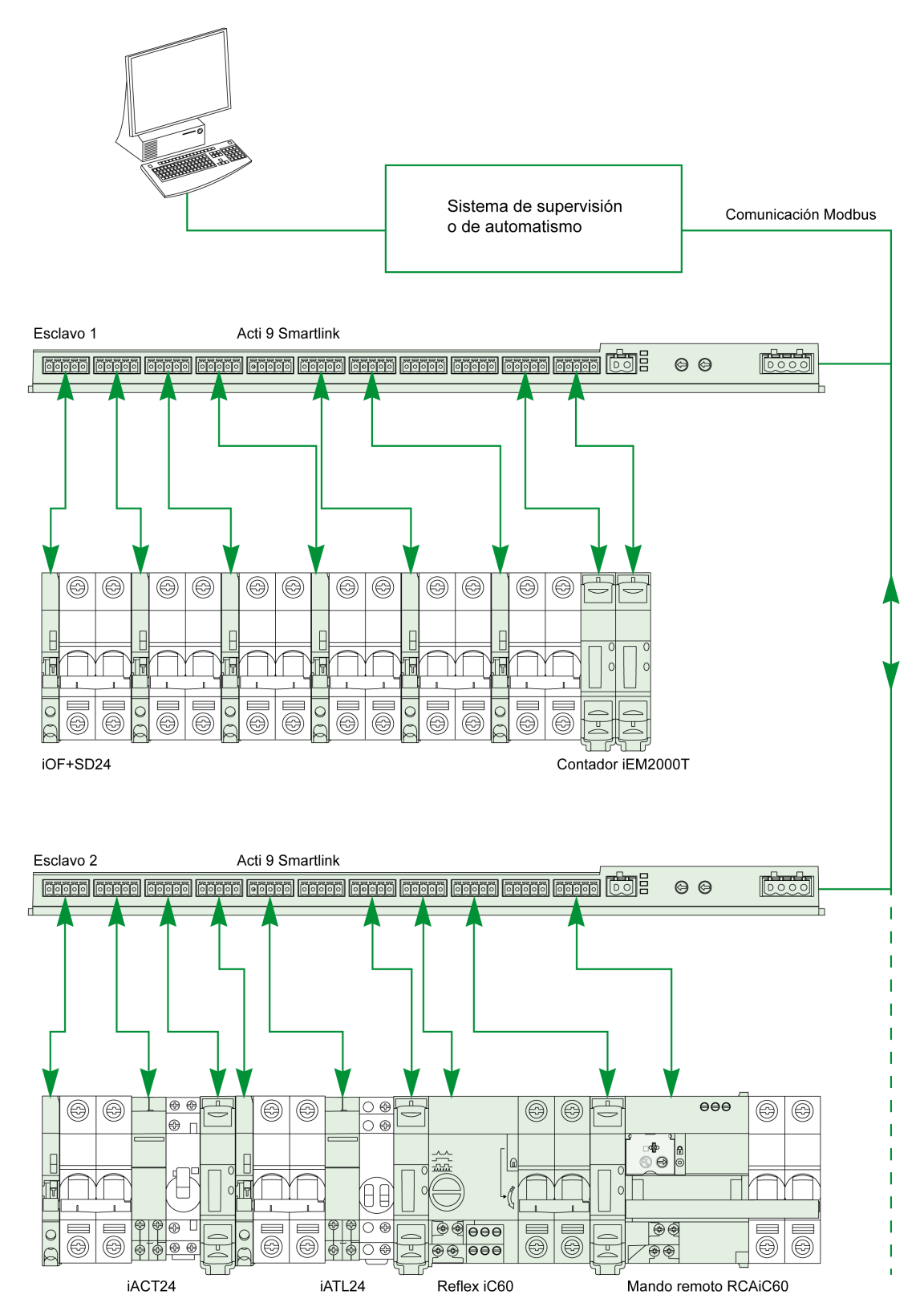

#### Integración de Acti 9 Smartlink (protocolo Modbus) en las ofertas de Schneider Electric

Acti 9 Smartlink puede conectar mediante un enlace RS 485 a lo siguiente:

- PLC
	- PLC de la plataforma UNITY, versión V3.0 o posterior: M340 y Premium PLC Zelio y Twido pequeños
- Sistema de gestión de edificios:
- Plataforma Struxureware Building Operation, versión V1.2 o posterior
- Supervisores e interfaces hombre-máquina (HMI):
	- Supervisor de distribución eléctrica Struxureware Power Monitoring ION-E, versión V6.0 o posterior
	- o Servidor web EGX300, versión V4.200 o posterior
	- o Control y visualización de interfaces Magelis
- Controladores dedicados a la gestión de la energía:
	- iRIO Xflow, versión V3.3.1.0 o posterior

En las instalaciones donde la conexión se realiza a través de Ethernet, la compatibilidad se garantiza mediante pasarelas EGX100 (Modbus RS 485 - Modbus Ethernet TCP/IP) y EGX300.

La integración de Acti 9 Smartlink en las bibliotecas de productos de software iRIO Xflow, Struxureware Power Monitoring ION-E, Struxureware Building Operation y EGX300 permite:

- Conexión automática, sin establecer ningún parámetro, cuando Acti 9 Smartlink está conectado a uno de estos sistemas
- Acceso a páginas predefinidas para visualizar las E/S de Acti 9 Smartlink con el fin de simplificar la implementación del sistema y el mantenimiento de la instalación

Para la plataforma UNITY, se han creado tres bloques de funciones (DFB) que en una sola operación pueden, de forma respectiva:

- Gestionar la conexión automática y definir los parámetros de los contadores de energía (peso de pulso e inicialización)
- Leer el estado de las E/S
- Obtener los estados de Acti 9 Smartlink con fines de diagnóstico

Para las instalaciones en las que se utilizan otros sistemas de comunicación (LON, KNX, BACnet, etc.), la compatibilidad se garantiza mediante pasarelas adecuadas (por ejemplo, Modbus/KNX).

# <span id="page-12-0"></span>Capítulo 2 Arquitectura del sistema de comunicación Acti 9

### Contenido de este capítulo

Este capítulo contiene los siguiente apartados:

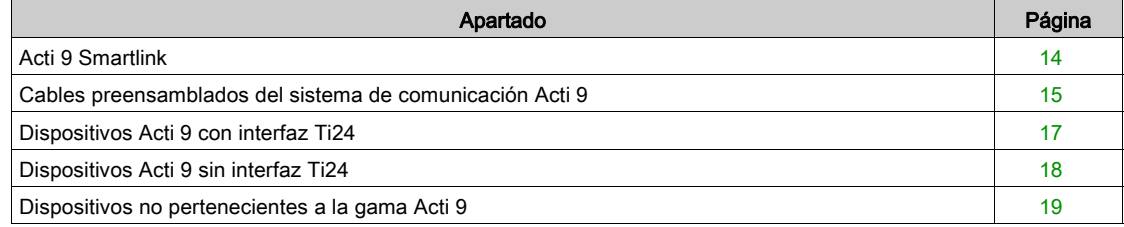

# <span id="page-13-1"></span><span id="page-13-0"></span>Acti 9 Smartlink

#### Introducción

El dispositivo Acti 9 Smartlink dispone de 11 canales (24 V CC) y se puede conectar a dispositivos de la gama Acti 9 equipados con una interfaz Ti24. Gracias al enlace Ti24, es posible transmitir datos desde el dispositivo Acti 9 Smartlink a un PLC o a un sistema de supervisión a través de una red de comunicación Modbus.

Los canales del dispositivo Acti 9 Smartlink también se pueden utilizar para transmitir una E/S estandarizada. El dispositivo Acti 9 Smartlink también se puede comunicar con dispositivos (que no pertenezcan a la gama Acti 9) con o sin un enlace Ti24.

Entre los dispositivos que pueden conectarse al dispositivo Acti 9 Smartlink se incluyen:

- Productos Acti 9: interruptor de control para contactores iACT24 y relés de disparo iATL24, equipos auxiliares de señalización iC60 iOF+SD24, equipos auxiliares de señalización C60 OF+SD24, controles a distancia RCA iC60 con interfaz Ti24, interruptores automáticos con telemando Reflex iC60 con interfaz Ti24
- Contadores: iEM2000T u otros contadores (Schneider Electric o de otros fabricantes) que cumplan con el estándar IEC 62053-21 (impulsos mínimos de 30 ms).
- Cualquier producto (no de la gama Acti 9) que tenga información de control y comandos: dos salidas discretas de 24 V y una entrada discreta de 24 V.

El dispositivo Acti 9 Smartlink es un intermediario entre el supervisor y varios dispositivos eléctricos. Por tanto, permite recuperar y procesar la información recibida de los dispositivos, además de controlarla. Las funciones disponibles dependen del tipo de dispositivos conectados.

Las funciones de Acti 9 Smartlink se describen en de manera detallada [\(véase](#page-64-0) página 65).

#### Descripción

En la ilustración siguiente se muestra el dispositivo Acti 9 Smartlink:

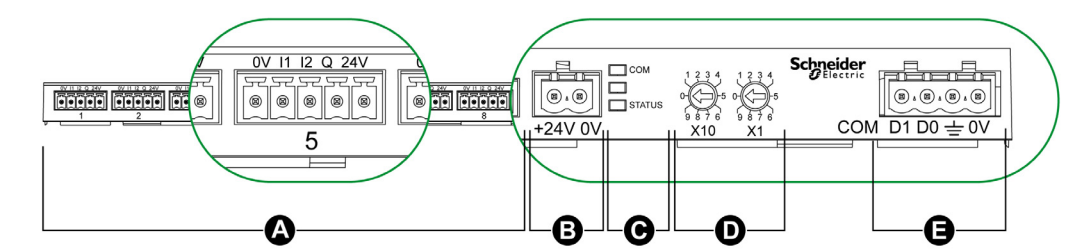

- A 11 canales de E/S digitales
- B Un conector de alimentación eléctrica de 24 V CC
- C LED que muestran el estado de funcionamiento del dispositivo Acti 9 Smartlink
- D Dos ruedas codificadoras para la dirección Modbus del dispositivo
- E Un conector Modbus de 4 patillas

### <span id="page-14-1"></span><span id="page-14-0"></span>Cables preensamblados del sistema de comunicación Acti 9

#### Descripción

Los cables preensamblados de comunicación Acti 9 permiten conectar todos los componentes del sistema de comunicación Acti 9 y los productos compatibles (24 V CC) de manera rápida a los canales de un módulo Acti 9 Smartlink.

Los cables preensamblados son:

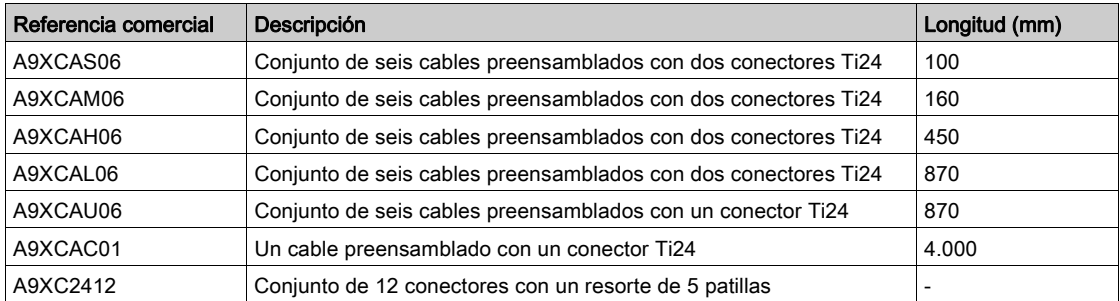

Cada interfaz Ti24 (canal E/S) es compatible con los conectores estándar Miniconnect Phoenix (a intervalos de 3,81 mm) o equivalentes.

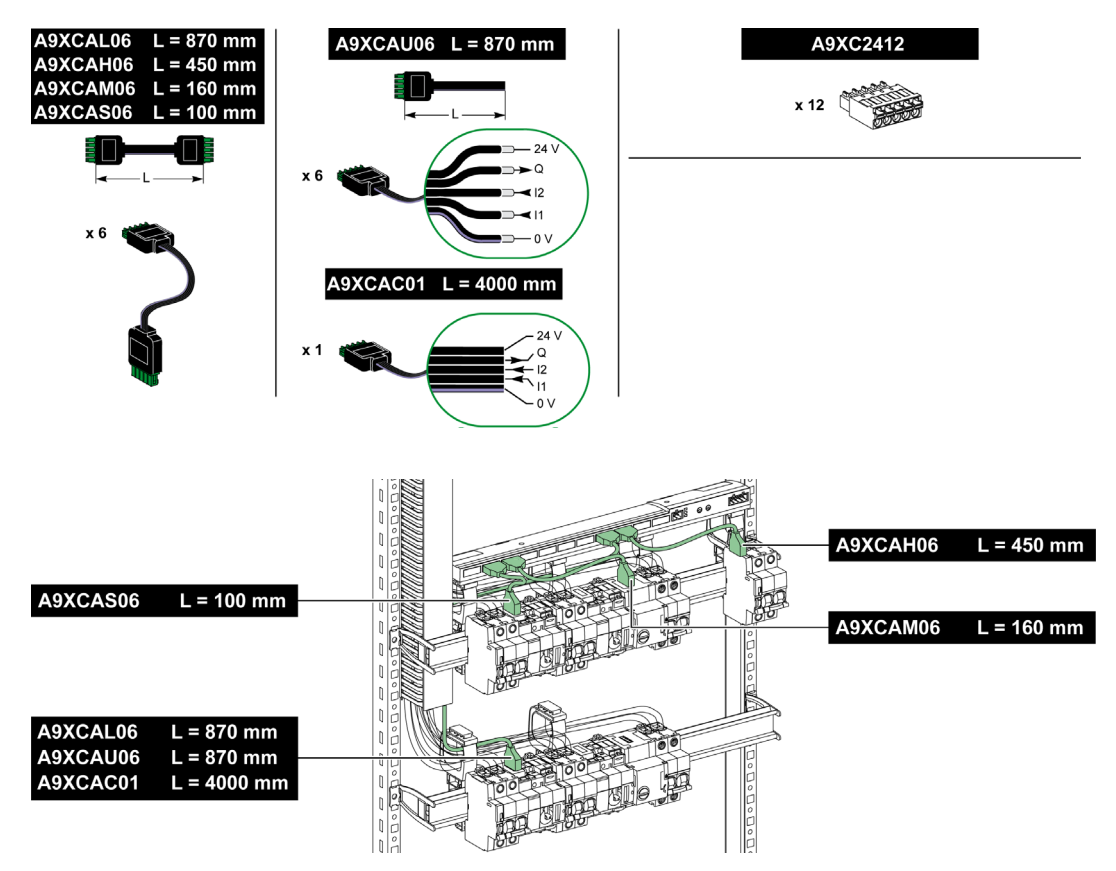

NOTA: Los conectores de cada cable preensamblado cuentan con una superficie plana para colocar una etiqueta adhesiva que permita identificar el número del canal utilizado. Schneider Electric no suministra etiquetas adhesivas.

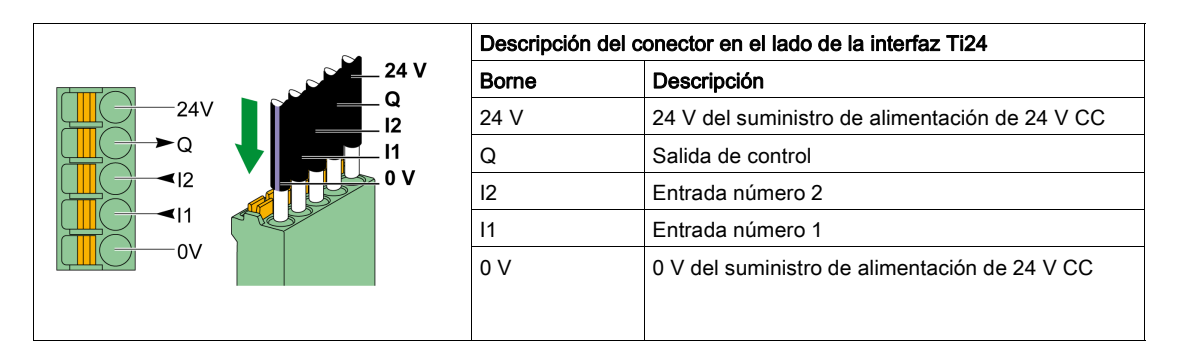

#### NOTA:

- No conecte dos cables en cada uno de los terminales del conector Ti24 (A9XC2412).
- No conecte un cable con extremo de cable en cada uno de los terminales del conector Ti24.

En la tabla se describen las características de los cables que se pueden utilizar con el conector A9XC2412:

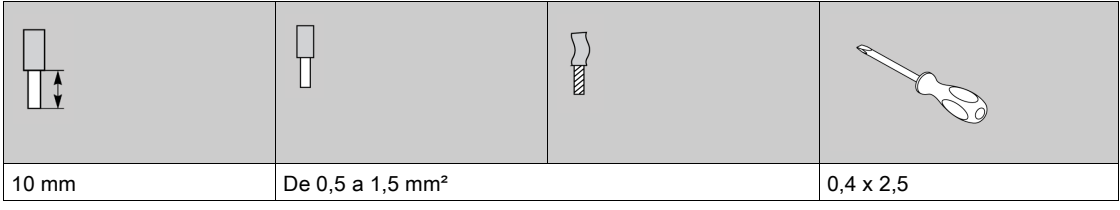

### <span id="page-16-1"></span><span id="page-16-0"></span>Dispositivos Acti 9 con interfaz Ti24

#### Descripción

En la tabla siguiente se enumeran los dispositivos que se pueden conectar a Acti 9 Smartlink:

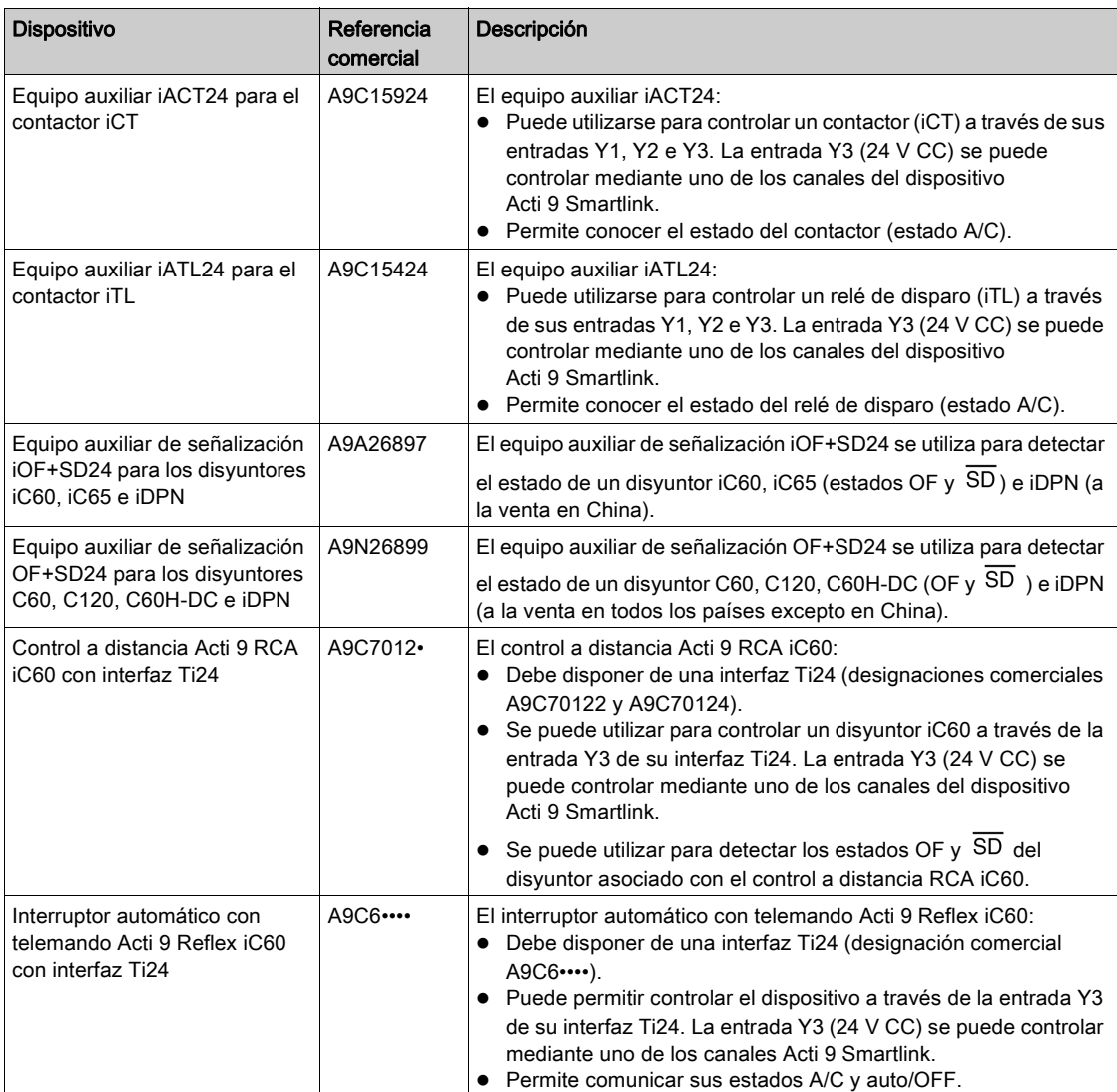

NOTA: Todos los dispositivos de la tabla anterior se pueden conectar al canal N (1 = N = 11) de un módulo Acti 9 Smartlink con cable precableado A9XCAS06 (o A9XCAM06 o A9XCAH06).

# <span id="page-17-1"></span><span id="page-17-0"></span>Dispositivos Acti 9 sin interfaz Ti24

#### Descripción

En la tabla siguiente se enumeran los dispositivos que se pueden conectar a Acti 9 Smartlink:

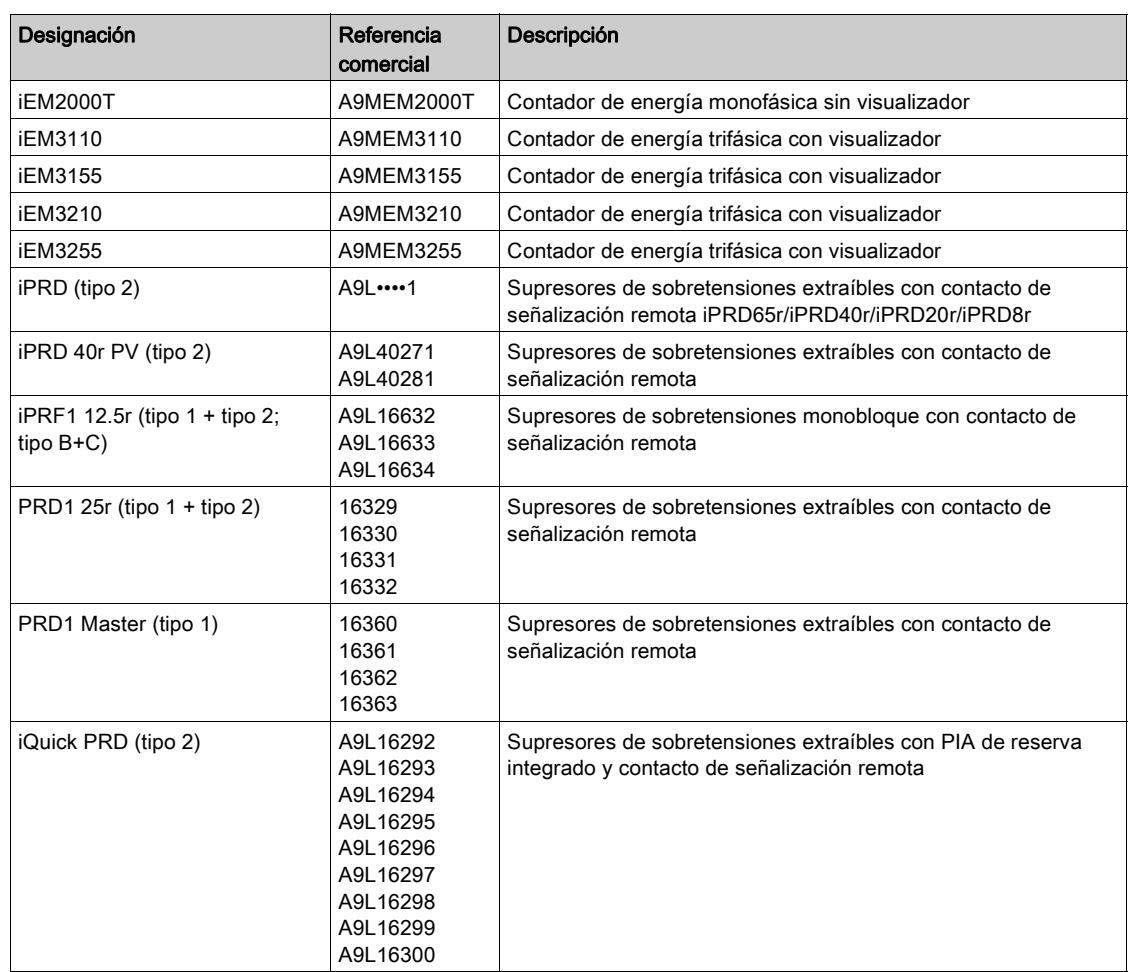

NOTA: Estos dispositivos pueden conectarse con un cable precableado A9XCAU06 o A9XCAC06: conector moldeado (en el extremo de Smartlink) y cinco hilos (en el extremo del dispositivo).

En la tabla se describen los productos que necesitan un relé de interfaz de nivel bajo para conectarse a Acti 9 Smartlink:

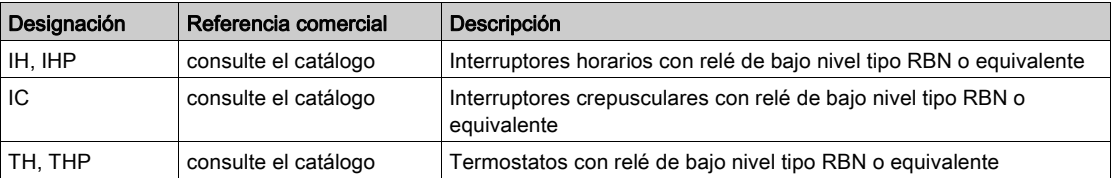

### <span id="page-18-1"></span><span id="page-18-0"></span>Dispositivos no pertenecientes a la gama Acti 9

#### Descripción

Los dispositivos que se pueden conectar al Acti 9 Smartlink son:

- Contador con una salida de impulsos y compatible con un IEC 62053-31 estándar
- Contacto de señalización de bajo nivel sin tensión
- Contacto de señalización estándar sin tensión
- Contactor y relé
- Es posible conectar un dispositivo de señalización o una entrada PLC directamente a la salida (Q) del canal Acti 9 Smartlink.
	- El dispositivo conectado debe tener las siguientes características:
	- Alimentado con 24 V CC
	- Su consumo debe ser inferior a 100 mA
- Cualquier dispositivo (por ejemplo, un motor) que necesite un circuito de comando de más de 100 mA puede ser controlado por la salida (Q) de un canal de Acti 9 Smartlink. El esquema eléctrico entre Acti 9 Smartlink y este dispositivo debe ser indirecto: se debe instalar un relé de nivel bajo entre el comando de este dispositivo y Acti 9 Smartlink.

NOTA: Estos dispositivos pueden conectarse con un cable precableado A9XCAU06 o A9XCAC06: conector moldeado (en el extremo de Smartlink) y cinco hilos (en el extremo del dispositivo).

# <span id="page-20-0"></span>Capítulo 3 Características técnicas

# <span id="page-20-1"></span>Características técnicas de Acti 9 Smartlink

#### Características generales

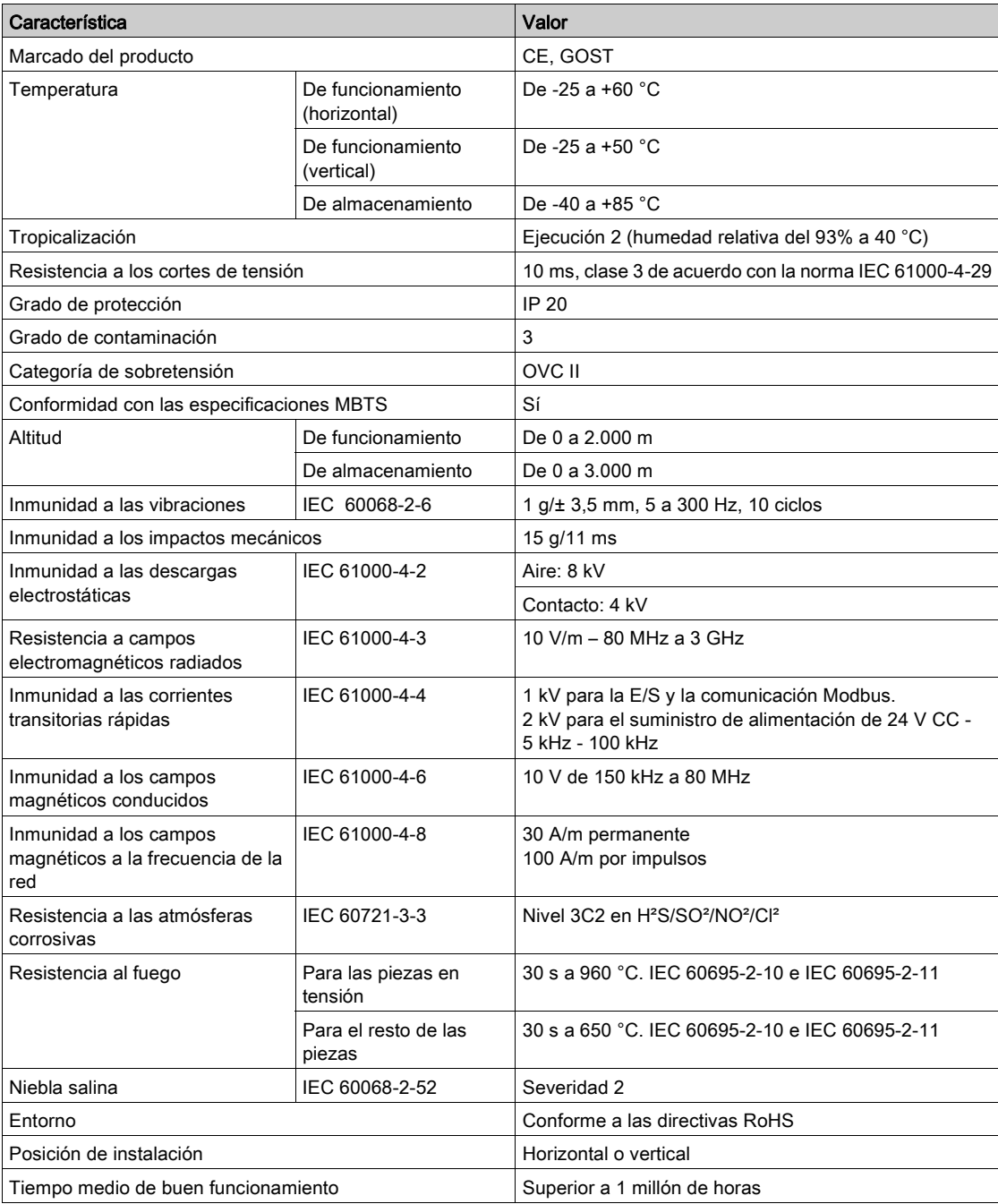

#### Características mecánicas

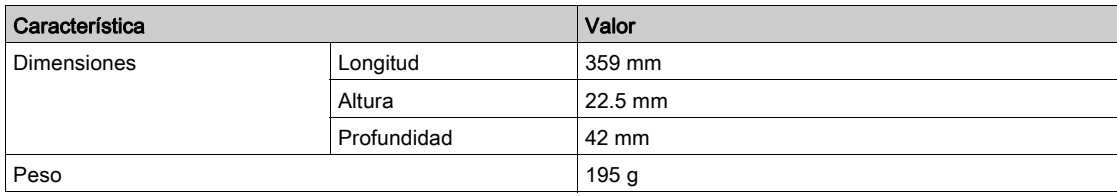

#### Módulo de comunicaciones

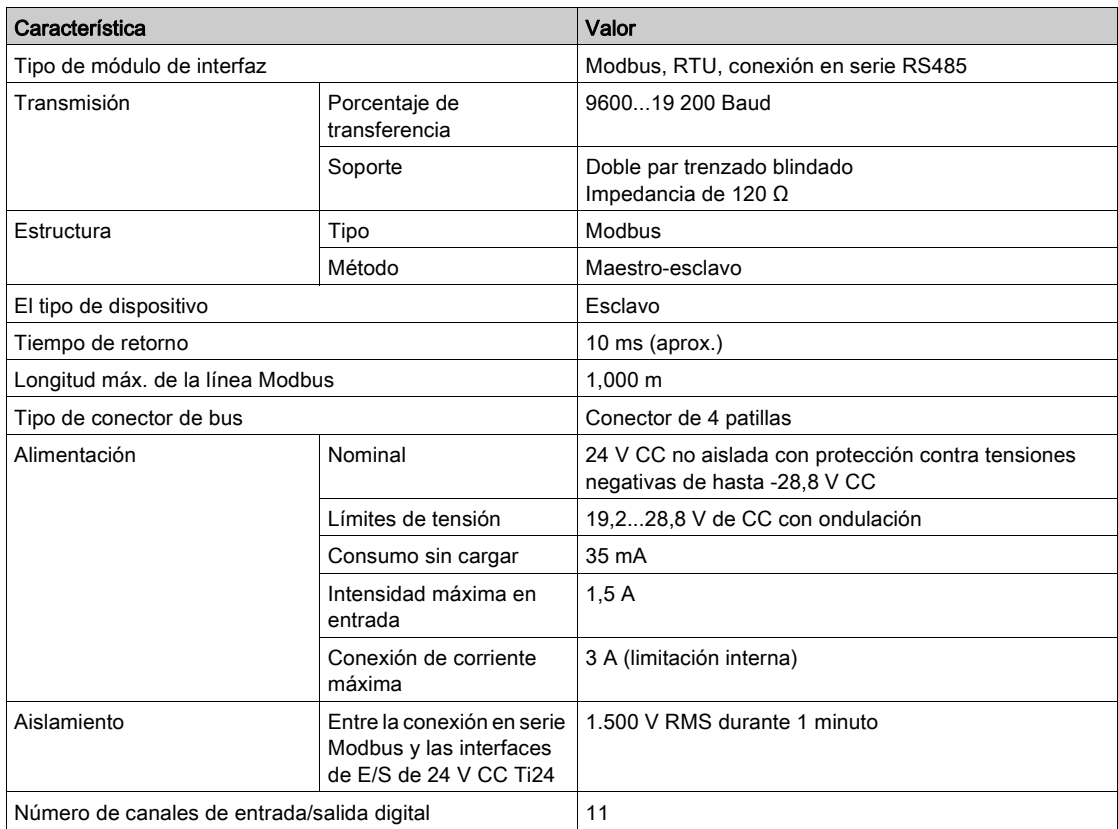

### Funciones integradas

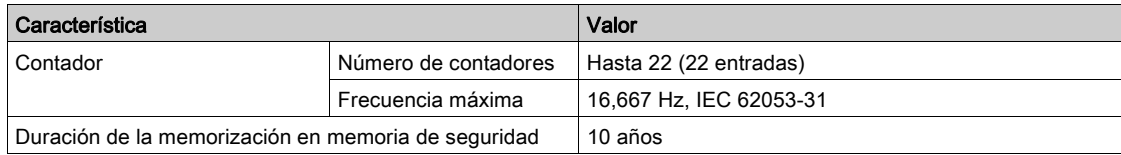

#### Entradas

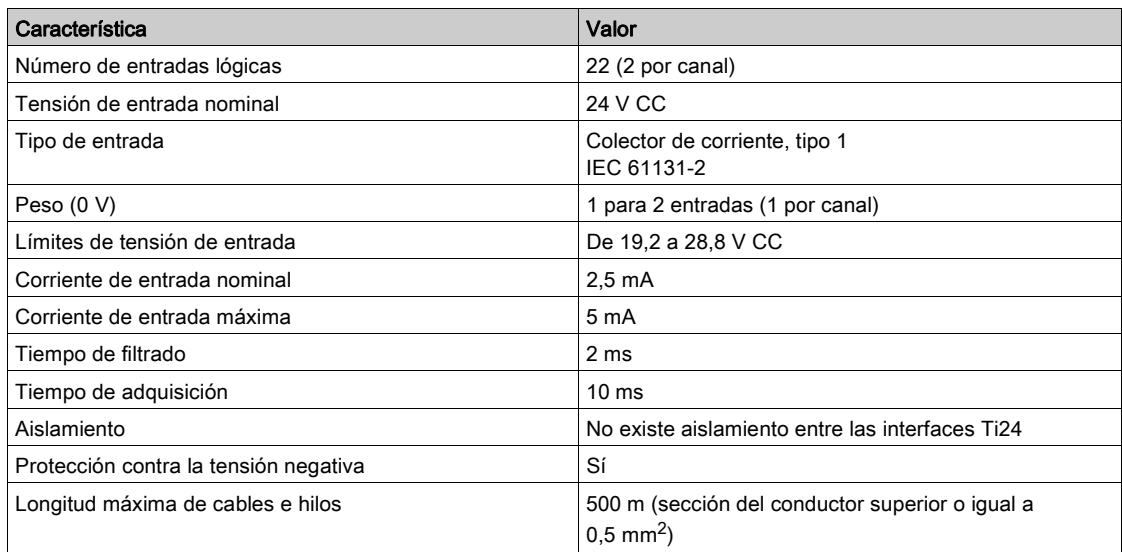

#### Salidas

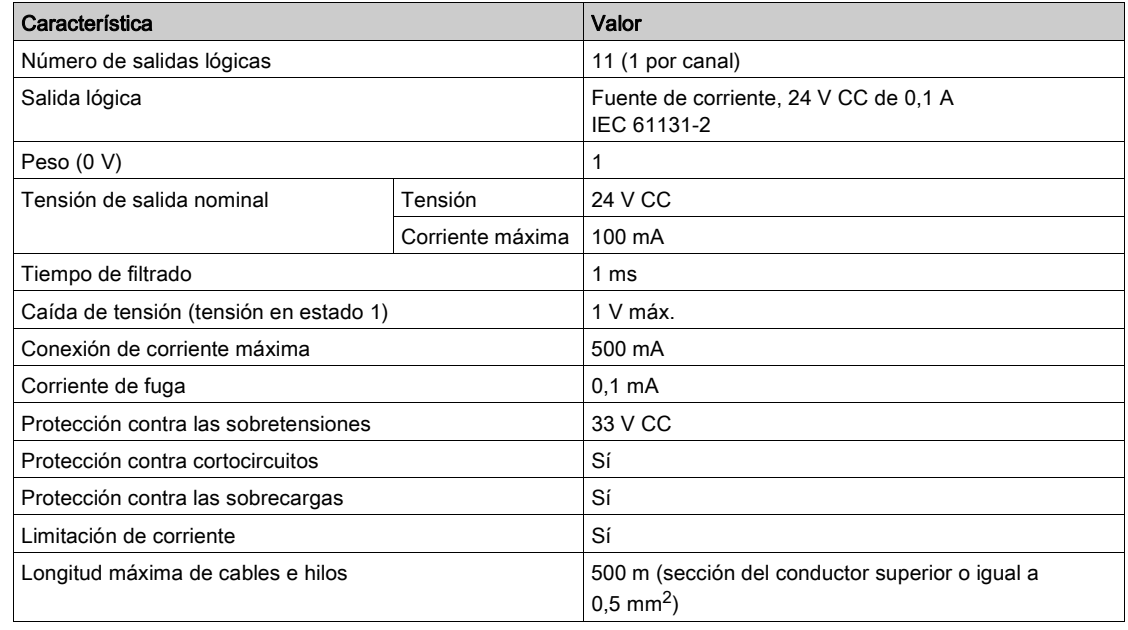

### iACT24

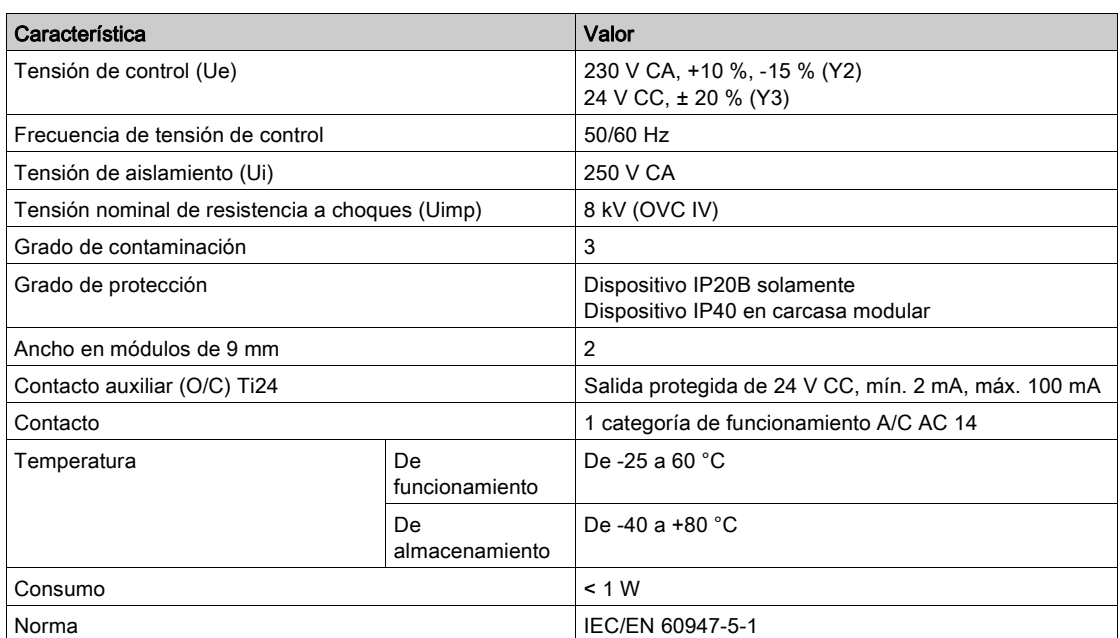

# iATL24

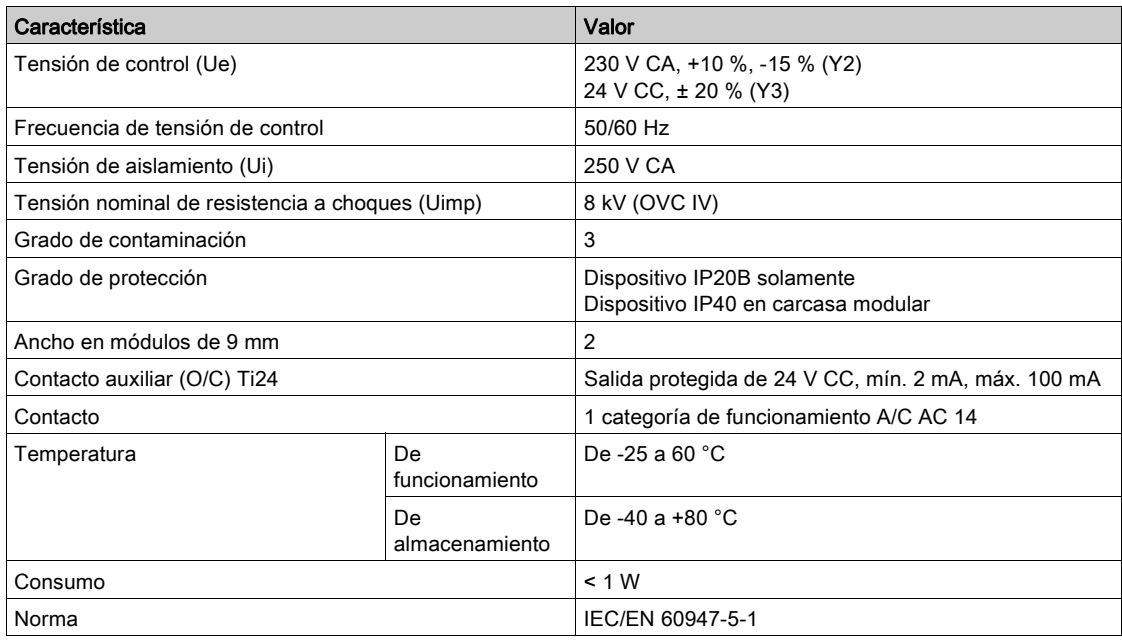

# <span id="page-24-0"></span>Capítulo 4 Tamaño del suministro de alimentación de 24 V de CC

#### Contenido de este capítulo

Este capítulo contiene los siguiente apartados:

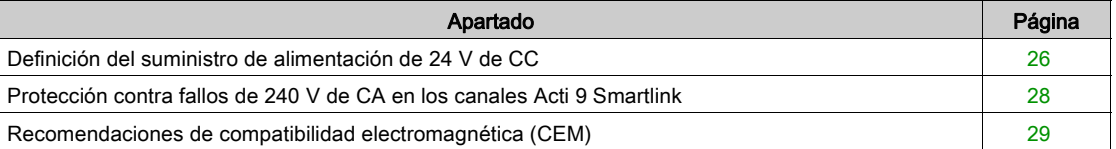

## <span id="page-25-1"></span><span id="page-25-0"></span>Definición del suministro de alimentación de 24 V de CC

#### Advertencias de seguridad

# **A A PELIGRO**

#### PELIGRO DE ELECTROCUCIÓN

Aísle los terminales de alimentación Acti 9 Smartlink desde los terminales de alimentación conectados a la línea de red Modbus.

El incumplimiento de estas instrucciones podrá causar la muerte o lesiones serias.

Ejemplo: Los 0 V y los 24 V de un suministro de alimentación de 24 V de CC conectado al módulo de comunicación TRV00210 ULP deben aislarse de los terminales 0 V o +24 V del suministro de alimentación de 24 V de CC del dispositivo Acti 9 Smartlink.

#### Características generales

Consumo del dispositivo Acti 9 Smartlink:

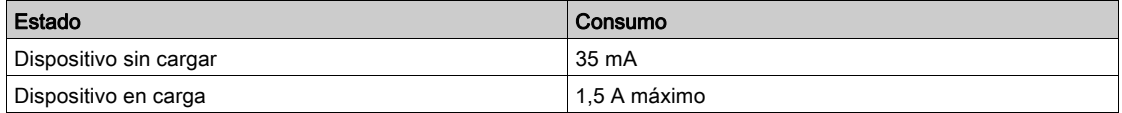

#### Productos de la gama Acti 9

Si los productos conectados a los canales (interfaces Ti24) de un dispositivo Acti 9 Smartlink pertenecen a la gama Acti 9, el consumo de una salida de canal será el mismo que el de una entrada debido a que la salida está conectada a la entrada. Lo único que es necesario hacer es añadir el consumo de las 3 corrientes de entrada por canal.

Ejemplo: Suponiendo que la corriente de entrada es inferior a 5 mA, el consumo de un dispositivo Acti 9 Smartlink será el siguiente:

Consumo sin cargar + número de salidas x 3 corrientes de entrada = 35 mA + 11 x (3 x 5 mA) = 200 mA

#### Productos controlables por un canal

Si los productos conectados a los canales (interfaces Ti24) de un dispositivo Acti 9 Smartlink son de una gama diferente, el consumo máximo del canal de un dispositivo será de 110 mA. La salida de cada canal suministra 100 mA y las entradas pueden consumir hasta 5 mA cada una.

Ejemplo: Suponiendo que el consumo de un canal sea de 110 mA, el consumo de un dispositivo Acti 9 Smartlink será el siguiente:

Consumo sin cargar + número de salidas x consumo por canal = 35 mA + 11 x (110 mA) = 1,3 A

#### Selección del suministro de alimentación de 24 V de CC de Acti 9 Smartlink

El suministro de alimentación de 24 V de CC debe cumplir los siguientes criterios:

- Debe ser local en el armario eléctrico.
- Debe ser diferente del suministro de alimentación de 24 V de CC de la red Modbus para mantener un aislamiento galvánico entre la red Modbus (común a varios armarios eléctricos) y la E/S de 24 V de CC.
- Debe ser de tipo Muy baja tensión de seguridad (MBTS).
- El aislamiento galvánico entre la entrada de suministro de alimentación (tensión de CA) y la salida de suministro de alimentación (tensión de CC) debe ser de por lo menos 4 kV de CA a 50 Hz.
- La tensión de CA nominal de la entrada de suministro de alimentación debe ser de 240 V de CA,  $+15/-20$  %.
- Este suministro de alimentación puede utilizarse para alimentar otros productos situados dentro del armario eléctrico siempre que estos productos presenten un aislamiento doble o aislamiento reforzado para conservar la calidad SELV del suministro de alimentación.

Los suministros de alimentación modulares Phaseo ABL8MEM240xx (OVC II) o ABL7RM24025 (OVC II) y sus accesorios cumplen con las recomendaciones anteriores. Estos accesorios proporcionan las funciones de redundancia y de alimentación de reserva y permiten evitar los microcortes de red.

Las funciones de protección ascendentes y descendentes del suministro de alimentación Phaseo deben instalarse del modo indicado en sus correspondientes manuales.

NOTA: OVC indica la categoría de resistencia a las sobretensiones.

Si la categoría IV o III de resistencia a las sobretensiones es necesaria en la instalación, se recomienda utilizar:

- Ambos suministros de alimentación (limitados a 1 A) del sistema ULP (Universal Logic Plug) con referencias de producto comprendidas entre 54440 y 54445. Consulte el manual de usuario del sistema de conexión ULP, designación comercial TRV99100
- O utilice el suministro de alimentación Phaseo recomendado anteriormente protegiéndolo con un transformador de aislamiento de la gama Phaseo Optimum (ABL6TS) o Universal (ABT7PDU).

NOTA: Para cada una de estas soluciones, es necesario consultar la documentación respectiva.

#### Protección contra fallos de 240 V de CA en la entrada de 24 V de CC del dispositivo Acti 9 Smartlink

En caso de que se conecte un suministro de alimentación de 240 V de CA accidentalmente a la entrada de 24 V de CC del suministro de alimentación Acti 9 Smartlink, se proporciona protección para los fusibles.

## <span id="page-27-1"></span><span id="page-27-0"></span>Protección contra fallos de 240 V de CA en los canales Acti 9 Smartlink

#### Protección contra fallos de 240 V de CA en los canales Acti 9 Smartlink

En caso de que se produzca un fallo en el cableado o de tipo eléctrico, es posible que exista tensión de 240 V de CA presente en los canales del dispositivo Acti 9 Smartlink: es posible que los conductores neutral o de fase (240 V de CA) estén en contacto con las interfaces Ti24 o el suministro de alimentación de 24 V de CC.

El aislamiento presente dentro del dispositivo Acti 9 Smartlink evita la propagación de esta tensión peligrosa (240 V de CA) a través de la red Modbus.

La función de protección presente dentro del dispositivo Acti 9 Smartlink elimina el riesgo de que se produzcan incendios dentro del dispositivo Acti 9 Smartlink.

Estas 2 funciones de protección (aislamiento interno y protección interna) no pueden evitar los errores de cableado o los fallos eléctricos. Continúa habiendo peligro de que se produzca una tensión peligrosa en los canales del dispositivo Acti 9 Smartlink.

# **A PELIGRO**

PELIGRO DE ELECTROCUCIÓN, EXPLOSIÓN O ARCO ELÉCTRICO

- $\bullet$  Implemente un sistema de puesta a tierra TT o TN-S.
- Conecte la alimentación de 0 V de CC del suministro de alimentación SELV a la conexión a tierra de protección para convertirlo en un suministro de alimentación PELV (Protective Extra Low Voltage, muy baja tensión de protección). La protección diferencial aguas arriba debe ser de tipo A.

El incumplimiento de estas instrucciones podrá causar la muerte o lesiones serias.

NOTA: En la mayoría de los casos, la presencia de PELV permite activar la protección diferencial aguas arriba y así proteger los bienes y las personas.

# **A PELIGRO**

#### COMPORTAMIENTO NO DESEADO DEL EQUIPO

- Conecte la alimentación de 0 V de CC del suministro de alimentación SELV a la conexión a tierra de protección en un punto único para evitar corrientes parásitas (50 Hz, armónicos o corrientes transitorias) que circulan alrededor de la alimentación de 0 V de CC.
- Compruebe que los productos suministrados por este suministro de alimentación no dispongan de la alimentación de 0 V de CC conectada a la conexión a tierra de protección.

El incumplimiento de estas instrucciones podrá causar la muerte o lesiones serias.

# AVISO

#### RIESGO DE DAÑOS EN EL DISPOSITIVO ACTI 9 SMARTLINK

- Conecte la alimentación de 0 V de CC del suministro de alimentación SELV a la conexión a tierra de protección en un punto único para evitar corrientes parásitas (50 Hz, armónicos o corrientes transitorias) que circulan alrededor de la alimentación de 0 V de CC.
- Compruebe que los productos suministrados por este suministro de alimentación no dispongan de la alimentación de 0 V de CC conectada a la conexión a tierra de protección.

El incumplimiento de estas instrucciones puede causar daño al equipo.

#### <span id="page-28-1"></span><span id="page-28-0"></span>Recomendaciones de compatibilidad electromagnética (CEM)

#### Recomendaciones de compatibilidad electromagnética (CEM)

Es preferible utilizar una distribución de estrella de 24 V de CC a una distribución en serie de 24 V de CC debido a que la primera puede minimizar la impedancia del cableado.

Si se utiliza una distribución en serie, es recomendable conectar 2 cables de conexión en bucle de serie (visualice los 2 cables azules de la ilustración siguiente) para minimizar la impedancia.

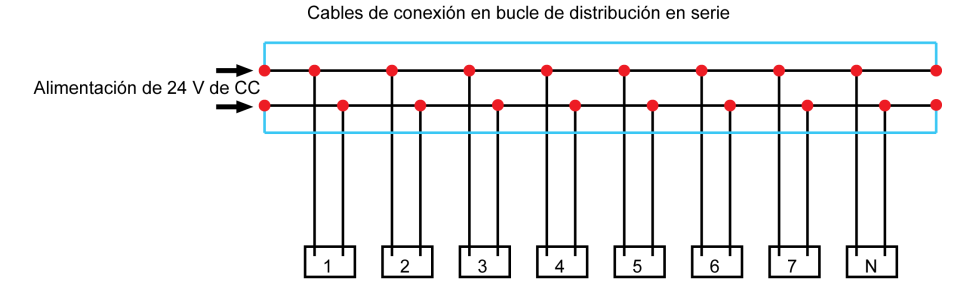

En una red de distribución eléctrica de baja calidad, es recomendable utilizar un suministro de alimentación Phaseo de la gama Universal (ABL8MEM240xx (OVC II) o ABL7RM24025 (OVC II)) que pueda soportar hasta 500 V de CA entrantes y que ofrezca a su vez aislamiento galvánico entre la entrada de CA de suministro de alimentación y la salida de CC de suministro de alimentación de 4 kV de CA a 50 Hz.

Es recomendable cumplir las normas de segregación entre las señales de nivel bajo (24 V de CC) y los conductores de alimentación, consulte:

- **WWW.electrical-installation.org** consulte la parte "ElectroMagnetic Compatibility (EMC)" de la sección "Wiring recommendations" (información disponible únicamente en inglés).
- Electrical Installation Guide en formato pdf: Documento Nº EIGED306001EN.

# Contenido de este capítulo

<span id="page-30-0"></span>Este capítulo contiene los siguiente apartados:

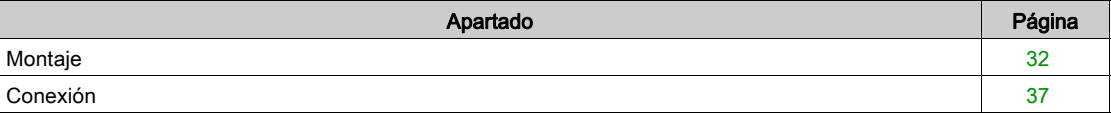

# <span id="page-31-1"></span><span id="page-31-0"></span>Montaje

### Introducción

El dispositivo Acti 9 Smartlink puede montarse en:

- Un segmento DIN
- Multiclip 80
- Multiclip 200
- Soportes de montaje

Acti 9 Smartlink puede instalarse horizontal o verticalmente:

- En un montaje horizontal, Acti 9 Smartlink se encliqueta en rieles DIN con centros de fijación de 150 mm o más.
- Las cajas y los armarios deben tener una anchura mínima de 24 módulos de 18 mm, es decir, de 432 mm.
- La distancia entre el riel DIN y el fondo de la caja o del armario debe ser al menos de 50 mm.

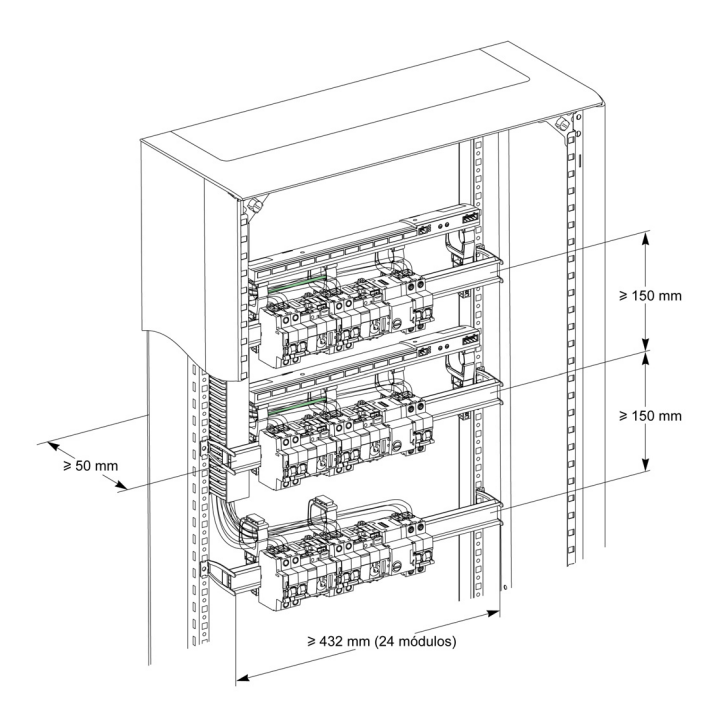

La temperatura ambiente de uso es:

- Montaje horizontal: de −25 °C a +60 °C
- Montaje vertical: de −25 °C a +50 °C

### Componentes de montaje

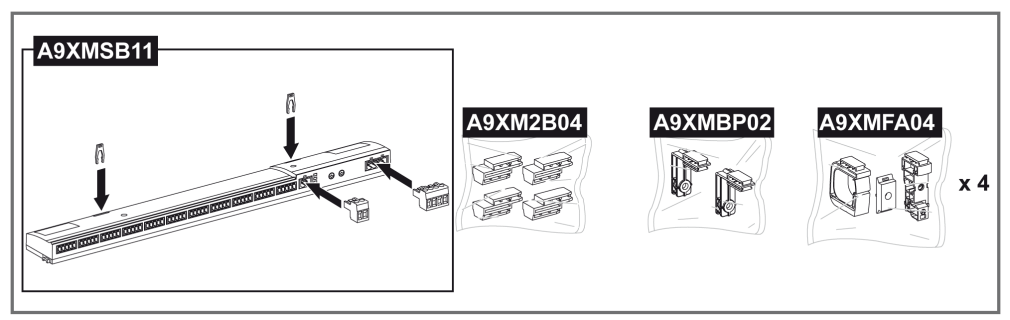

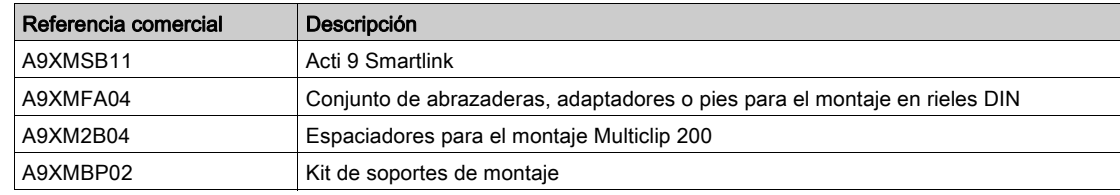

#### Montaje en riel DIN

El lateral del pie (A o B de la ilustración siguiente) que se utiliza para montar el sistema en el riel DIN depende del tipo de riel (si es de aluminio o de hierro).

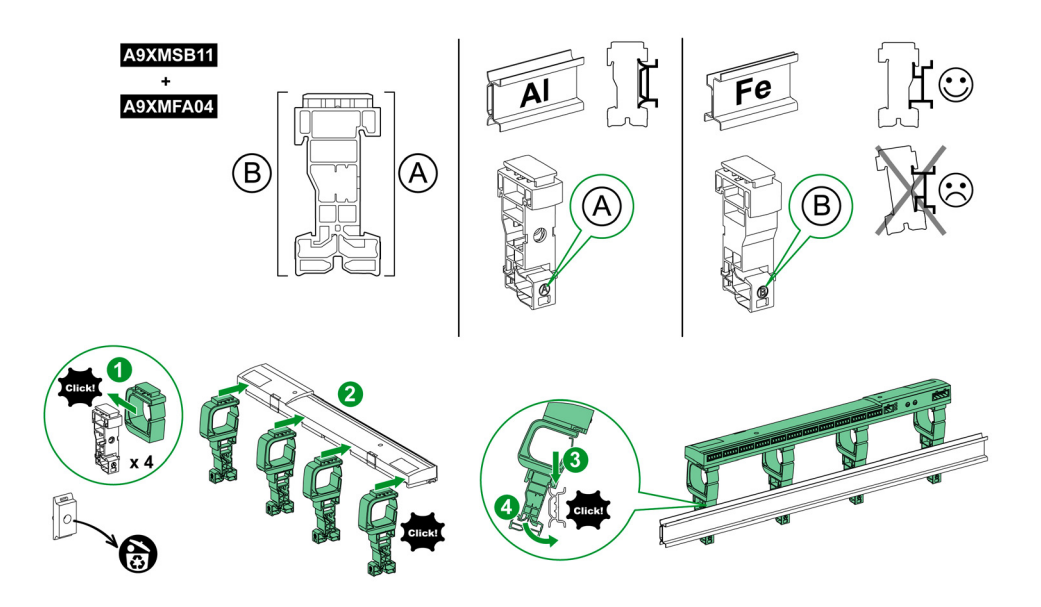

En la tabla se describe el procedimiento de montaje del dispositivo Acti 9 Smartlink en un riel DIN:

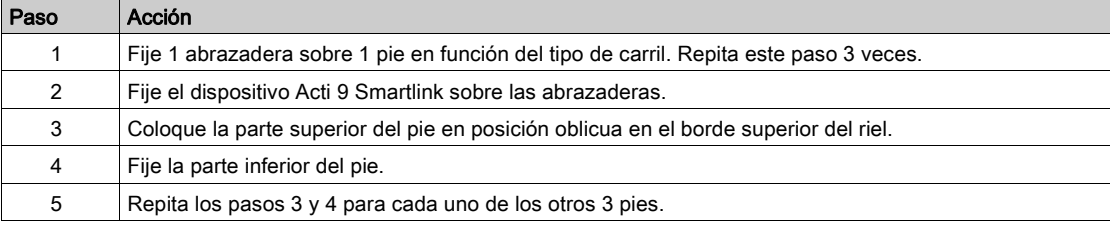

#### Montaje en riel DIN sencillo

Para montar el sistema en un riel DIN simple (de hierro), utilice el lateral A del pie.

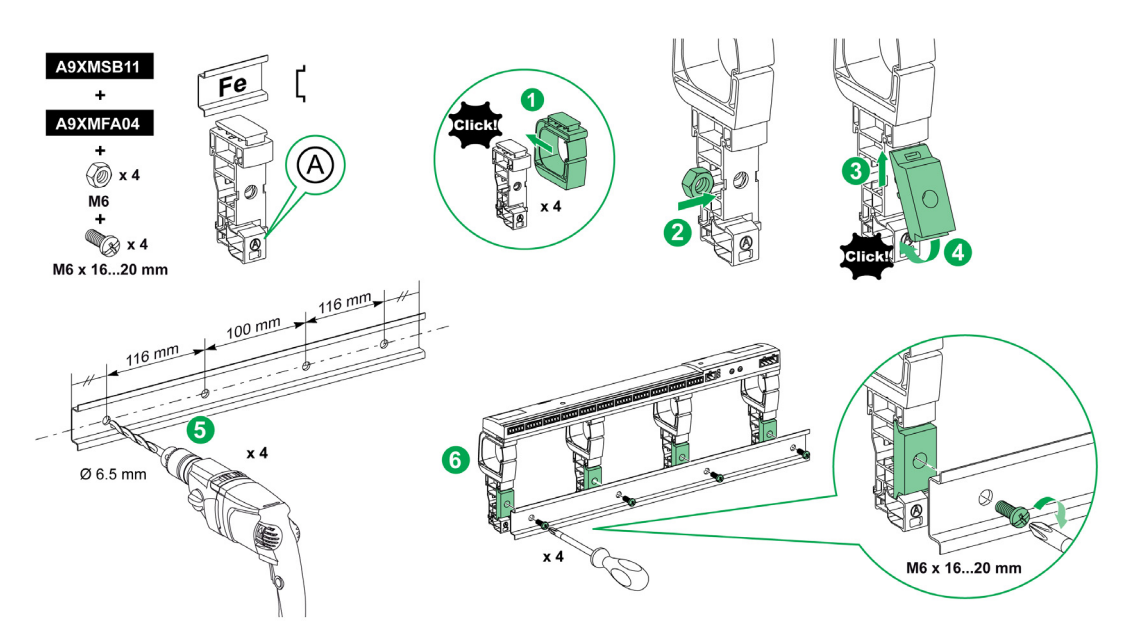

En la tabla se describe el procedimiento de montaje del dispositivo Acti 9 Smartlink en un riel DIN simple:

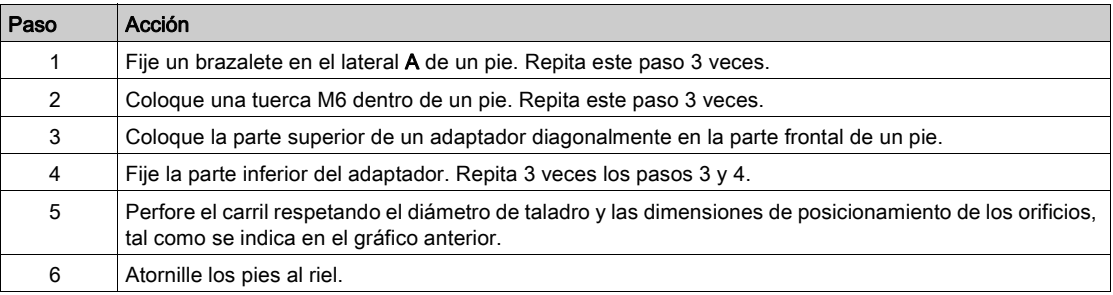

#### Montaje en Multiclip 80

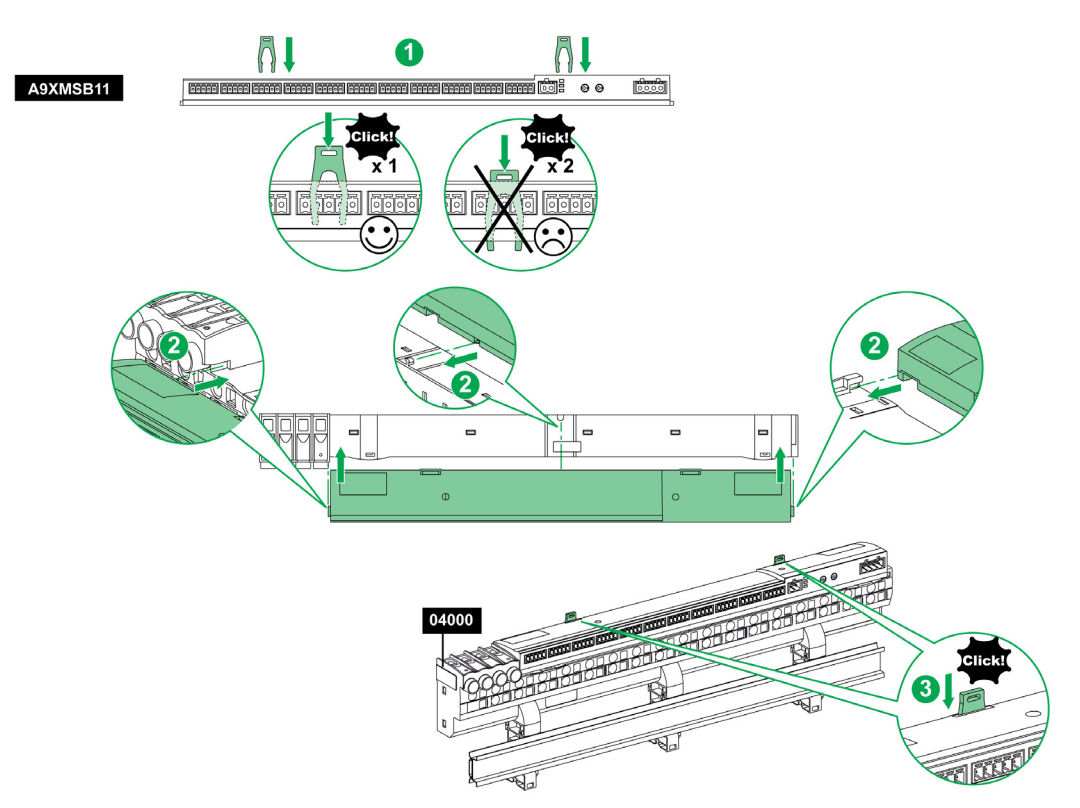

En la tabla se describe el procedimiento de montaje del dispositivo Acti 9 Smartlink en Multiclip 80.

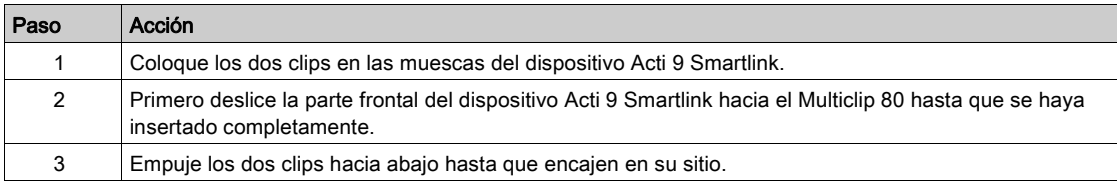

### Montaje en Multiclip 200

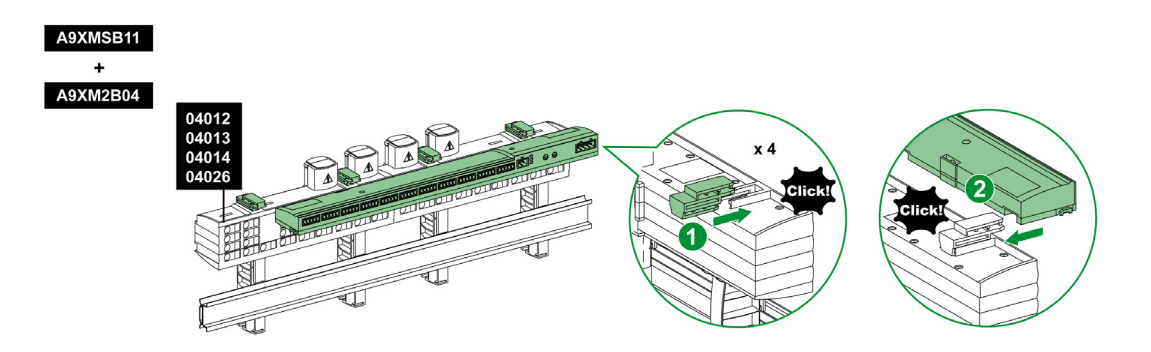

En la tabla se describe el procedimiento de montaje del dispositivo Acti 9 Smartlink en Multiclip 200.

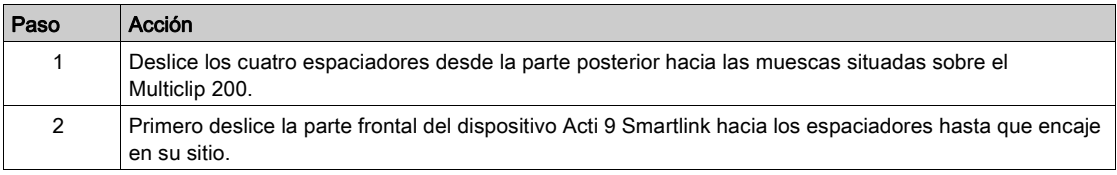

### Montaje con soportes

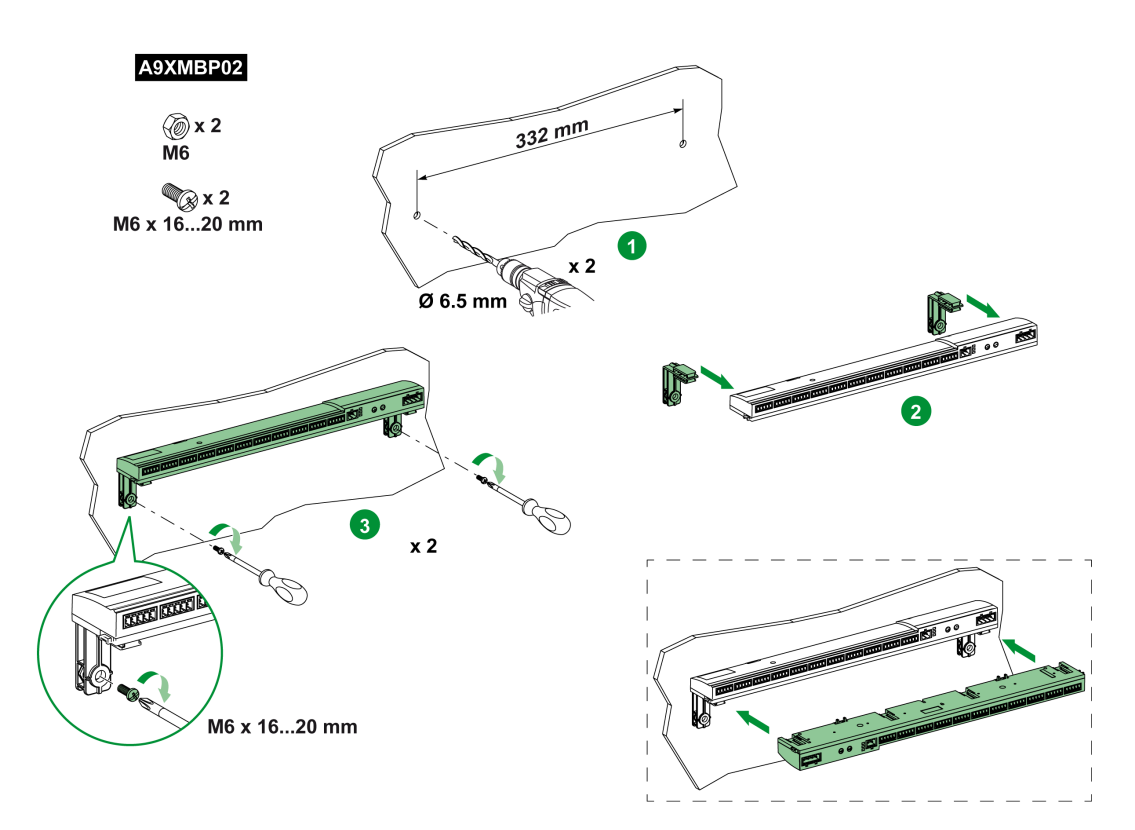

En la tabla se describe el procedimiento para montar el dispositivo Acti 9 Smartlink con soportes.

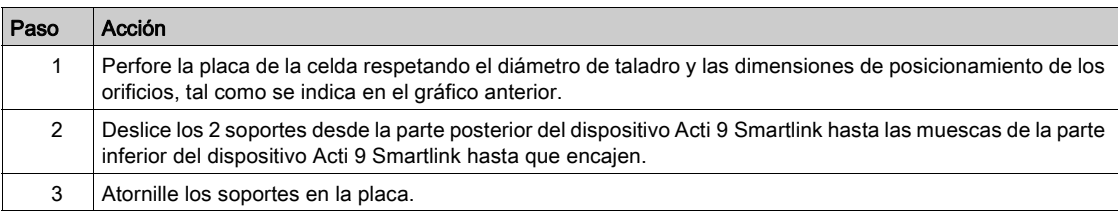
# Conexión

#### Instrucciones de seguridad

# **A A PELIGRO**

## RIESGO DE DESCARGA ELÉCTRICA, EXPLOSIÓN O ARCO ELÉCTRICO

- Utilice un equipo de protección personal apropiado y siga las advertencias de seguridad habituales para el trabajo eléctrico.
- La instalación de este equipo debe confiarse únicamente a electricistas cualificados, que conozcan todas las instrucciones pertinentes.
- No trabaje NUNCA solo.
- Antes de proceder con inspecciones visuales, ensayos o intervenciones de mantenimiento en este equipo, desconecte todas las fuentes de corriente y tensión. Suponga que todos los circuitos tienen tensión hasta que no estén totalmente seccionados, comprobados y etiquetados. Preste especial atención al diseño del circuito de alimentación. Tenga en cuenta todas las fuentes de alimentación y, en particular, las posibilidades de retroalimentación.
- Antes de cerrar las tapas y las puertas, inspeccione detenidamente la zona de trabajo para verificar que no se haya dejado ninguna herramienta u objeto en el interior del equipo.
- Sea prudente a la hora de retirar o de colocar paneles. Asegúrese especialmente de que no toquen los juegos de barras en tensión. Con el fin de minimizar el riesgo de sufrir lesiones, procure no manipular los paneles.
- El buen funcionamiento de este equipo depende de una manipulación, instalación y utilización correctas. Si no se respetan las instrucciones básicas de instalación, pueden producirse lesiones personales y desperfectos en el equipo eléctrico o en cualquier otro bien.
- No cortocircuite NUNCA un fusible/disyuntor externo.
- Este equipo debe instalarse en un armario eléctrico adecuado.

El incumplimiento de estas instrucciones podrá causar la muerte o lesiones serias.

# **A A PELIGRO**

## PELIGRO DE DESCARGA ELÉCTRICA

Aísle los terminales de alimentación Acti 9 Smartlink desde los terminales de alimentación conectados a la línea de red Modbus.

El incumplimiento de estas instrucciones podrá causar la muerte o lesiones serias.

## Conexión del conector de suministro de alimentación

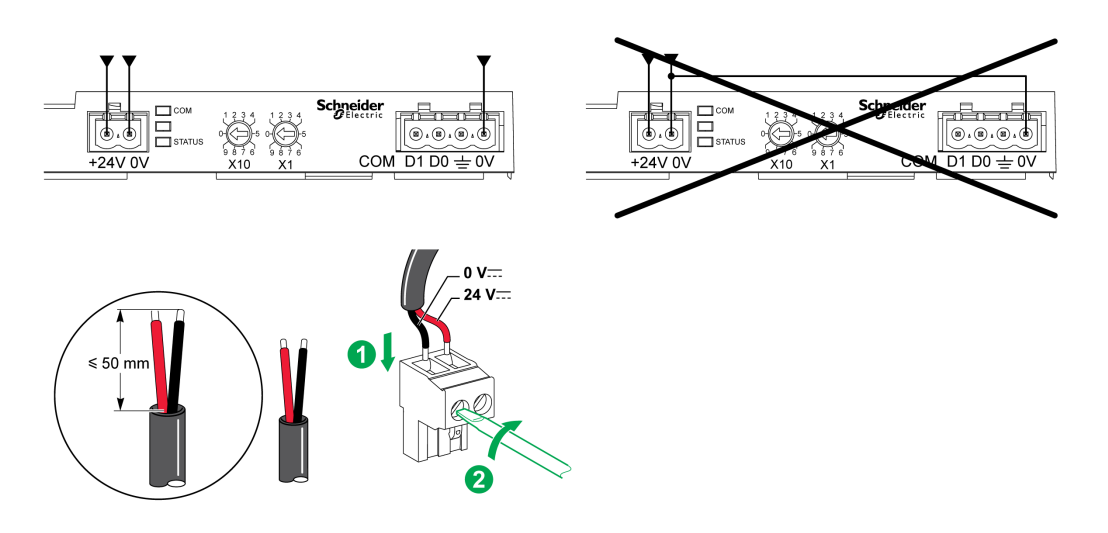

En la tabla se describe el procedimiento de conexión del conector de suministro de alimentación:

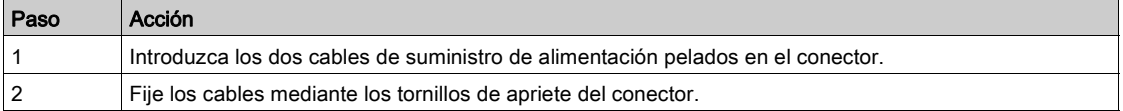

En la tabla se describen las características de los cables que se pueden utilizar para conectar el suministro de alimentación de 24 V de CC:

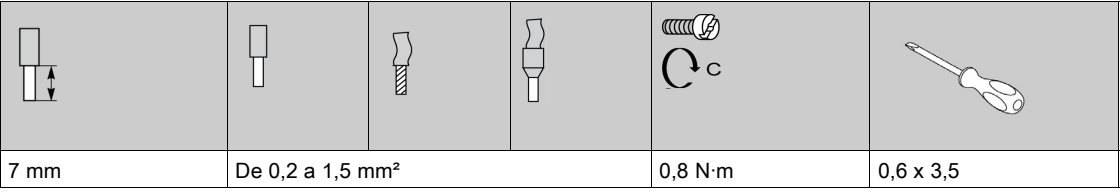

#### Conexión del conector Modbus

Los cables de comunicación Schneider Electric que se deben utilizar son los siguientes:

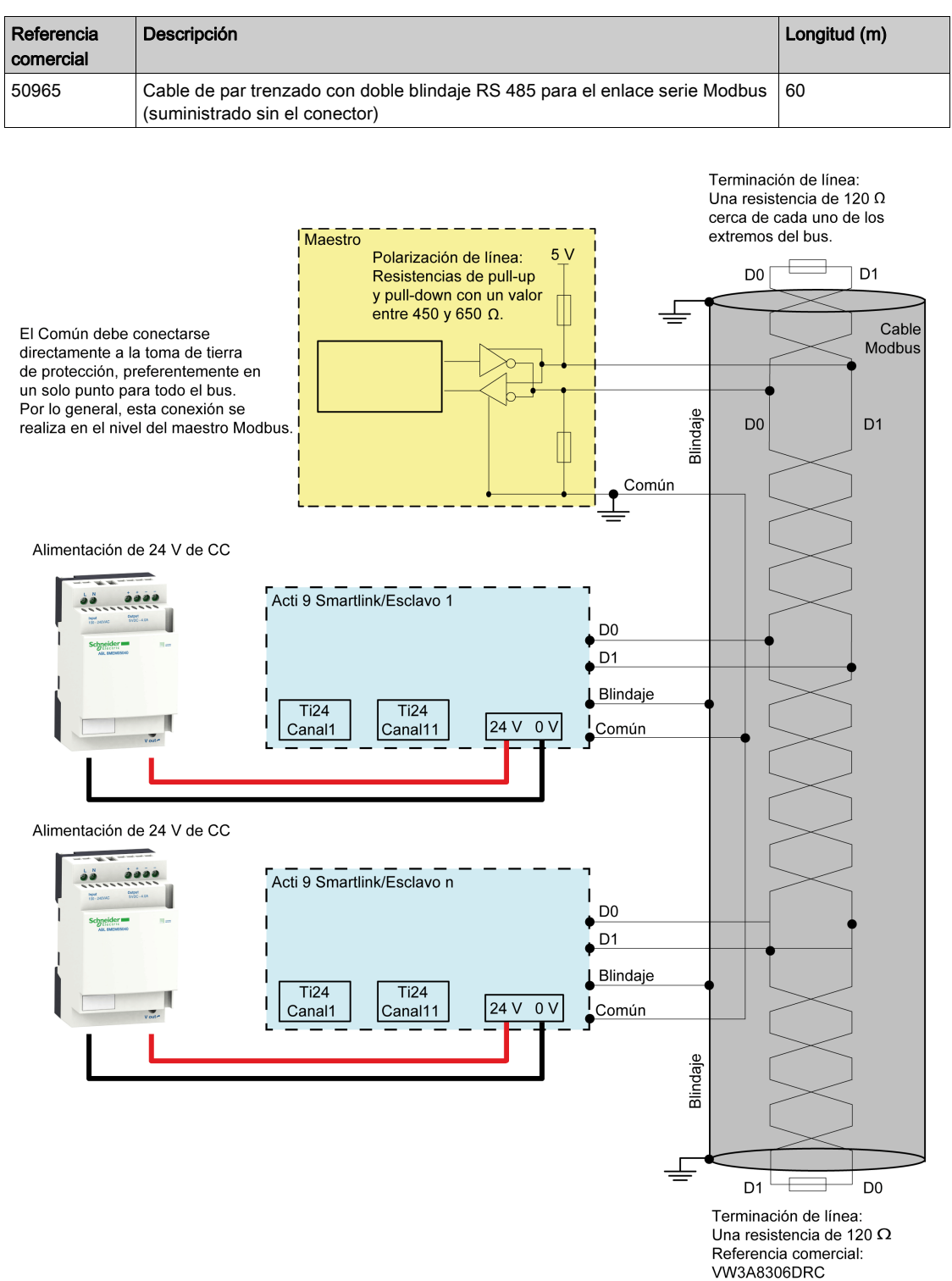

# NOTA:

 Es posible utilizar un suministro de alimentación de 24 V CC común para varios dispositivos Acti 9 Smartlink si se encuentran instalados en el mismo panel.

# AVISO

# PELIGRO DE NO FUNCIONAMIENTO DE LA RED MODBUS

Siga las instrucciones de cableado y de conexión que se describen más adelante en este tema con el fin de lograr una red Modbus operativa.

El incumplimiento de estas instrucciones puede causar daño al equipo.

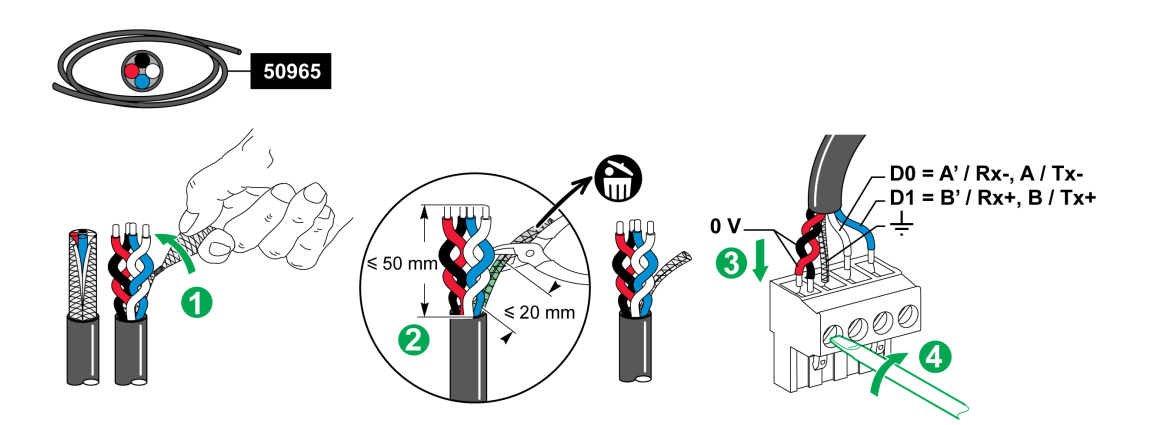

En la tabla se describe el procedimiento de conexión del conector Modbus:

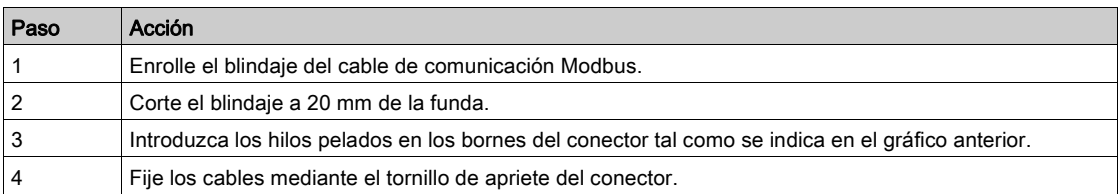

En la tabla se describen las características de los cables que se pueden utilizar para conectar el conector Modbus:

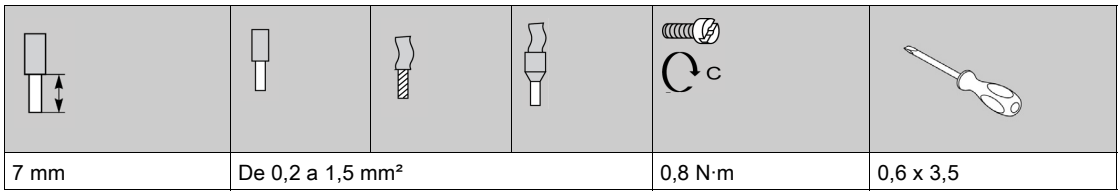

#### Comprobación del enlace serie Modbus

En la tabla se describen las características del enlace RS 485 que se debe comprobar durante la instalación:

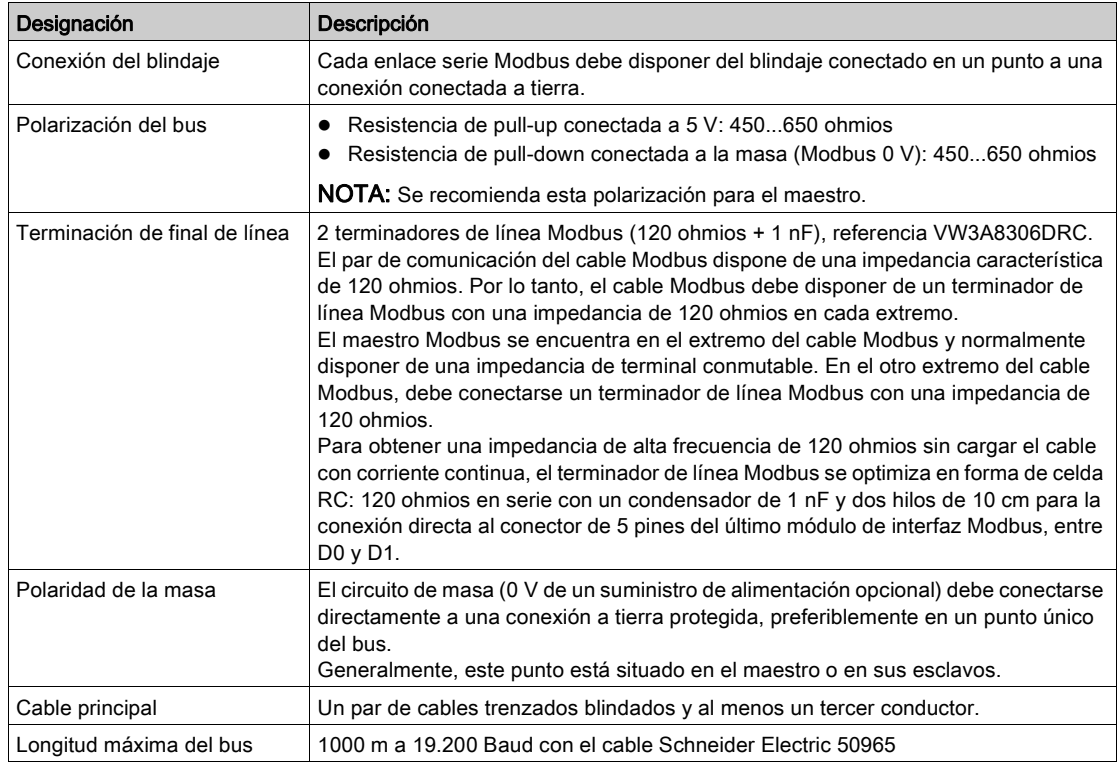

#### Ajuste de los parámetros de dirección Modbus

El direccionamiento del dispositivo Acti 9 Smartlink se lleva a cabo mediante dos ruedas codificadoras:

- La rueda codificadora de la izquierda establece las decenas.
- La rueda codificadora de la derecha establece las unidades.

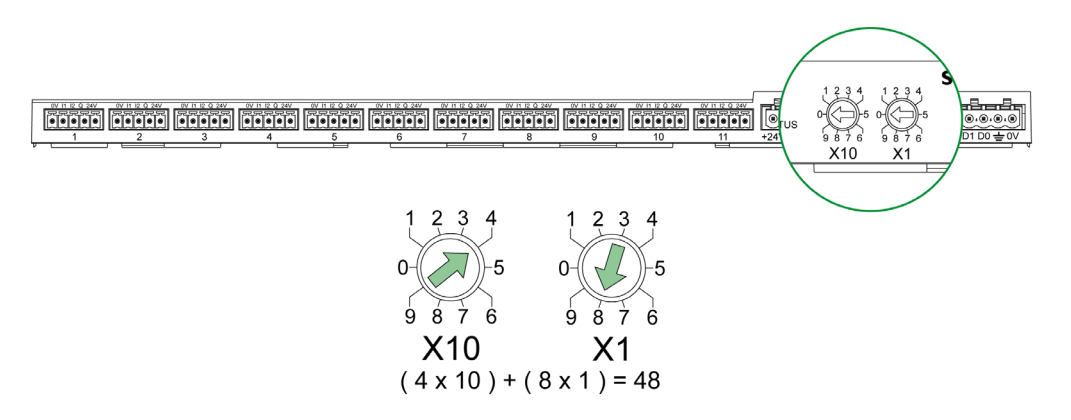

#### NOTA:

- La dirección del dispositivo Acti 9 Smartlink debe estar comprendida entre el 01 y el 99.
- Una red Modbus estándar está compuesta por hasta 31 esclavos.
- En el modo de ejecución, el usuario puede cambiar la dirección del esclavo Modbus sin necesidad de desconectar Acti 9 Smartlink.
- Para restablecer los ajustes de fábrica de Acti 9 Smartlink (peso de impulso en el valor 10, metros a 0, parámetros de comunicación), realice lo siguiente:
	- Apague Acti 9 Smartlink
	- Defina la dirección de Modbus en el valor 00
	- Vuelva a encender Acti 9 Smartlink
	- Defina la dirección seleccionada

Instalación

# Contenido de este capítulo

Este capítulo contiene los siguiente apartados:

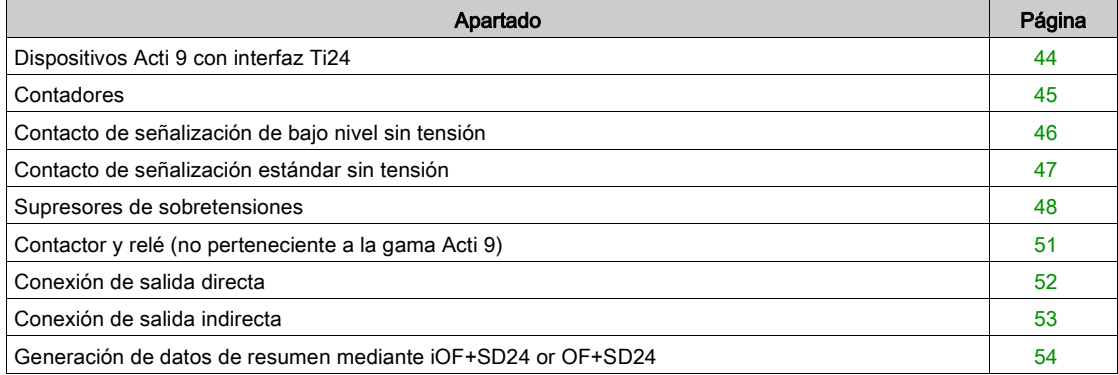

# <span id="page-43-0"></span>Dispositivos Acti 9 con interfaz Ti24

#### Descripción general

Los dispositivos (iACT24, iATL24, iOF+SD24, OF+SD24, RCA iC60, Reflex iC60) pueden conectarse a Acti 9 Smartlink con cables preensamblados del sistema de comunicación Acti 9.

## Cableado

En la ilustración siguiente se muestra la conexión de los dispositivos a Acti 9 Smartlink mediante cables preensamblados:

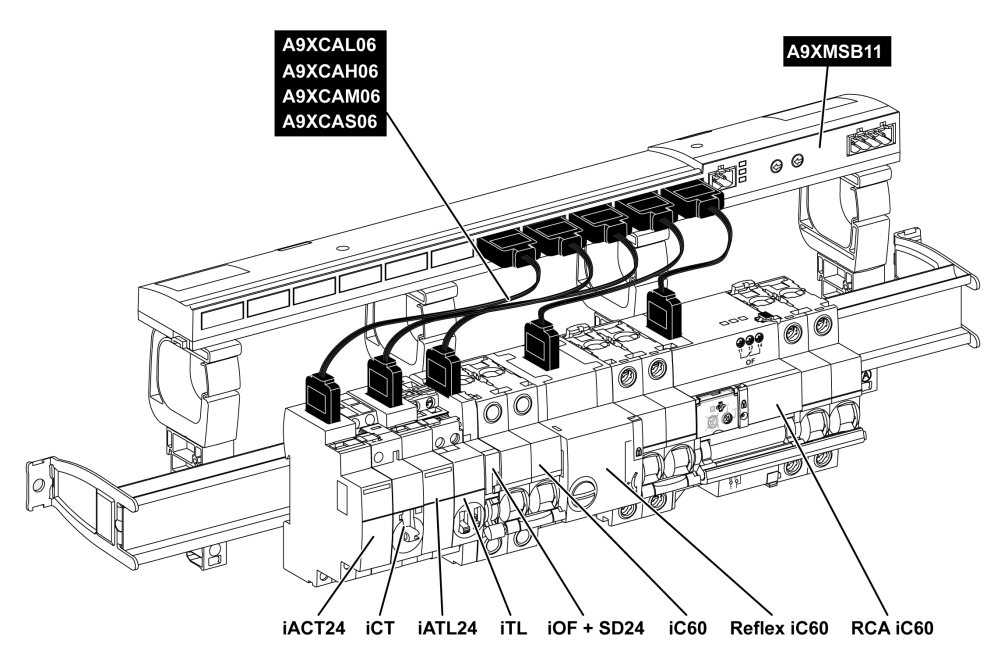

NOTA: Se puede utilizar un cable A9XCAU06 o A9XCAC06 para conectar dispositivos Acti 9 con interfaz Ti24 a Acti 9 Smartlink.

En este caso, para efectuar la conexión de iACT24 y iATL24, es necesario conectar la entrada I2 en ambos extremos del cable A9XCAU06 o A9XCAC06.

# <span id="page-44-0"></span>**Contadores**

#### Descripción general

Los productos iEM2000T, iEM3110, iEM3155, iEM3210, iEM3255 e iEM3355 son contadores de kilovatios-hora de la gama de Schneider Electric.

Los contadores no pertenecientes a la gama Acti 9 se pueden controlar mediante un canal Acti 9 Smartlink. Dichos contadores deben tener las siguientes características:

- Una salida de impulsos
- Ser compatibles con la norma CEI 62053-31.

## Cableado

Los contadores de kilovatios-hora iEM2000T, iEM3110, iEM3155, iEM3210, iEM3255 e iEM3355 se pueden conectar al canal N (1 ≤ N ≤ 11) de un módulo Acti 9 Smartlink con un cable precableado A9XCAU06 o A9XCAC01: conector moldeado (en el extremo de Acti 9 Smartlink) y con cinco hilos (en el extremo de iEM2000T).

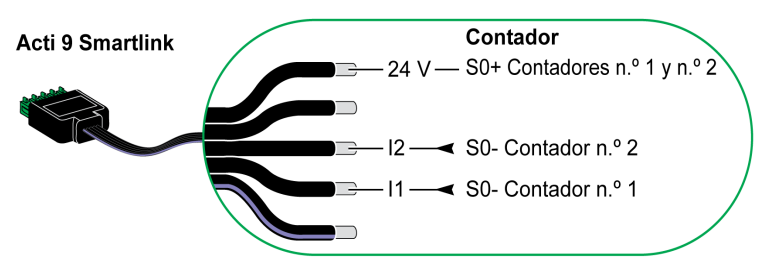

NOTA: Un solo canal Acti 9 Smartlink puede tener en cuenta dos contadores, un contador en la entrada I1 y 1 contador en la entrada I2.

#### NOTA:

- No conecte 2 hilos en cada uno de los bornes del conector Ti24 (A9XC2412).
- No conecte un hilo con contera en cada uno de los bornes del conector Ti24.

# Ejemplo de conexión de contadores iEM2000T

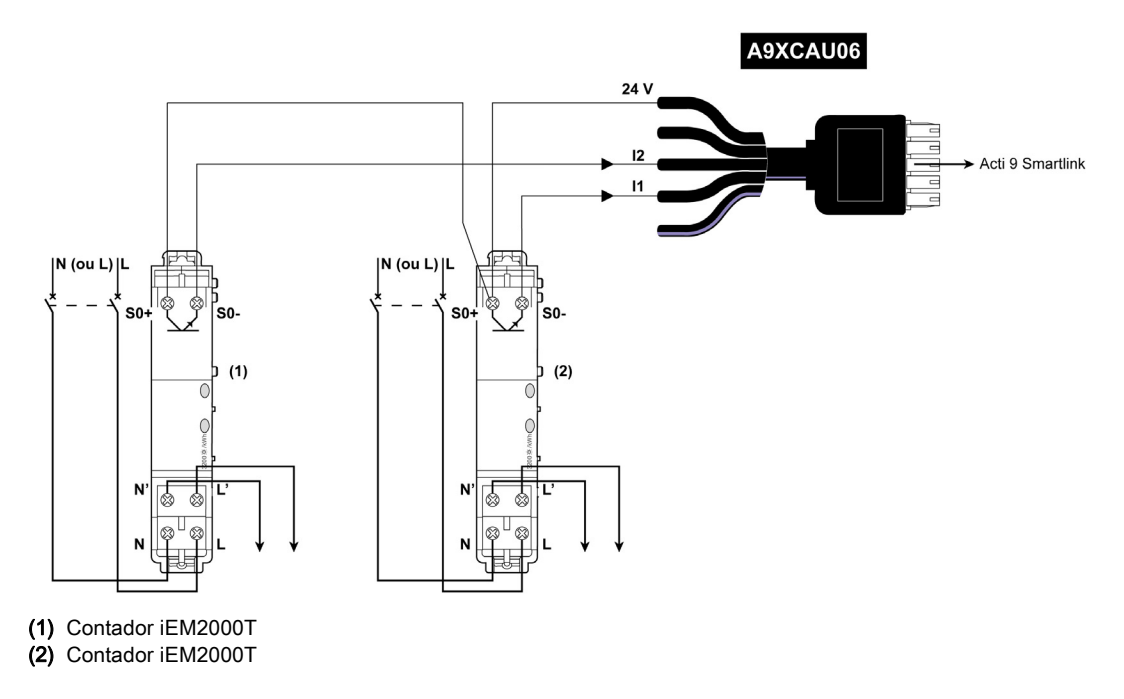

# <span id="page-45-0"></span>Contacto de señalización de bajo nivel sin tensión

#### Descripción general

Es posible conectar un contacto de señalización de tipo de nivel bajo (NO o NC) a la entrada I1 o I2 de un canal Acti 9 Smartlink.

NOTA: Un solo canal de Acti 9 Smartlink puede tener en cuenta dos contactos de señalización, un contacto en la entrada I1 y un contacto en la entrada I2.

#### Cableado

Es posible conectar un contacto de señalización con un cable precableado A9XCAU06 o A9XCAC06: conector moldeado (extremo de Acti 9 Smartlink) y con los cinco hilos (extremo del contacto de señalización).

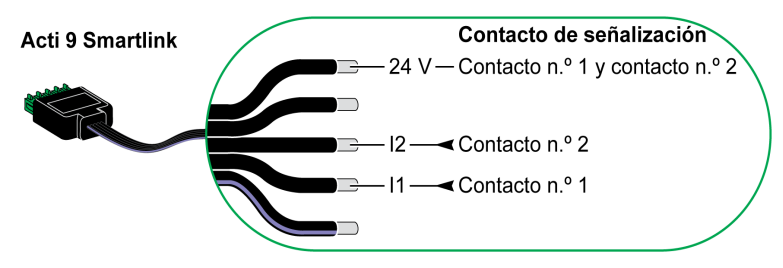

## NOTA:

- No conecte 2 hilos en cada uno de los bornes del conector Ti24 (A9XC2412).
- No conecte un hilo con contera en cada uno de los bornes del conector Ti24.

## Ejemplo de conexión

Los contactos OF y SD del disyuntor NSX pueden conectarse directamente a Acti 9 Smartlink.

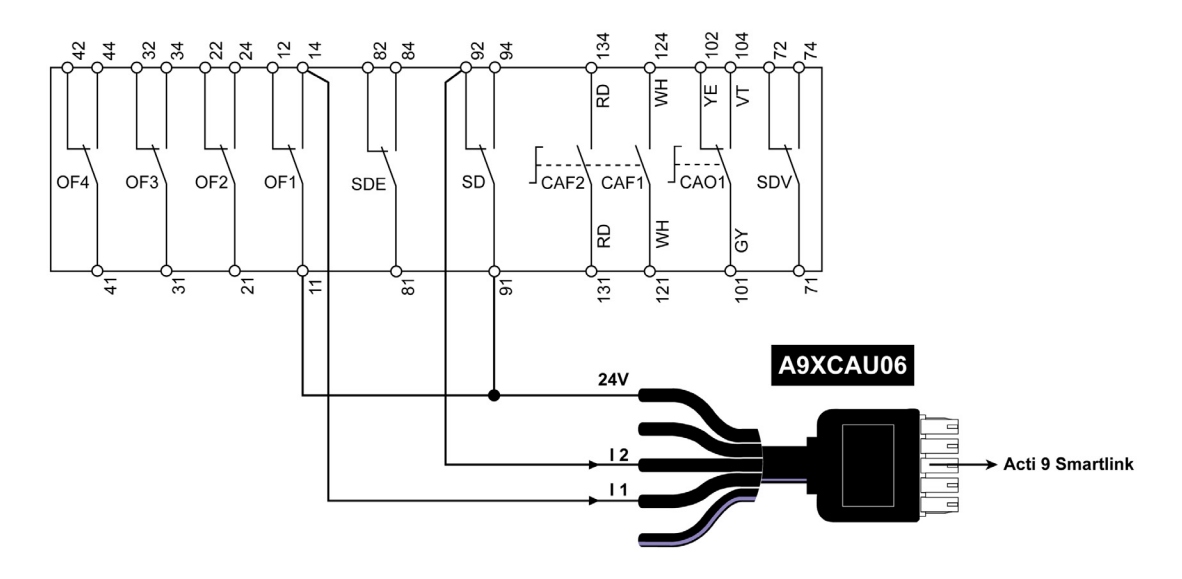

# <span id="page-46-0"></span>Contacto de señalización estándar sin tensión

#### Descripción general

Es posible conectar un contacto de señalización estándar (NO o NC) a la entrada I1 o I2 de un canal Acti 9 Smartlink.

NOTA: Un solo canal del Acti 9 Smartlink puede tener en cuenta dos contactos de señalización, un contacto en la entrada I1 y un contacto en la entrada I2. El esquema eléctrico entre Acti 9 Smartlink y este dispositivo debe ser indirecto: se debe instalar un relé de nivel bajo entre el contacto de este dispositivo y Acti 9 Smartlink.

## Cableado

Es posible conectar un contacto de señalización con un cable precableado A9XCAU06 o A9XCAC06: conector moldeado (extremo de Acti 9 Smartlink) y con los cinco hilos (extremo del contacto de señalización).

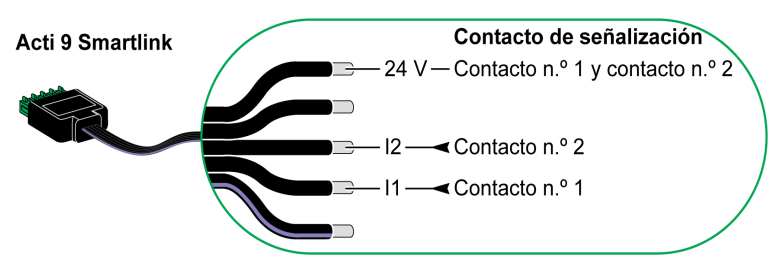

## NOTA:

- No conecte 2 cables en cada uno de los terminales del conector Ti24 (A9XC2412).
- No conecte un cable con extremo de cable en cada uno de los terminales del conector Ti24.

#### Ejemplo de conexión

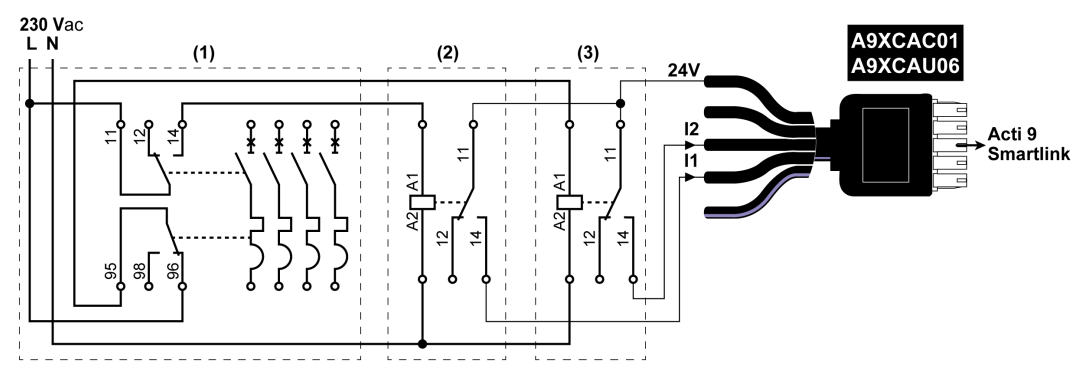

(1) Disyuntor NG125: contactos auxiliares OF+SD con una corriente mínima de 100 mA

- (2) Relé iRBN para la señal OF
- (3) Relé iRBN para la señal SD

## <span id="page-47-0"></span>Supresores de sobretensiones

#### Descripción general

Los supresores de sobretensiones Acti 9 pueden conectarse a Acti 9 Smartlink:

- El contacto de transferencia remota (contacto de señalización: NA) de un supresor de sobretensiones Acti 9 puede conectarse a la entrada I1 o I2 de un canal Acti 9 Smartlink.
- El contacto de señalización de fallo-disparo SD (contacto de señalización: NC) del disyuntor asociado a un supresor de sobretensiones Acti 9 puede conectarse a la entrada I1 o I2 de un canal Acti 9 Smartlink.

NOTA: Un solo canal del Acti 9 Smartlink puede tener en cuenta dos contactos de señalización, un contacto en la entrada I1 y un contacto en la entrada I2.

## Cableado

Es posible conectar un contacto de señalización con un cable precableado A9XCAU06 o A9XCAC06: conector moldeado (extremo de Acti 9 Smartlink) y con los cinco hilos (extremo del contacto de señalización).

El siguiente cableado está destinado a los supresores de sobretensiones:

- iPRD
- iPRD 40r PV
- iQuick PRD

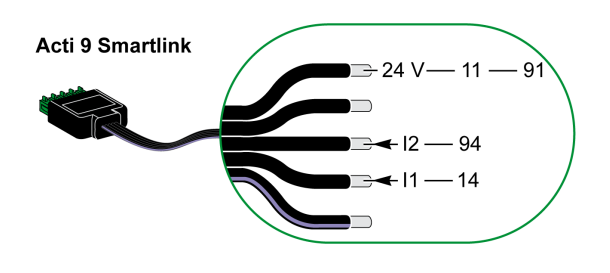

El siguiente cableado está destinado a los supresores de sobretensiones:

- iPRF1 12.5r
- PRD1 25r
- PRD1 Master

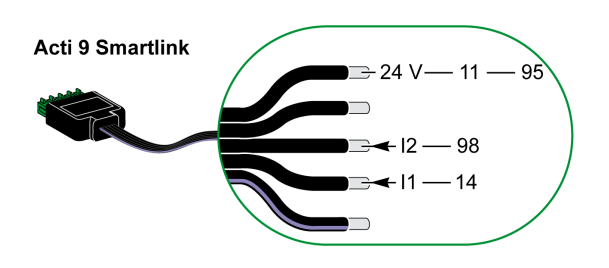

#### NOTA:

- No conecte 2 cables en cada uno de los terminales del conector Ti24 (A9XC2412).
- No conecte un cable con extremo de cable en cada uno de los terminales del conector Ti24.

#### Ejemplos de conexión

El siguiente esquema eléctrico está dedicado al supresor de sobretensiones iPRD.

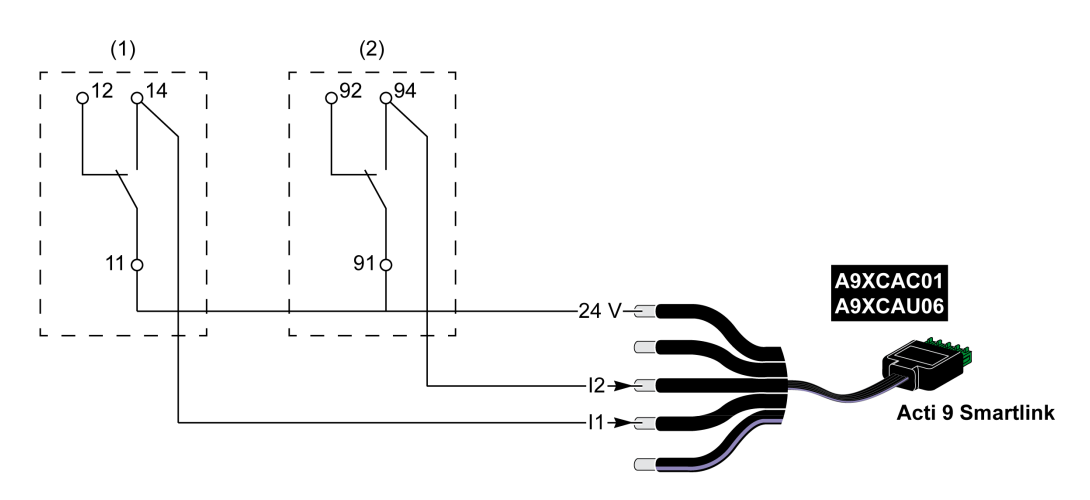

(1) Contacto de transferencia remota iPRD: estado de los cartuchos

(2) Contacto de señalización de fallo-disparo iSD del disyuntor iC60 asociado al supresor de sobretensiones iPRD

El siguiente esquema eléctrico está dedicado a los supresores de sobretensiones:

- iPRD 40r PV
- iQuick PRD

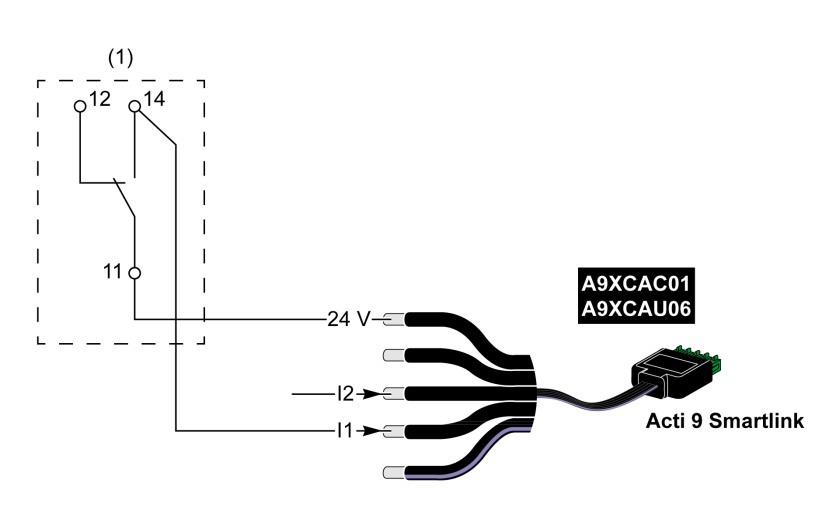

(1) Contacto de transferencia remota del supresor de sobretensiones: estado de los cartuchos

El siguiente esquema eléctrico está dedicado a los supresores de sobretensiones iPRF1 12.5r:

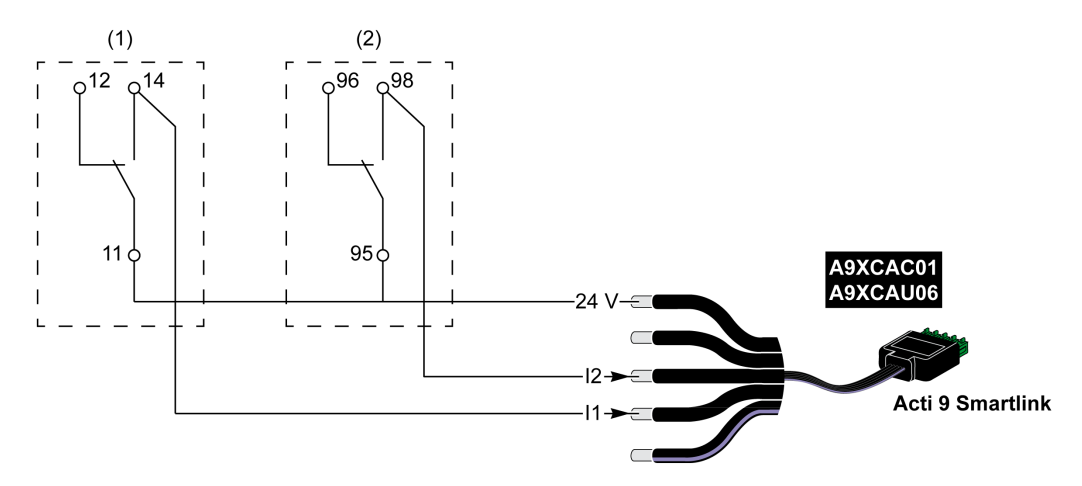

- (1) Contacto de transferencia remota del supresor de sobretensiones iPRF1 12.5r: estado del supresor de sobretensiones
- (2) Contacto de señalización de fallo-disparo iSD del disyuntor NSX160F o NG125 asociado al supresor de sobretensiones iPRF1 12.5r

El siguiente esquema eléctrico está dedicado a los supresores de sobretensiones:

- $\bullet$  PRD1 25r
- PRD1 Master

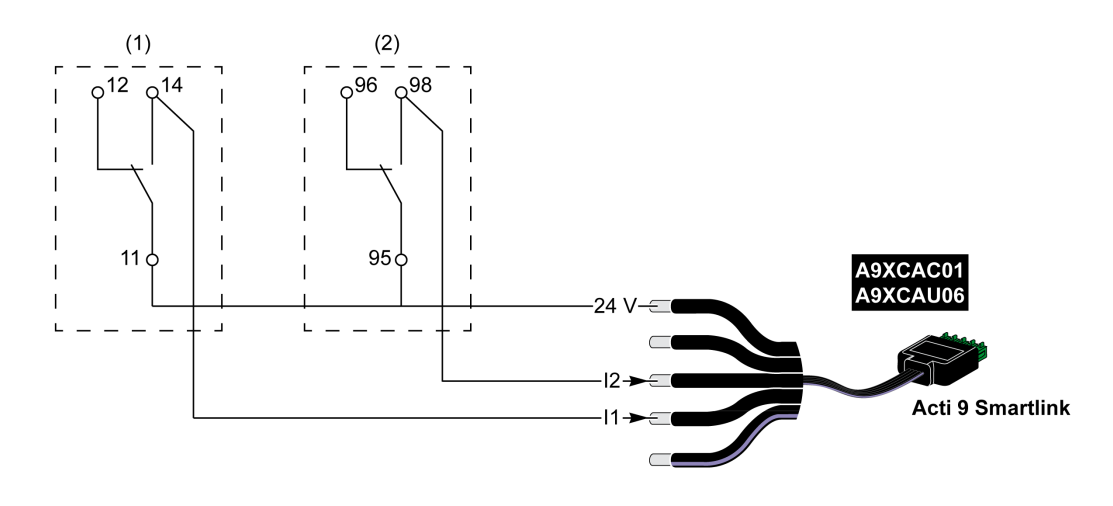

- (1) Contacto de transferencia remota del supresor de sobretensiones PRD1 25r o PRD1 Master: estado de los cartuchos
- (2) Contacto de señalización de fallo-disparo iSD del disyuntor NSX160 asociado al supresor de sobretensiones PRD1 25r o PRD1 Master

## <span id="page-50-0"></span>Contactor y relé (no perteneciente a la gama Acti 9)

#### Descripción general

Es posible conectar a Acti 9 Smartlink un contactor o relé alimentado por 24 V CC. Este debe tener las siguientes características:

- La bobina del contactor o del relé no debe consumir más de 100 mA
- El contacto de señalización debe ser de bajo nivel

Solamente los contactores de la gama Acti 9 se pueden conectar a Acti 9 Smartlink mediante el auxiliar iACT24.

## Cableado

Se puede conectar un contactor con un cable precableado A9XCAU06 o A9XCAC06: conector moldeado (en el extremo de Acti 9 Smartlink) y con cinco hilos (en el extremo del contactor).

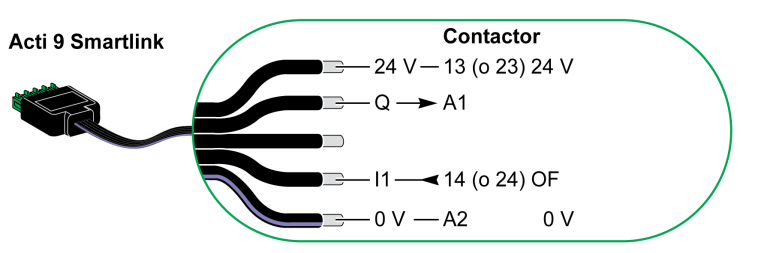

#### NOTA:

- No conecte 2 hilos en cada uno de los bornes del conector Ti24 (A9XC2412).
- No conecte un hilo con contera en cada uno de los bornes del conector Ti24.

## Ejemplo de conexión

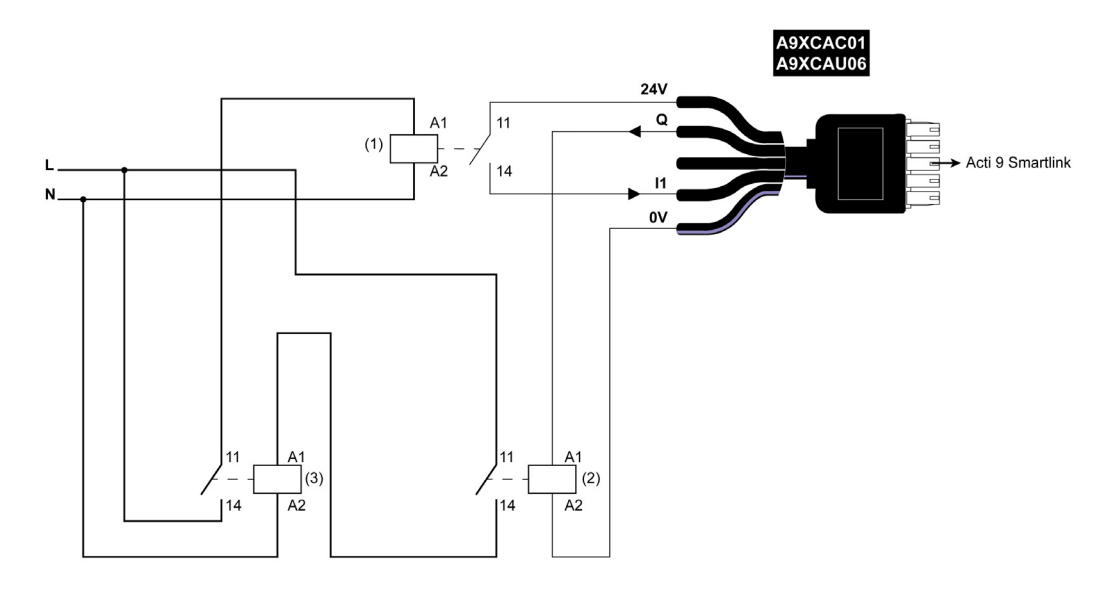

- (1) Relé de bajo nivel (por ejemplo, iRBN)
- (2) Relé de 24 V CC
- (3) Contactor de potencia (por ejemplo, TeSys D de tipo LC1)

# <span id="page-51-0"></span>Conexión de salida directa

#### Descripción general

Es posible conectar un dispositivo de señalización o una entrada PLC directamente a la salida (Q) del canal Acti 9 Smartlink.

- El dispositivo conectado debe tener las siguientes características:
- Estar alimentado con 24 V CC
- Su consumo debe ser inferior a los 100 mA

## Cableado

El cableado puede realizarse con un cable precableado A9XCAU06 o A9XCAC06: conector moldeado (en el extremo de Acti 9 Smartlink) y con cinco hilos (en el extremo del contactor).

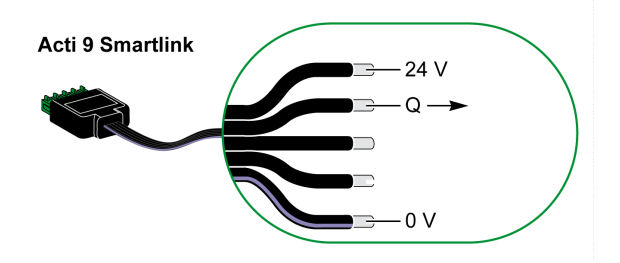

## NOTA:

- No conecte 2 cables en cada uno de los terminales del conector Ti24 (A9XC2412).
- No conecte un cable con extremo de cable en cada uno de los terminales del conector Ti24.

## Ejemplo de conexión

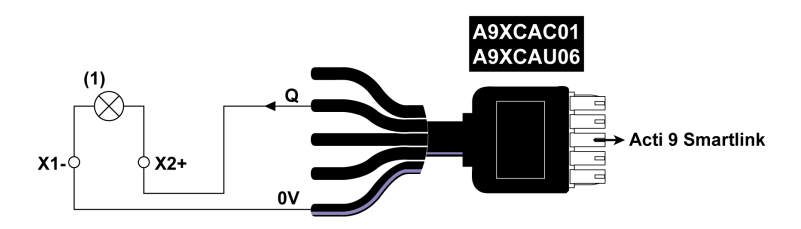

(1) Luz de señalización de 24 V CC

## <span id="page-52-0"></span>Conexión de salida indirecta

#### Descripción general

Cualquier dispositivo (por ejemplo, un motor) que necesite un circuito de comando de más de 100 mA puede ser controlado por la salida (Q) de un canal de Acti 9 Smartlink. El esquema eléctrico entre Acti 9 Smartlink y este dispositivo debe ser indirecto: se debe instalar un relé de nivel bajo entre el comando de este dispositivo y Acti 9 Smartlink.

#### Cableado

El cableado puede realizarse con un cable precableado A9XCAU06 o A9XCAC06: conector moldeado (en el extremo de Acti 9 Smartlink) y con cinco hilos (en el extremo del contactor).

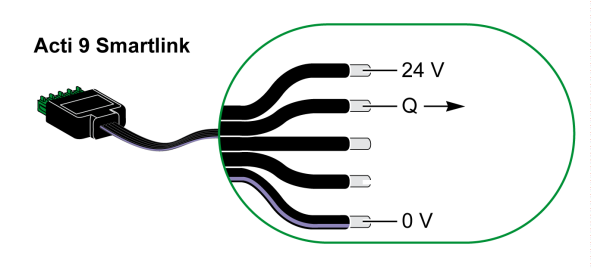

#### NOTA:

- No conecte 2 cables en cada uno de los terminales del conector Ti24 (A9XC2412).
- No conecte un cable con extremo de cable en cada uno de los terminales del conector Ti24.

## Ejemplo de conexión

![](_page_52_Figure_11.jpeg)

- (1) Relé iRTBT
- (2) Contactor Tesys D LC1D•25 con una bobina de 230 V CA
- (3) Motor de 10 kW con suministro de alimentación trifásico de 380 V CA

## <span id="page-53-0"></span>Generación de datos de resumen mediante iOF+SD24 or OF+SD24

#### Descripción general

El resumen eléctrico de los contactos SD o el resumen de los contactos OF puede generarse mediante iOF+SD24 y/o equipos auxiliares OF+SD24.

El resumen eléctrico de las señales OF puede efectuarse mediante el cableado en serie de todas las señales OF y mediante la conexión de este circuito a la entrada I1 de un canal de Acti 9 Smartlink.

El resumen eléctrico de las señales SD puede efectuarse mediante el cableado en serie de todas las señales SD y mediante la conexión de este circuito a la entrada I2 de otro canal de Acti 9 Smartlink.

Las conexiones OF (en la entrada I1) y las conexiones SD (en la entrada I2) no se pueden conectar al mismo canal de Acti 9 Smartlink, debido a que la información de resumen dedicada a las señales OF no se puede separar de la información de resumen dedicada a las señales SD de Acti 9 Smartlink.

El resumen de las señales OF (o SD) puede conectarse en serie mediante el conector A9XC2412 de 15 pines (caja de resortes). Es posible conectar un máximo de 10 señales OF (o SD) en el mismo resumen.

#### Conexión de contactos SD en iOF+SD24 or OF+SD24 en serie

![](_page_53_Figure_9.jpeg)

(1) Entrada I2 (de un canal) de Acti 9 Smartlink o entrada PLC

## Conexión de contactos OF en iOF+SD24 or OF+SD24 en serie

![](_page_54_Figure_2.jpeg)

(1) Entrada I1 (de un canal) de Acti 9 Smartlink o entrada PLC

# Prueba del software Acti 9 Smart

#### Descripción general

El principal objeto del software Acti 9 Smart es ayudar al personal técnico a comprobar que todos los dispositivos estén correctamente conectados y funcionen de manera adecuada después de la instalación.

El software Acti 9 Smart Test ofrece un proceso de prueba rápida basado en una interfaz gráfica de usuario muy intuitiva.

Este software tiene la capacidad de gestionar varios dispositivos Acti 9 Smartlink a la vez. Pueden encadenarse y conectarse varios dispositivos Acti 9 al ordenador utilizando una red Smartlink Modbus, EGX/IFE y Smartlink Ethernet. El número máximo de dispositivos Acti 9 Smartlink que puede conectarse a una red Smartlink Modbus y EGX/IFE es de 10. El número máximo de dispositivos esclavos Acti 9 Smartlink que puede conectarse a una red Smartlink Ethernet es de ocho. Los dispositivos esclavos pueden incluir Acti 9 Smartlink Modbus.

El software Acti 9 Smart Test se utiliza para actualizar el firmware de Acti 9 Smartlink.

Acti 9 Smartlink Modbus sólo se puede actualizar a través de IFE o Acti 9 Smartlink Ethernet. No se admite la actualización del firmware de Acti 9 Smartlink Modbus a través de la pasarela EGX.

Una vez que se ha iniciado la actualización del firmware de Acti 9 Smartlink Modbus, el producto Acti 9 Smartlink Modbus debería estar en una red aislada junto con la pasarela. Ningún maestro Modbus debería sondear otro dispositivo Modbus conectado a la misma red.

#### Funciones principales

El software Acti 9 Smart Test tiene cuatro funciones principales:

- Probar la instalación
- Generar los informes de prueba
- Actualizar la versión de firmware de Acti 9 Smartlink
- Configurar los dispositivos Acti 9 conectados a Acti 9 Smartlink y recuperar la configuración de los canales Acti 9 Smartlink

Con el fin de probar la instalación, el software:

- Prueba la red de comunicación (Modbus SL/Modbus TCP/IP).
- Comprueba la conexión y el estado de los dispositivos eléctricos conectados a Acti 9 Smartlink.

Además, el software proporciona los siguientes informes:

- $\bullet$  Lista de dispositivos comprobados (archivos .pdf y .xlsx)
- Asignaciones de canales de Acti 9 Smartlink (archivo  $.dx\hbar$

Acti 9 Smart Test  $\overline{\bigcap_{\alpha} g}$ ΙA Dee-\*?  $\bullet$ Acti 9 Smart Test Acti 9 Smartlink1 Smartlink2 bus Acti 9 Smartlink  $\overline{2}$ de serie: N/A Dirección M ē  $\mathcal{H}$ ī E<sub>/S est</sub> **and**  $\Omega$ ⊓  $\cap$ ∩ ⊓ Restablecer configura

En la captura de pantalla se muestra la interfaz principal del software Acti 9 Smart Test.

#### Descarga e instalación

El software Acti 9 Smart Test se puede descargar del sitio web de Schneider Electric.

Acti 9 Smart Test está disponible en dos versiones:

- Versión completa con Microsoft .NET Framework (paquete que contiene la versión Light y Microsoft .NET Framework)
- Versión Light sin Microsoft .NET Framework

Se recomienda instalar la versión completa de Microsoft .NET Framework (3.5 o posterior) si no está instalada en el PC.

En la tabla se describe el procedimiento de instalación del software Acti 9 Smart Test:

![](_page_57_Picture_175.jpeg)

El software Acti 9 Smart Test también se encuentra disponible en la biblioteca Power Launcher.

# Capítulo 8 Configuración de la comunicación Modbus

# Contenido de este capítulo

Este capítulo contiene los siguiente apartados:

![](_page_58_Picture_65.jpeg)

# <span id="page-59-0"></span>Principio maestro-esclavo de Modbus

#### Descripción general

El protocolo Modbus intercambia datos utilizando un mecanismo de pregunta/respuesta entre un maestro y un esclavo. El principio maestro-esclavo es un modelo de protocolo de comunicación en el que un dispositivo (el maestro) controla uno o varios dispositivos distintos (los esclavos). Una red Modbus estándar está compuesta por un maestro y hasta 31 esclavos.

NOTA: Si desea obtener más información, encontrará una descripción detallada del protocolo Modbus en [www.modbus.org](http://www.modbus.org).

## Características del principio maestro-esclavo

- El principio maestro-esclavo presenta las siguientes características:
- Sólo se puede conectar a la red un maestro a la vez.
- Únicamente el maestro puede iniciar la comunicación y enviar solicitudes a los esclavos.
- El maestro puede dirigirse a cada esclavo de forma individual utilizando su dirección específica, o dirigirse de forma simultánea a todos los esclavos mediante la dirección 0.
- Los esclavos únicamente pueden enviar respuestas al maestro.
- Los esclavos no pueden iniciar la comunicación ni hacia el maestro ni hacia los otros esclavos.

#### Modos de comunicación maestro-esclavo

El protocolo Modbus puede intercambiar datos utilizando dos modos de comunicación:

- Modo pregunta-respuesta
- Modo de difusión general

Cada Acti 9 Smartlink dispone de una dirección Modbus (de 1 a 99), y concentra datos de dispositivos conectados en sus 11 canales (interfaz Ti24).

Es posible acceder a los estados y órdenes de cada dispositivo conectado a Acti 9 Smartlink en registros cuya dirección depende del canal (del 1 al 11) en el que está conectado el dispositivo.

![](_page_60_Figure_1.jpeg)

#### Modo pregunta-respuesta

En el modo pregunta-respuesta, el maestro se dirige a 1 esclavo mediante la dirección específica de dicho esclavo. El esclavo procesa la solicitud y después responde al maestro.

#### Modo de difusión general

En el modo de difusión general, el maestro se dirige a todos los esclavos mediante la dirección 0. Los esclavos no responden a los mensajes de difusión general.

#### Tiempo de retorno

El tiempo de retorno Tr es el tiempo entre el final de la recepción de una solicitud y la emisión de la respuesta.

![](_page_60_Figure_8.jpeg)

El valor típico del tiempo de retorno Tr es inferior a 10 ms con el protocolo Modbus.

#### Intercambio de datos

El protocolo Modbus utiliza dos tipos de datos:

- Bits
- Palabras de 16 bits llamadas registros

Cada registro tiene un número de registro. Cada tipo de datos (bit o registro) posee una dirección de 16 bits.

Los mensajes intercambiados con el protocolo Modbus contienen la dirección de los datos que se van a procesar.

#### **Tramas**

Todas las tramas intercambiadas con el protocolo Modbus son de 256 bytes como máximo y están compuestas por cuatro campos:

![](_page_61_Picture_157.jpeg)

## Formato de los datos

El formato de los datos se configura como se muestra en la tabla siguiente de acuerdo con el formato Modbus RTU:

![](_page_61_Picture_158.jpeg)

NOTA: El formato de datos Modbus RTU está compuesto por 11 bits.

Se requiere la paridad par y es posible que también se utilicen otros modos (paridad impar, ninguna paridad).

Si no se implementa ninguna paridad en el maestro Modbus, el maestro Modbus deberá transmitir un bit de detención adicional para llenar la trama de caracteres en un carácter asíncrono de 11 bits completo.

NOTA: Si desea obtener más información, encontrará una descripción detallada del protocolo Modbus en [www.modbus.org](http://www.modbus.org).

# <span id="page-62-0"></span>Puesta en marcha

#### Inicialización

En la tabla se describen las dos fases de inicialización del dispositivo Acti 9 Smartlink:

![](_page_62_Picture_160.jpeg)

NOTA: La velocidad de comunicación de la red Modbus es la misma para todas las conexiones en serie de los aparatos Modbus utilizados. Esta velocidad viene dada por la velocidad de comunicación más baja de un aparato esclavo.

NOTA: La adaptación automática a los parámetros de comunicación solamente se produce al encender Acti 9 Smartlink.

#### Ajuste de los parámetros de dirección Modbus

El direccionamiento del dispositivo Acti 9 Smartlink se lleva a cabo mediante dos ruedas codificadoras:

- La rueda codificadora de la izquierda establece las decenas
- La rueda codificadora de la derecha establece las unidades

![](_page_62_Figure_11.jpeg)

## NOTA:

- La dirección del dispositivo Acti 9 Smartlink debe estar comprendida entre el 01 y el 99.
- Una red Modbus estándar está compuesta por hasta 31 esclavos.
- En el modo de ejecución, el usuario puede cambiar la dirección del esclavo Modbus sin necesidad de desconectar Acti 9 Smartlink.

#### Parámetros de comunicación

Los valores de los parámetros de comunicación son los siguientes:

![](_page_62_Picture_161.jpeg)

NOTA: La velocidad de comunicación de la red Modbus es la misma para todas las conexiones en serie de los aparatos Modbus utilizados. Esta velocidad viene dada por la velocidad de comunicación más baja de un aparato esclavo.

# <span id="page-63-0"></span>Restablecimiento de los parámetros de fábrica

#### Descripción

Para restablecer el dispositivo Acti 9 Smartlink, proceda de la siguiente manera:

![](_page_63_Picture_68.jpeg)

La información restablecida es la siguiente:

- Los parámetros de comunicación pasan a ser: 19.200 baudios, paridad par, 1 bit de parada.
- Los contadores de funcionamiento se ponen a 0.
- Los contadores de tiempo de funcionamiento se ponen a 0.
- Las fechas de modificaciones de los contadores se establecen en el valor "1 de enero de 2000".
- Los pesos de los impulsos de los contadores se ponen a 10.

# <span id="page-64-0"></span>Funciones del dispositivo Acti 9 Smartlink

## Funciones de control-comando de los dispositivos Acti 9

#### Los productos afectados son:

- iOF+SD24
- $\bullet$  OF+SD24
- $\bullet$  iACT24
- $\bullet$  iATL24
- Reflex iC60
- RCA iC60

#### Función de adquisición del estado de las entradas:

- Estado abierto/cerrado (entrada I1 de la interfaz Ti24)
- Señal de disparo (entrada I2 de la interfaz Ti24) para los dispositivos de protección

## Función de comando de apertura y cierre:

Cada canal de Acti 9 Smartlink ofrece una salida (Q):

- El ajuste en 1 de la salida Q se realiza mediante forzado en 1 del bit del canal afectado en el registro de activación (ON). El bit del registro de comandos de Modbus es ajustado automáticamente en 0 por Acti 9 Smartlink en cuanto se envía la orden a la salida Q.
- El ajuste en 0 de la salida Q se realiza mediante forzado en 1 del bit del canal afectado en el registro de desactivación (OFF). El bit del registro de comandos de Modbus es ajustado automáticamente en 0 por Acti 9 Smartlink en cuanto se envía la orden a la salida Q.

#### Función de gestión de la vida útil de la instalación:

- Acti 9 Smartlink almacena el número de cambios de estado (o el número de operaciones) para los dispositivos de control y protección, que permite calcular el desgaste de estos dispositivos. Para ello, Acti 9 Smartlink recuenta los cambios de estado de la entrada I1 (en el flanco de bajada) de cada canal.
- Acti 9 Smartlink almacena el número de disparos del dispositivo de protección, lo cual permite resaltar los errores de la instalación eléctrica. Para ello, Acti 9 Smartlink recuenta los cambios de estado de la entrada I2 (en el flanco de bajada) de cada canal.
- Acti 9 Smartlink almacena el tiempo total cuando se cierran los productos de control, lo cual permite efectuar el cálculo del desgaste en cargas controladas. Para ello, Acti 9 Smartlink recuenta los cambios de estado de la entrada I1 (estado OFF) de cada canal.
- Es posible reajustar en 0 esta información (número de cambios de estado, tiempo de funcionamiento), así como la memorización de la fecha de inicialización.

#### Funciones de control y comando de los dispositivos no pertenecientes a la gama Acti 9

#### Función de adquisición del estado de las entradas:

El resto de los tipos de dispositivos que ofrecen E/S de nivel bajo (24 V CC) se pueden conectar a las 22 entradas y 11 salidas ofrecidas por Acti 9 Smartlink. Cada canal de Acti 9 Smartlink ofrece 2 entradas (I1 e I2).

#### Función de comando:

Cada canal de Acti 9 Smartlink ofrece una salida (Q).

- El ajuste en 1 de la salida Q se realiza mediante forzado en 1 del bit del canal afectado en el registro de activación (ON). El bit del registro de comandos de Modbus es ajustado automáticamente en 0 por Acti 9 Smartlink en cuanto se envía la orden a la salida Q.
- El ajuste en 0 de la salida Q se realiza mediante forzado en 1 del bit del canal afectado en el registro de desactivación (OFF). El bit del registro de comandos de Modbus es ajustado automáticamente en 0 por Acti 9 Smartlink en cuanto se envía la orden a la salida Q.

#### Funciones de conteo

#### Contadores de energía Schneider Electric con salida por impulsos:

- iEM2000T (el peso del impulso equivale a 10)
- iEM3110 (el peso del impulso se puede configurar).
- iEM3155 (el peso del impulso se puede configurar).
- iEM3210 (el peso del impulso se puede configurar).
- iEM3255 (el peso del impulso se puede configurar).

Acti 9 Smartlink calcula el consumo de energía y la potencia media entre dos impulsos.

Energía consumida = Número de impulsos contados × peso del impulso

Potencia media entre dos impulsos = (3.600 × peso del impulso)/t; el resultado se muestra para una hora.

Donde t es el tiempo en segundos entre los dos últimos impulsos recibidos.

#### Otros tipos de contadores con salida por impulsos:

- contadores de agua, gas, etc.
- Cualquier tipo de contador cuya salida por impulsos cumpla con el estándar IEC 62053-21 (impulso mínimo de 30 ms).

El peso del impulso se puede configurar.

Acti 9 Smartlink calcula el consumo y el flujo medio entre dos impulsos.

Consumo = Número de impulsos contados × peso del impulso

Flujo medio =  $(3.600 \times \text{peso}$  del impulso) / t; el resultado se muestra para una hora.

Donde t es el tiempo en segundos entre los dos últimos impulsos recibidos.

Las informaciones de potencia media (o flujo medio) entre dos impulsos se restablecen a 0:

- $\bullet$  Tras la duración d = 3 x t; si 3 x t es inferior a 5 segundos, la duración d es igual a cinco segundos Donde t es el tiempo en segundos entre los dos últimos impulsos recibidos.
- Después de 24 horas sin impulso
- Tras la pérdida de la tensión de entrada/salida de 24 V CC

Cada 10 minutos, los valores de los contadores se guardan en la memoria EEPROM.

Durante cada modificación, el valor de cada impulso se guarda de forma instantánea en la memoria EEPROM.

Los datos de parametrización de los contadores se guardan de forma instantánea en la memoria EEPROM.

#### Comportamiento del sistema en caso de pérdida de la alimentación de 24 V CC

Acti 9 Smartlink es insensible a los cortes de tensión de una duración inferior a 10 ms. Si la tensión es inferior a 19,2 V CC (24 V CC - 20%) durante más de 10 ms, Acti 9 Smartlink pasa al modo degradado:

- Todas las salidas se ponen a cero. No obstante, los equipos auxiliares de control Acti 9 (iACT24, iATL24, Reflex iC60, RCA iC60) distinguen este evento de pérdida de tensión en orden real. Por lo tanto, no cambian de estado.
- El tiempo entre dos operaciones de escritura en la memoria EEPROM es de 10 min. Los datos que se han escrito previamente en esta memoria no se ven modificados por la pérdida de tensión. Así pues, los valores guardados tienen una antigüedad máxima de 10 minutos.
- Los valores de potencia (o de caudal) calculados no se guardan. Se vuelven a poner a cero.

#### Comportamiento del sistema al conectar o volver a conectar la tensión de alimentación de 24 V CC

NOTA: El suministro de alimentación de Acti 9 Smartlink debe estar comprendido entre 19,2 V CC (24 V CC - 20%) y 28,8 V CC (36 V CC - 20%).

- Las salidas permanecen a cero.
- Los equipos auxiliares de control Acti 9 (iACT24, iATL24, Reflex iC60, RCA iC60) no cambian el estado debido a que funcionan dependiendo de si hay un flanco ascendente o descendente.
- Los datos almacenados en la memoria EEPROM se escriben en los registros correspondientes (pesos de los impulsos, contadores de eventos, contadores de impulsos, contadores de tiempo de funcionamiento, fechas de restablecimiento del contador). Por lo tanto, los valores de los registros corresponden con los del último almacenamiento en la memoria EEPROM. Estos valores pueden ser diferentes de los últimos valores leídos en los registros antes del corte de alimentación.

NOTA: Si las ruedas codificadoras de Acti 9 Smartlink están ajustadas en cero durante la pérdida de tensión, Acti 9 Smartlink se restablece al recuperar la alimentación. Para obtener más información, consulte Restablecimiento con los parámetros de fábrica [\(véase](#page-63-0) página 64).

# <span id="page-66-0"></span>Funciones Modbus

#### Descripción general

El protocolo Modbus cuenta con funciones que permiten leer o escribir datos en la red Modbus. Asimismo, este protocolo ofrece funciones de diagnóstico y de gestión de red.

En este manual únicamente se describen las funciones Modbus gestionadas por el aparato Acti 9 Smartlink.

#### <span id="page-66-1"></span>Tabla de funciones Modbus

En la siguiente tabla se indican los detalles de las funciones compatibles con los aparatos Acti 9 Smartlink:

![](_page_66_Picture_180.jpeg)

 $(5)$  Para obtener más detalles, consulte el anexo donde se describe la función 100-4 [\(véase](#page-122-0) página 123)

NOTA: Si desea obtener más información, encontrará una descripción detallada del protocolo Modbus en [www.modbus.org](http://www.modbus.org).

# <span id="page-67-0"></span>Códigos de excepción Modbus

#### Respuestas de excepción

Las respuestas de excepción emitidas por el dispositivo maestro o esclavo pueden ser el resultado de la presencia de errores de procesamiento de datos. Uno de los siguientes eventos puede tener lugar tras una solicitud del dispositivo maestro:

- Si el esclavo recibe la solicitud del maestro sin error de comunicación y gestiona correctamente dicha solicitud, reenviará una respuesta normal.
- Si el esclavo no recibe la solicitud del maestro debido a un error de comunicación, no reenviará una respuesta. Finalmente, el programa maestro aplica una condición de temporización a la solicitud.
- Si el esclavo recibe la solicitud del maestro, pero detecta un error de comunicación, no reenviará una respuesta. Finalmente, el programa maestro aplica una condición de temporización a la solicitud.
- Si el esclavo recibe la solicitud del maestro sin un error de comunicación, pero no puede gestionar dicha solicitud (por ejemplo, la solicitud consiste en leer un registro que no existe), el esclavo reenviará una respuesta de excepción para informar al maestro de la naturaleza del error.

#### Trama de excepción

El esclavo envía una trama de excepción al maestro para indicar una respuesta de excepción. Una respuesta de excepción está formada por cuatro campos:

![](_page_67_Picture_227.jpeg)

#### Gestión de excepciones Modbus

La trama de respuesta de excepción está formada por 2 campos que la distinguen de una trama de respuesta normal:

- El código de función de excepción de la respuesta de excepción es igual al código de función de la solicitud original más 128 (0 x 80).
- El código de excepción depende del error de comunicación detectado por el esclavo.

En la tabla se describen los códigos de excepción gestionados por el dispositivo Acti 9 Smartlink:

![](_page_67_Picture_228.jpeg)

NOTA: Si desea obtener más información, encontrará una descripción detallada del protocolo Modbus en [www.modbus.org](http://www.modbus.org).

#### Acceso a variables

Una variable Modbus puede tener los siguientes atributos:

- Sólo lectura
- **•** Lectura/escritura
- Sólo escritura

NOTA: Un intento de escritura en una variable de sólo lectura genera una respuesta de excepción.

# <span id="page-68-0"></span>Descripción de los LED de

## Estado de los LED de

![](_page_68_Figure_3.jpeg)

La tabla muestra el estado de los LED de acuerdo con el modo de funcionamiento:

![](_page_68_Picture_128.jpeg)

# Capítulo 9 Tablas de registros Modbus

# Contenido de este capítulo

Este capítulo contiene las siguientes secciones:

![](_page_70_Picture_48.jpeg)

# <span id="page-71-0"></span>Sección 9.1 Descripción general de las tablas Modbus

# Contenido de esta sección

Esta sección contiene los siguientes apartados:

![](_page_71_Picture_49.jpeg)
## Descripción general

### Descripción general

Todas las tablas Modbus del dispositivo Acti 9 Smartlink se han diseñado para minimizar el número de solicitudes Modbus que el sistema maestro necesita enviar para recopilar los datos preparados por Acti 9 Smartlink.

Las tablas Modbus del dispositivo Acti 9 Smartlink son compactas y son resúmenes de todos los datos recopilados en los 11 canales del dispositivo Acti 9 Smartlink.

Las tablas Modbus del dispositivo Acti 9 Smartlink se describen en:

- La sección que describe:
	- o Las lista completa de zonas de direcciones del dispositivo Acti 9 Smartlink [\(véase](#page-76-0) página 77)
	- o El resumen de las zonas de direcciones del canal 1 al 11 [\(véase](#page-83-1) página 84)
- La sección que describe las zonas de direcciones de cada tipo de dispositivo que se puede conectar a Acti 9 Smartlink: iOF+SD24, OF+SD24, iACT24, iATL24, RCA iC60, Reflex iC60, iEM2000T, contador, contactor y relé de disparo [\(véase](#page-91-0) página 92)
- La sección que presenta las zonas de dirección de cada tipo de datos (estado, comandos, mediciones y ajustes de parámetros) con una descripción de las zonas de resumen y una descripción de las zonas de datos detalladas de cada canal.

### Organización general de las tablas Modbus en dispositivos Acti 9 Smartlink

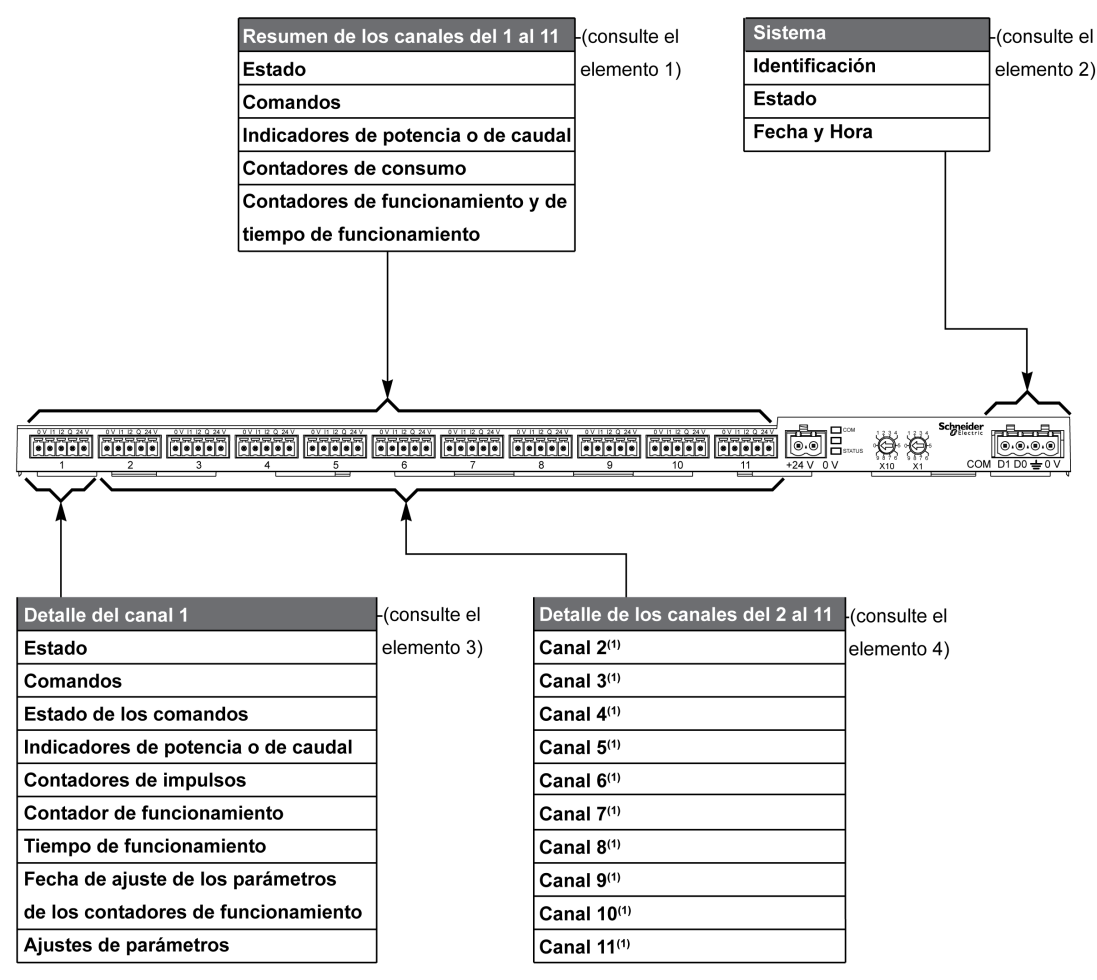

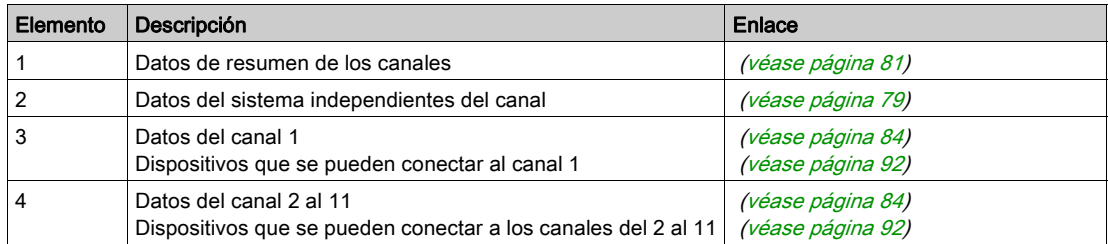

# Tipos de datos y formato de tabla Modbus

## Formatos de las tablas

Las tablas de registros constan de las siguientes columnas:

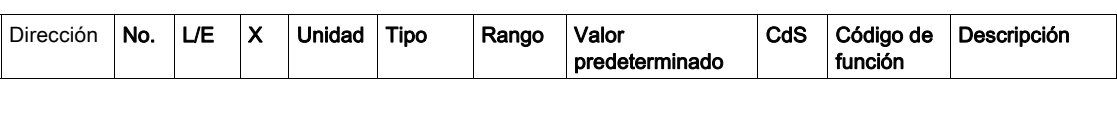

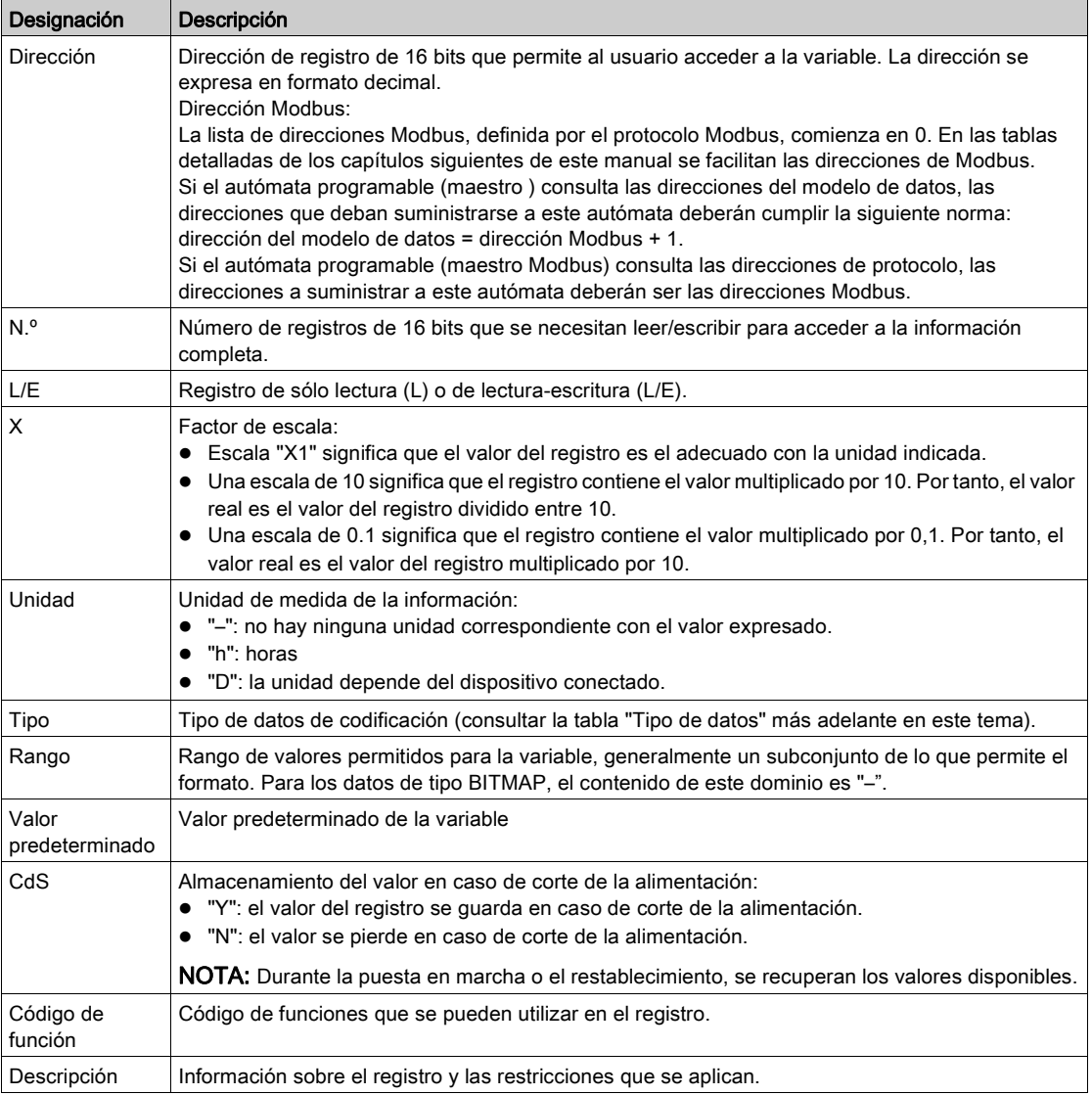

### Tipos de datos

En las tablas de los registros de Modbus aparecen los siguientes tipos de datos:

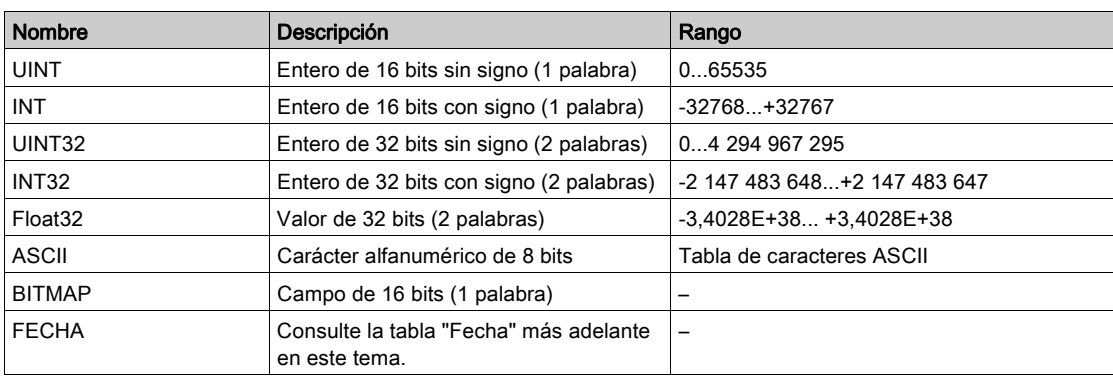

### NOTA:

Tipo de datos Float32: coma flotante de precisión sencilla con bit de signo, exponente de 8 bits, mantisa de 23 bits (real normalizado positivo y negativo)

Para los datos de tipo ASCII, el orden de transmisión de los caracteres de las palabras (registros de 16 bits) es el siguiente:

- Carácter n de peso no significativo,
- Carácter n + 1 de peso significativo.

Todos los registros (de 16 bits o 2 bytes) se transmiten con la codificación Big Endian:

- El byte de peso significativo se transmite en primer lugar
- El byte de peso no significativo se transmite en segundo lugar

Las variables de 32 bits guardadas en dos palabras de 16 bits (por ejemplo, medidores de consumo) se encuentran en formato Big Endian:

La palabra de peso significativo se transmite primero y, a continuación, la de peso no significativo.

Las variables de 64 bits guardadas en cuatro palabras de 16 bits (por ejemplo, fechas) se encuentran en formato Big Endian:

La palabra de peso significativo se transmite primero y así sucesivamente.

## <span id="page-74-0"></span>**FECHA**

Formato de FECHA de acuerdo con el estándar TI081:

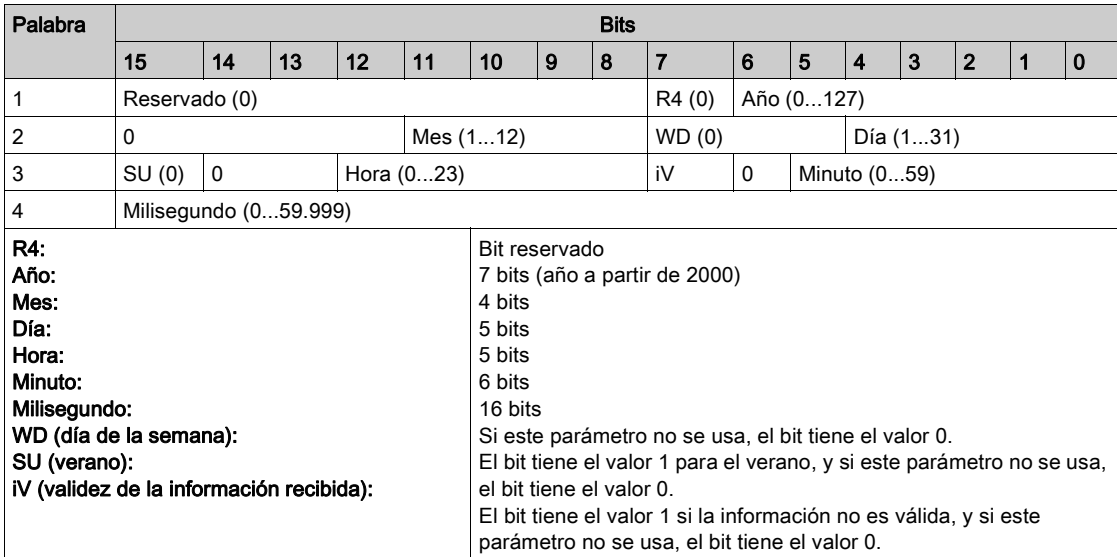

### Direccionamiento de bit directo

El direccionamiento se permite para las zonas de tipo BITMAP con las funciones 1, 2, 5 y 15.

La dirección del primer bit se construye de la manera siguiente: (dirección de registro x 16) + número de bit.

Este modo de direccionamiento es específico de Schneider Electric.

Ejemplo: para las funciones 1, 2, 5 y 15, debe enviarse el bit 3 del registro 0x0078; por lo tanto, la dirección del bit es 0x0783.

NOTA: El registro cuyo bit debe enviarse debe disponer de una dirección ≤ 0x0FFF.

### Ejemplo de tramas Modbus

**Solicitud** 

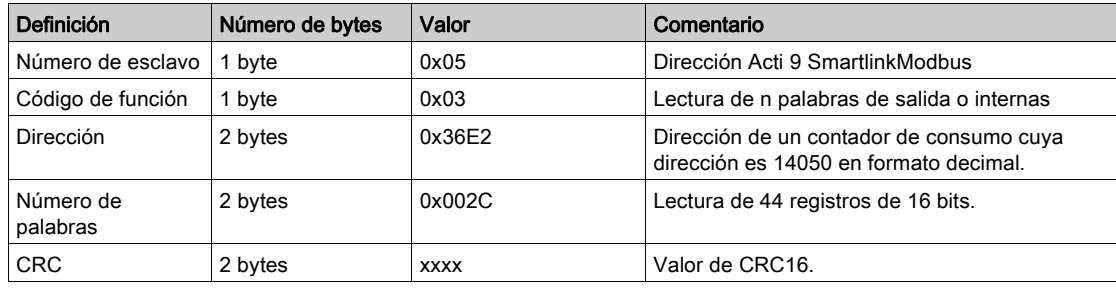

### Respuesta

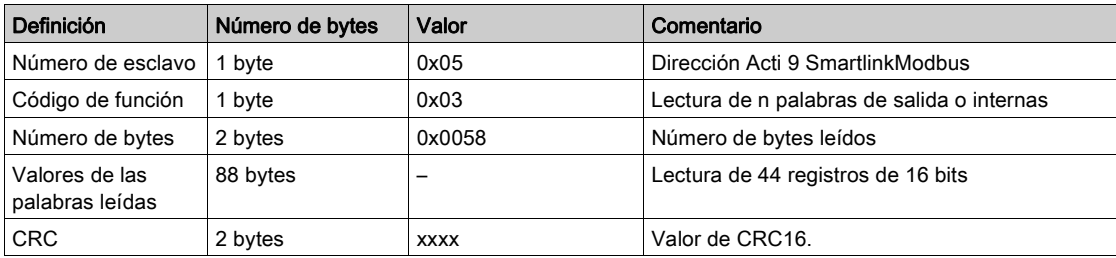

#### Dirección Modbus

La lista de direcciones Modbus, definida por el protocolo , comienza en 0. En las tablas detalladas de los capítulos siguientes de este manual se facilitan las direcciones de .

Si el autómata programable (maestro Modbus) consulta las direcciones del modelo de datos, las direcciones que deban suministrarse a este autómata deberán cumplir la siguiente norma: dirección del modelo de datos = dirección + 1.

Si el autómata programable (maestro Modbus) consulta las direcciones de protocolo, las direcciones a suministrar a este autómata deberán ser las direcciones .

## <span id="page-76-0"></span>Tabla de direcciones Modbus globales

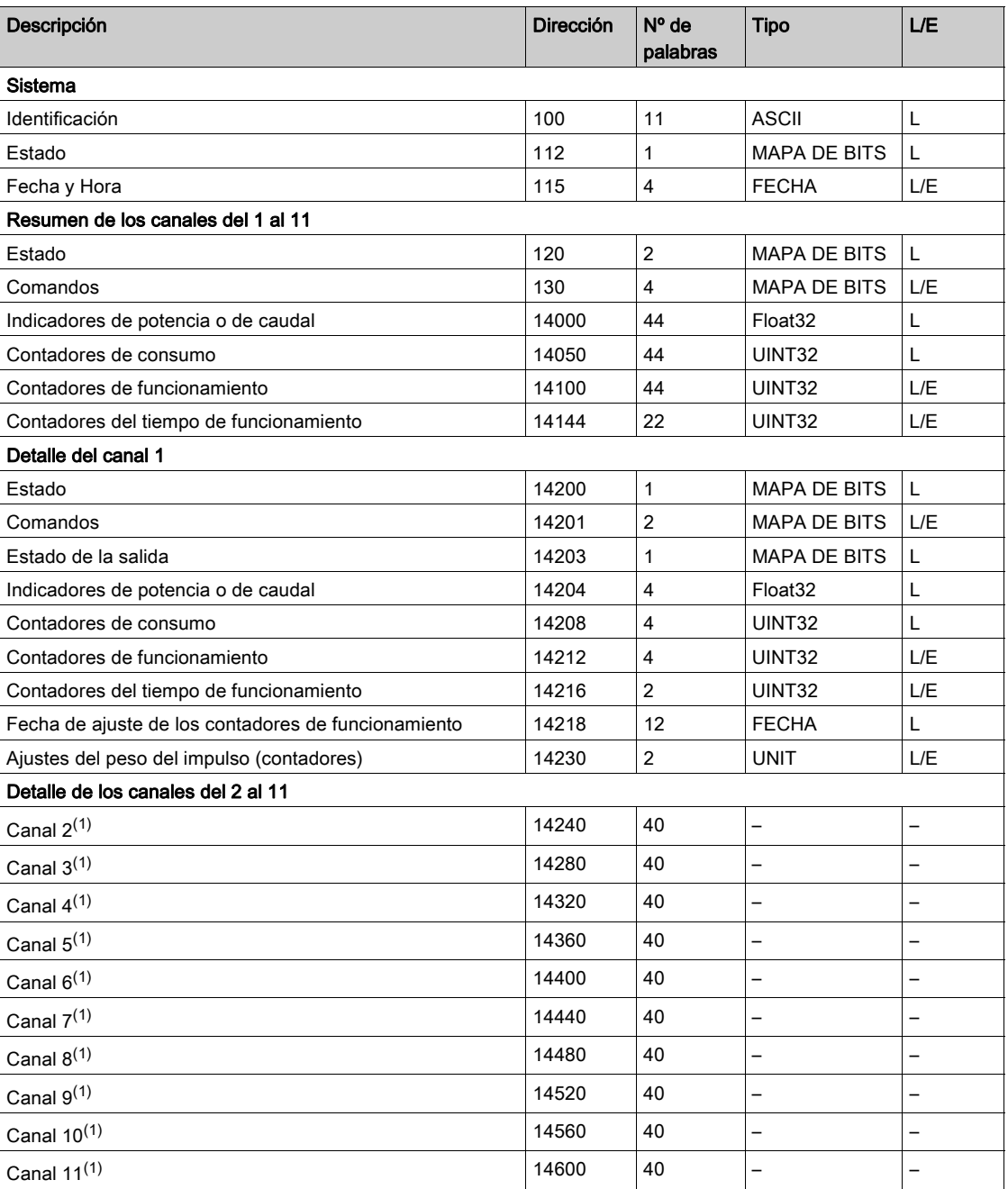

(1)La información detallada de los canales del 2 al 11 dispone de la misma estructura que la información detallada del canal 1. Para dirigir los registros del canal N (1≤ N ≤ 11), es necesario añadir 40 × (N - 1) a los registros del canal 1.

## Dirección Modbus

La lista de direcciones Modbus, definida por el protocolo Modbus, comienza en 0. En las tablas detalladas de los capítulos siguientes de este manual se facilitan las direcciones de Modbus.

Si el autómata programable (maestro Modbus) consulta las direcciones del modelo de datos, las direcciones a suministrar a este autómata deberán cumplir la siguiente norma: Dirección del modelo de datos = dirección Modbus + 1.

Si el autómata programable (maestro Modbus) consulta las direcciones de protocolo, las direcciones a suministrar a este autómata deberán ser las direcciones Modbus.

# Sección 9.2 Tablas Modbus de resumen y detalladas

## Contenido de esta sección

Esta sección contiene los siguientes apartados:

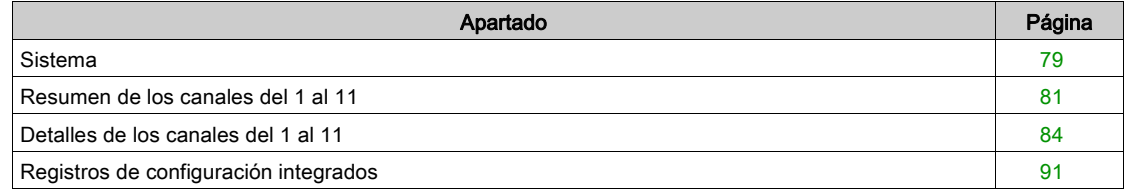

## <span id="page-78-1"></span>**Sistema**

## <span id="page-78-0"></span>Identificación

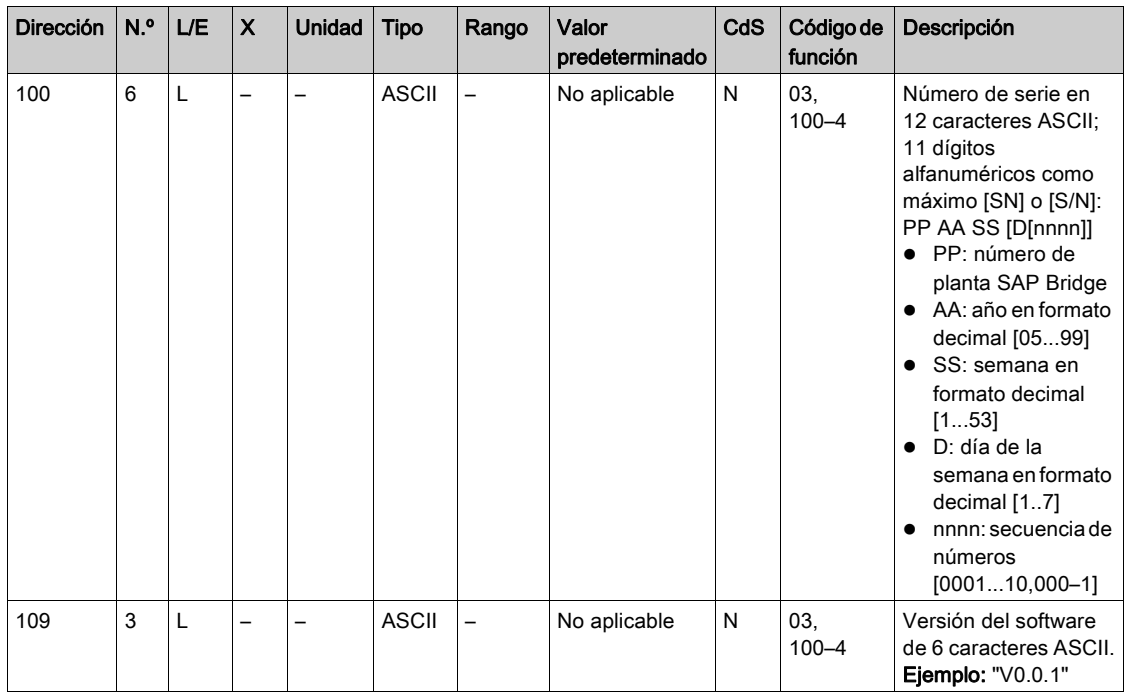

## Estado

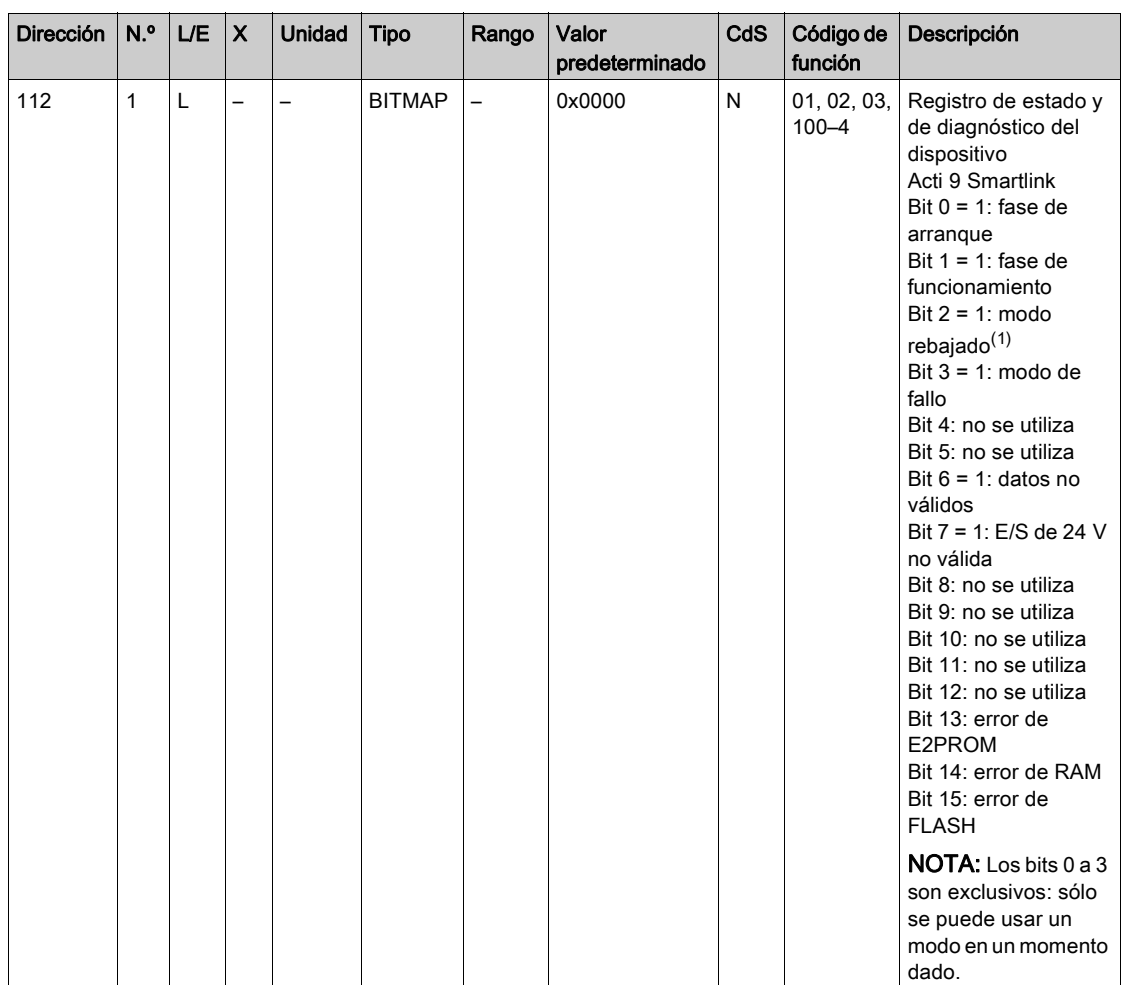

(1)El modo rebajado interviene:

- cuando la alimentación se corta o es inferior a 16 V CC.
- En caso de sobrecorriente (sobrecarga o cortocircuito) en la E/S de Ti24.

Si un cortocircuito en una salida provoca que se pase al modo rebajado, la electrónica restablece a 0 la salida una vez finalizado el cortocircuito: el sistema maestro Modbus envía un mensaje Modbus para restablecer a 1 la salida si estaba a 1 antes del cortocircuito.

El modo de fallo interviene si se produce un error de FLASH y/o RAM y/o E2PROM.

Los datos no son válidos en la fase de arranque y en los modos rebajado y de fallo. Los datos no válidos incluyen las entradas 1 y 2, el indicador de potencia o de caudal, el contador de funcionamiento y del tiempo de funcionamiento.

- El bit de error E2PROM se activa durante la fase de funcionamiento cuando se detecta un error checksum en una página E2PROM.
- El bit de error RAM se activa durante la fase de inicialización del producto cuando se detecta un error durante una prueba de la RAM.
- El bit de error FLASH se activa durante la fase de arranque cuando se detecta un error de suma de comprobación en la memoria FLASH.

## Fecha y Hora

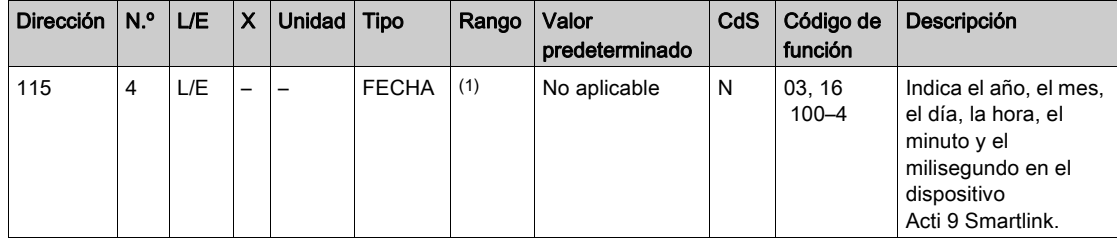

 $(1)$  Consulte la descripción del tipo DATE *(véase página 75)*.

## <span id="page-80-1"></span>Resumen de los canales del 1 al 11

## <span id="page-80-0"></span>Estado

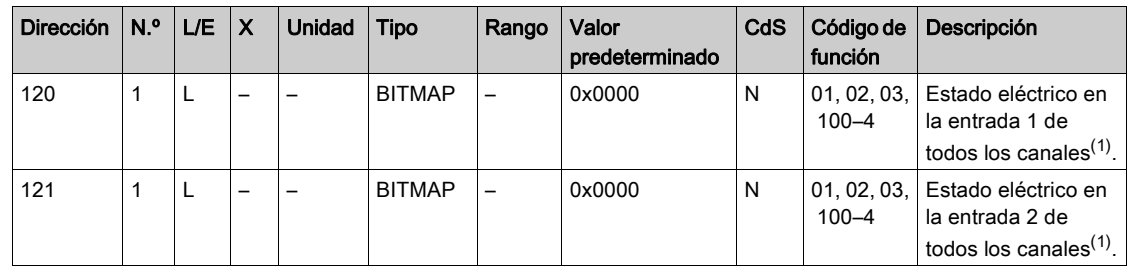

(1)

 $\bullet$  Bits 0 a 10: canal 1 a 11

Bits 11 a 15: reservados

Cada bit proporciona el nivel eléctrico de las entradas 1 y 2:

 $0 = \sin$  corriente

 $1$  = corriente de entrada

Los bits reservados no tienen significado.

### Comandos

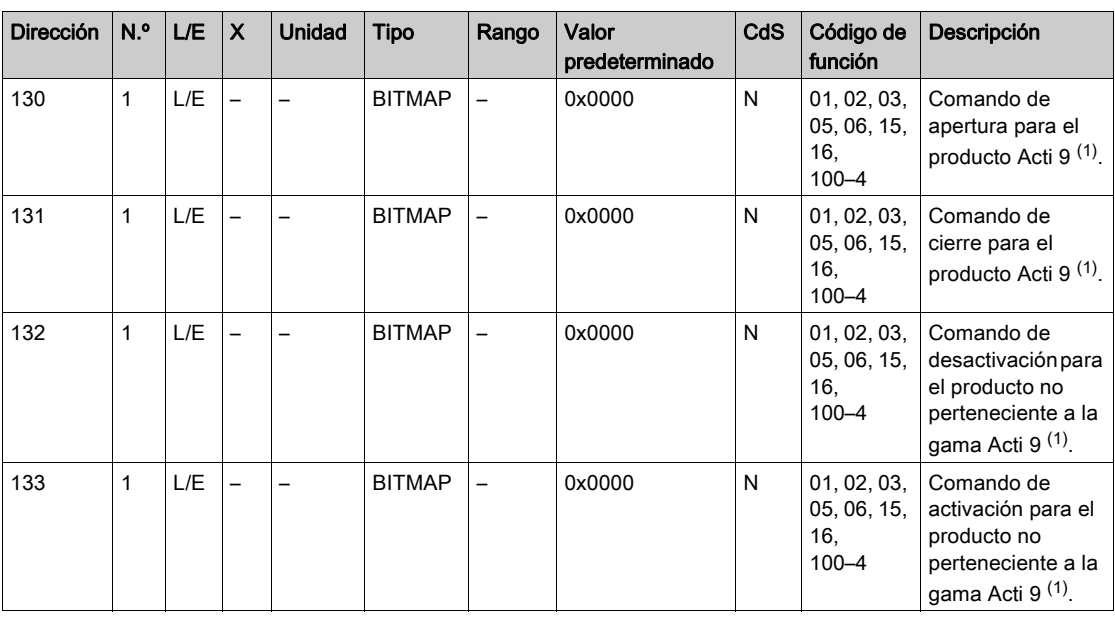

(1)

 $\bullet$  Bits 0 a 10: canal 1 a 11

Bits 11 a 15: reservados

### NOTA:

- Cada bit se corresponde con un comando de apertura (activado cuando el bit se encuentra en 1).
- Se puede enviar un comando de apertura para varios canales.
- El dispositivo Acti 9 Smartlink restablece el bit al estado 0 cuando se tiene en cuenta el comando (excepto en caso de que no haya ningún producto conectado al canal).
- Si un bit reservado se encuentra en 1, el dispositivo Acti 9 Smartlink lo restablecerá a 0.
- "Sin significado" indica que los bits se fijan en 0 o en 1 y no afectan al sistema.
- Si los bits 0 y 1 se encuentran en 1, no se produce ningún efecto en el sistema.

### Indicadores de potencia o de caudal

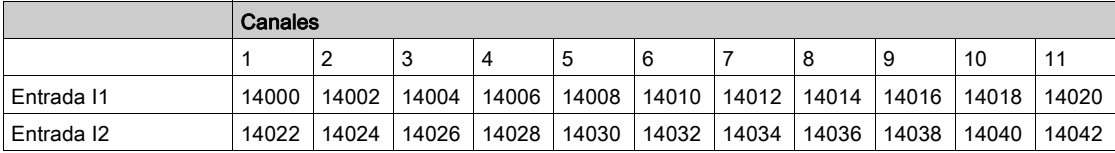

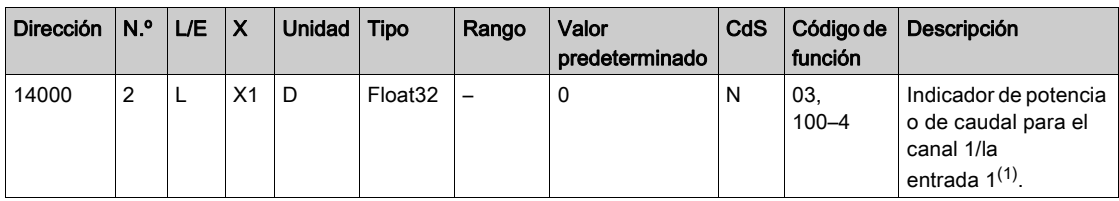

(1)

- Cuando el contador de impulsos (la unidad depende del dispositivo conectado: energía, gas, agua, etc.) está conectado a la entrada 1 o 2 del canal 1, el registro contiene el valor del flujo. Esto se calcula del modo siguiente:
	- (3.600 x peso del impulso)/t, t corresponde al tiempo en segundos entre los 2 impulsos. El resultado se muestra durante una hora.
- El peso del impulso es 10 por defecto y puede configurarse mediante el comando Modbus. Ejemplo: Este registro indica la potencia activa existente entre los 2 últimos impulsos si hay un dispositivo iEM2000T conectado al canal 1/entrada 1 (peso del impulso = 10 Wh). NOTA:

El registro se restablece a 0:

- $\bullet$  Después de la duración d = 3 x t (donde t es el tiempo entre los 2 últimos impulsos), si 3 x t es inferior a 5 segundos, entonces la duración d será igual a 5 segundos
- Después de 24 horas sin impulso
- Tras la pérdida de la tensión de entrada/salida de 24 V CC

La precisión de la indicación de potencia o de caudal es de:

- 5 % si la frecuencia del impulso es de 5 Hz o inferior
- 17 % si la frecuencia del impulso equivale a la frecuencia máxima de 17 Hz

### Contadores de consumo

Los contadores de consumo de esta tabla Modbus indican el consumo de los contadores conectados a cada canal Acti 9 Smartlink (del 1 al 11).

El valor del consumo (asociado a un canal) se obtiene multiplicando el número de impulsos (recibidos por las entradas I1 e I2 de dicho canal) por el peso del impulso.

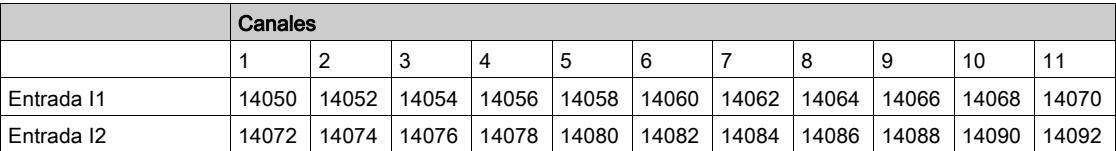

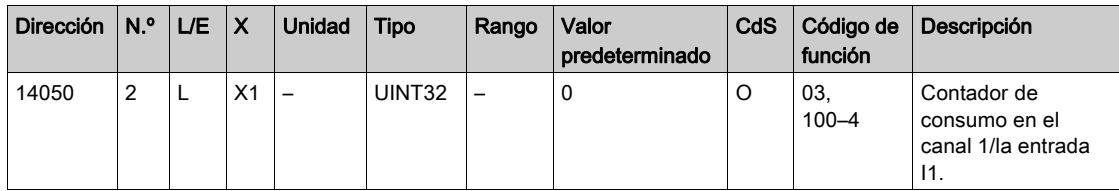

### NOTA:

- El número de impulsos de las entradas I1 e I2 de cada canal (del 1 al 11) están disponibles en los registros del 14212 (canal 1) al 14614 (canal 11). El número de impulsos se puede preestablecer escribiendo en el registro de contadores de impulsos. Consulte el capítulo Contadores de funcionamiento.
- Los pesos de los impulsos de las entradas I1 e I2 de cada canal (del 1 al 11) están disponibles en los registros del 14230 (canal 1) al 14631 (canal 11) y se pueden ajustar. El peso del impulso es de 10 por defecto. Consulte el capítulo Ajustes de parámetros.

## Contadores de funcionamiento

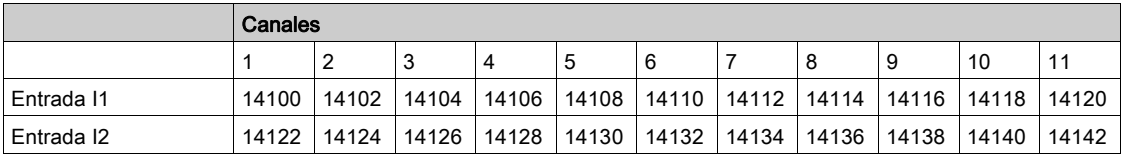

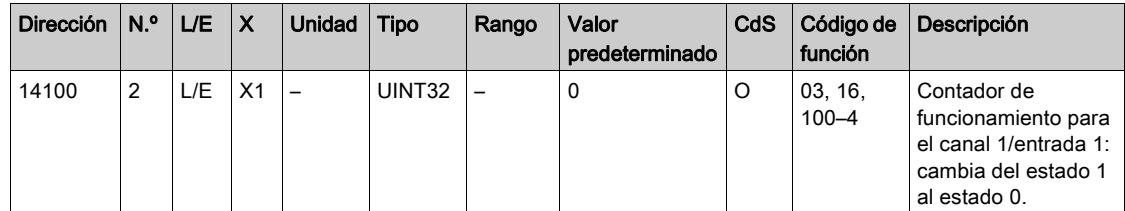

### Contadores del tiempo de funcionamiento

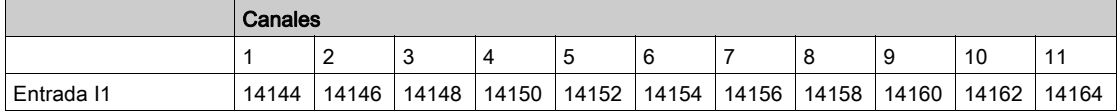

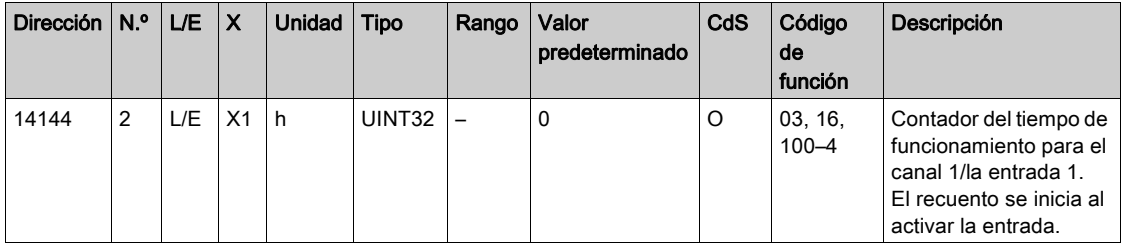

# <span id="page-83-1"></span>Detalles de los canales del 1 al 11

## <span id="page-83-0"></span>Descripción general de los canales del 1 al 11

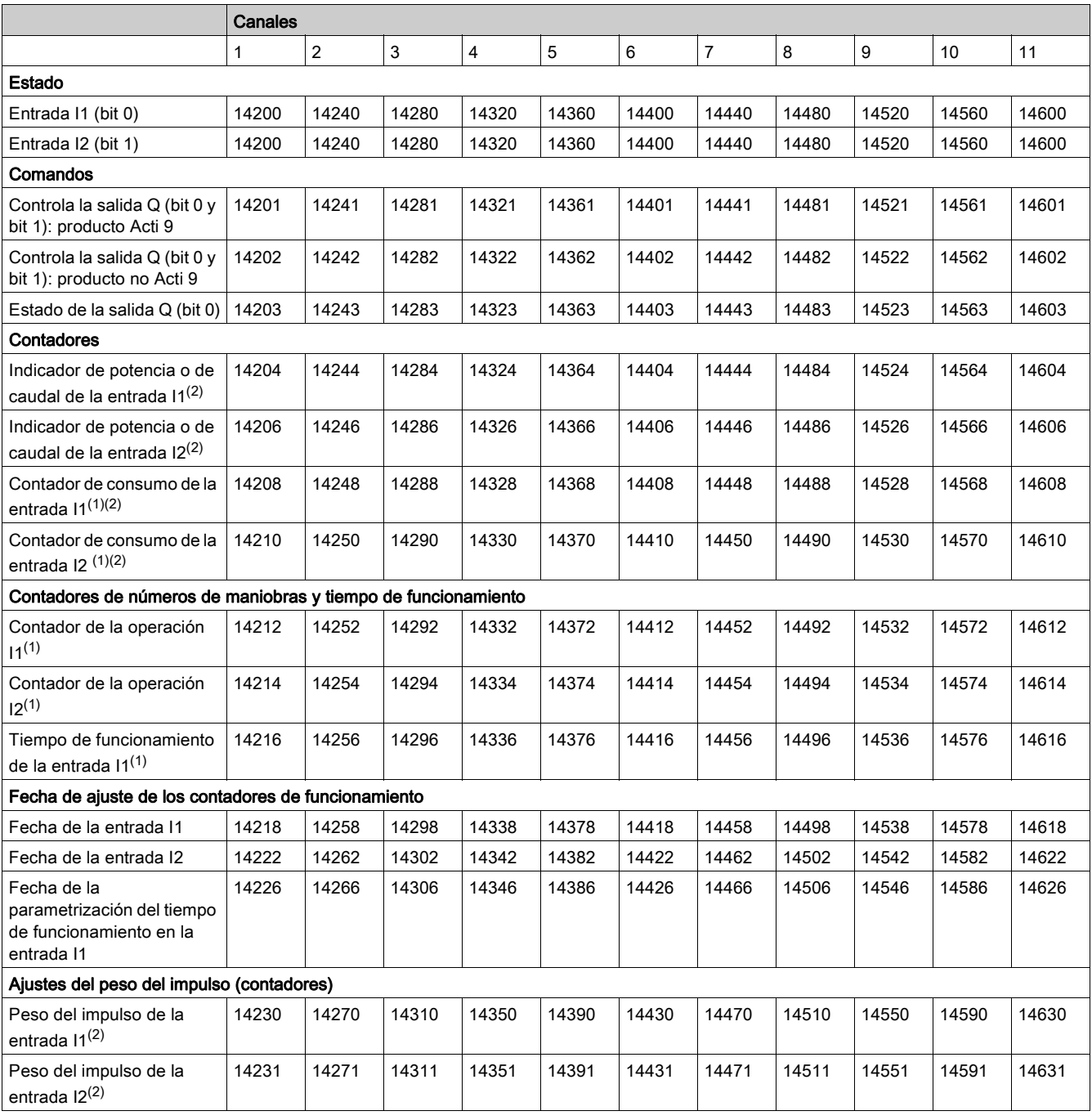

(1) Tipo de datos: UINT32

(2) Información específica de los dispositivos de tipo Contador

### Dirección Modbus

La lista de direcciones Modbus, definida por el protocolo Modbus, comienza en 0. En las tablas detalladas de los capítulos siguientes de este manual se facilitan las direcciones de Modbus.

Si el autómata programable (maestro Modbus) consulta las direcciones del modelo de datos, las direcciones que deben suministrarse a este autómata deberán cumplir la siguiente norma: dirección del modelo de datos = dirección Modbus + 1.

Si el autómata programable (maestro Modbus) consulta las direcciones de protocolo, las direcciones a suministrar a este autómata deberán ser las direcciones Modbus.

Recordatorio: en la siguiente figura se muestran los terminales para cada canal.

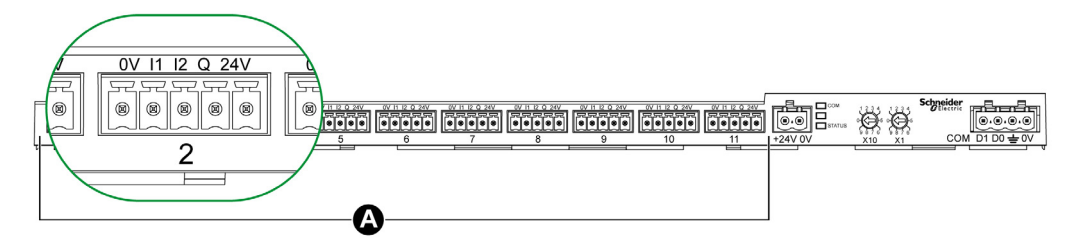

A Canales del 1 al 11

Descripción de los terminales de cada canal (interfaz Ti24):

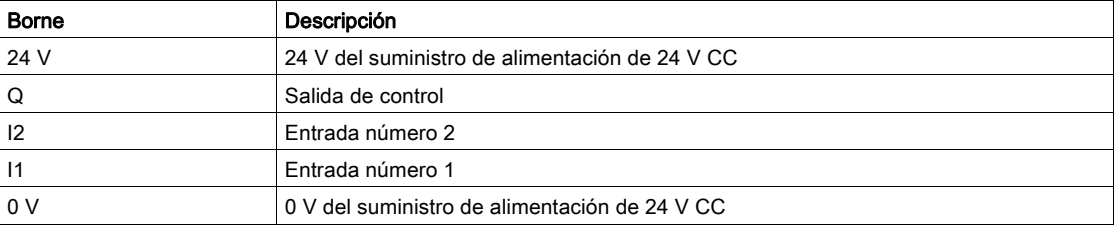

### Estado

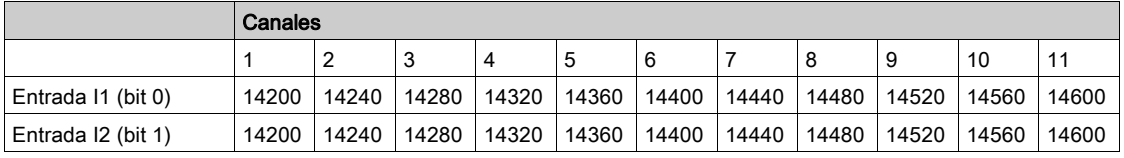

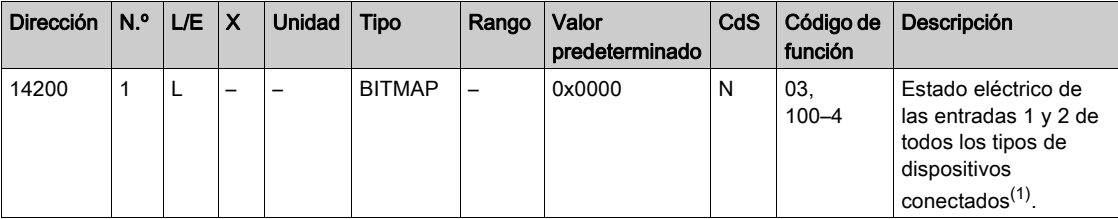

(1)

- Bit 0 = nivel eléctrico de la entrada 1
- Bit 1 = nivel eléctrico de la entrada 2
- $\bullet$  Bits 2 a 15 = reservados

NOTA: "Reservados" significa que los bits se establecen en 0 y no tienen significado.

Significado de los bits de las entradas I1 e I2:

- $\overline{0}$  = sin corriente
- $\circ$  1 = corriente de entrada

## Comandos

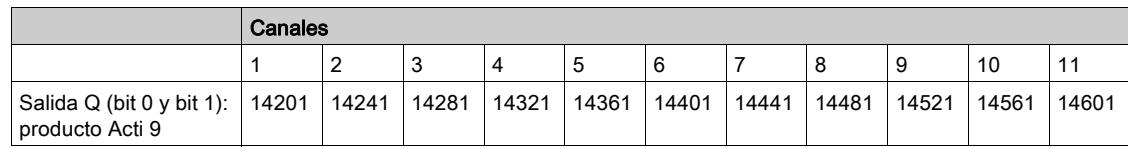

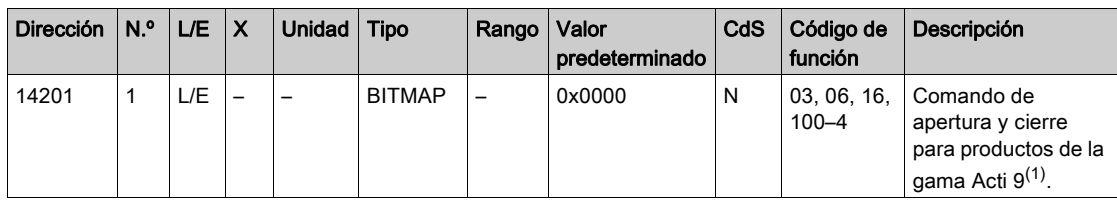

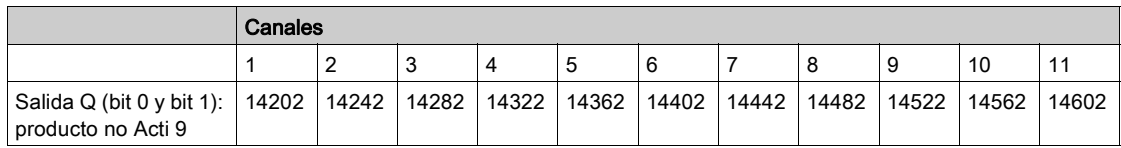

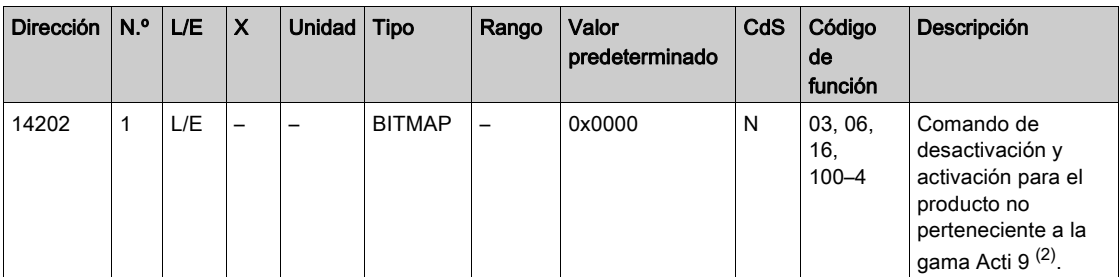

(1)

- $\bullet$  Bit 0 = comando de cierre
- $\bullet$  Bit 1 = comando de apertura
- $\bullet$  Bits del 2 al 15 = sin significado

(2)

- $\bullet$  Bit 0 = comando de desactivación
- $\bullet$  Bit 1 = comando de activación
- $\bullet$  Bits del 2 al 15 = sin significado

## NOTA:

- El dispositivo Acti 9 Smartlink restablece el bit al estado 0 cuando se tiene en cuenta el comando (excepto en caso de que no haya ningún producto conectado al canal).
- Si un bit reservado se encuentra en 1, el dispositivo Acti 9 Smartlink lo restablecerá a 0.
- "Sin significado" indica que los bits se fijan en 0 o en 1 y no afectan al sistema.
- Si los bits 0 y 1 se encuentran en 1, no se produce ningún efecto en el sistema.

## Indicadores de potencia o de caudal

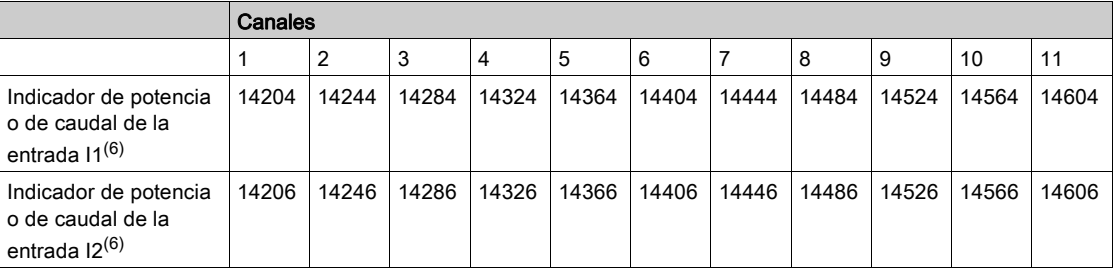

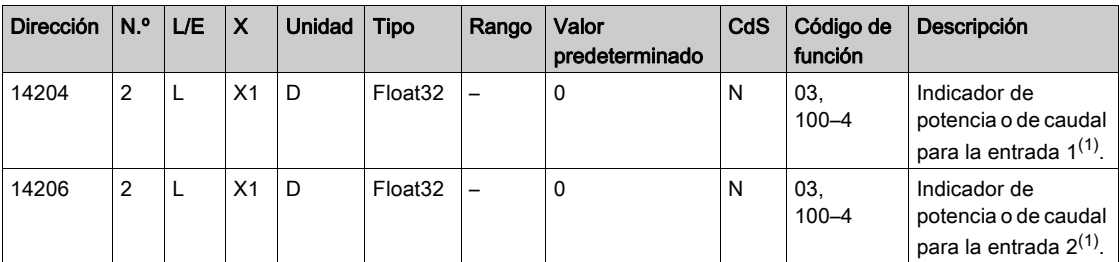

(1) El mismo canal (interfaz Ti24) de Acti 9 Smartlink puede tener en cuenta 2 contadores:

- Un contador conectado a la entrada I1
- Un contador conectado a la entrada I2

## Contadores de consumo

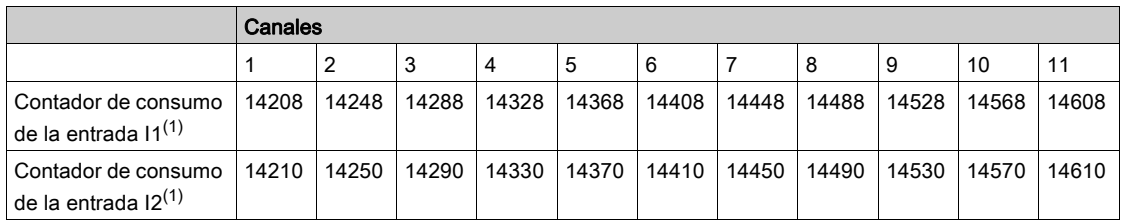

(1) El mismo canal (interfaz Ti24) de Acti 9 Smartlink puede tener en cuenta 2 contadores:

- Un contador conectado a la entrada I1
- Un contador conectado a la entrada I2

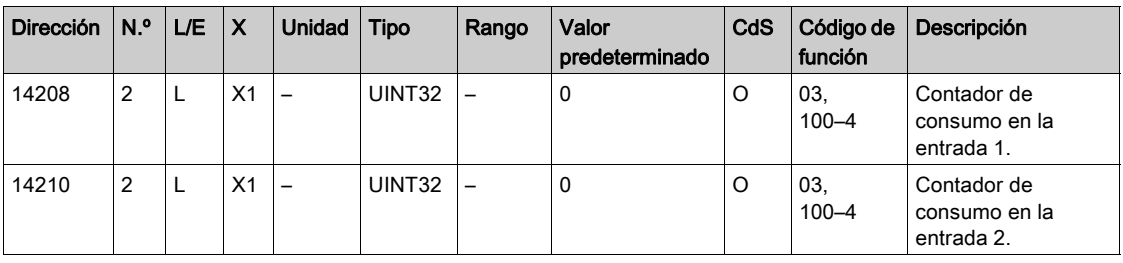

## Contadores de funcionamiento

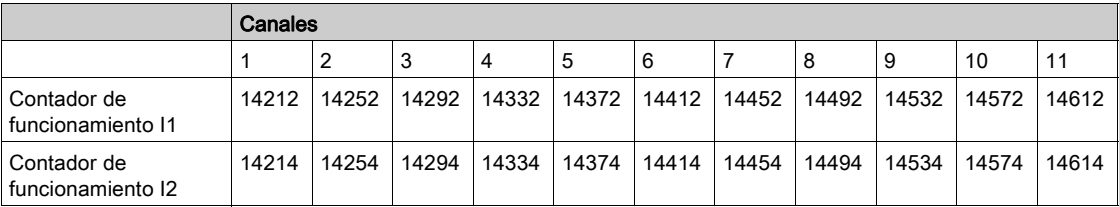

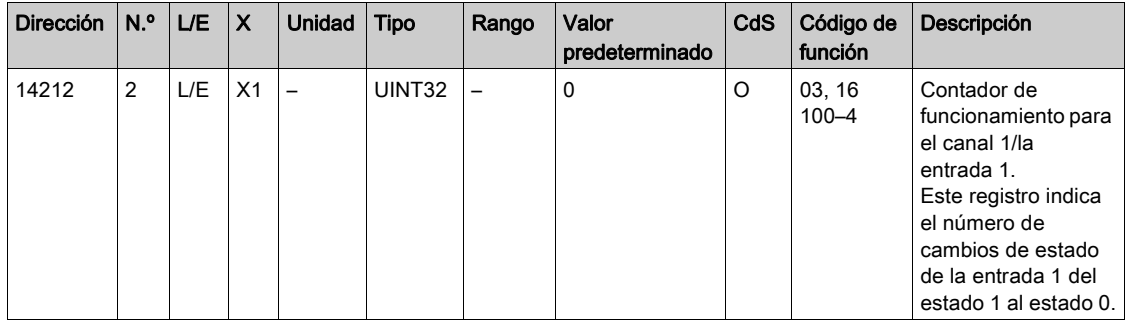

## Contadores del tiempo de funcionamiento

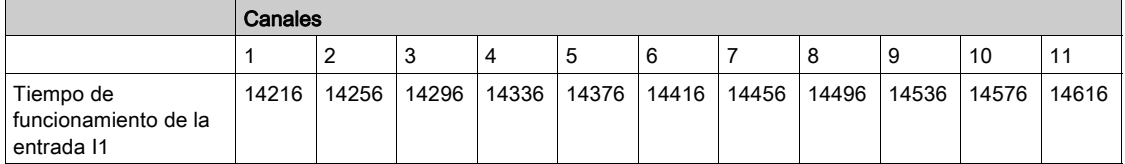

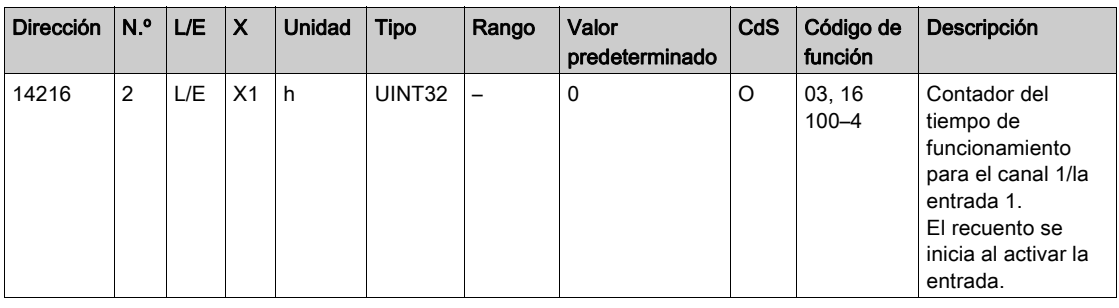

## Fecha de ajuste de los contadores de funcionamiento

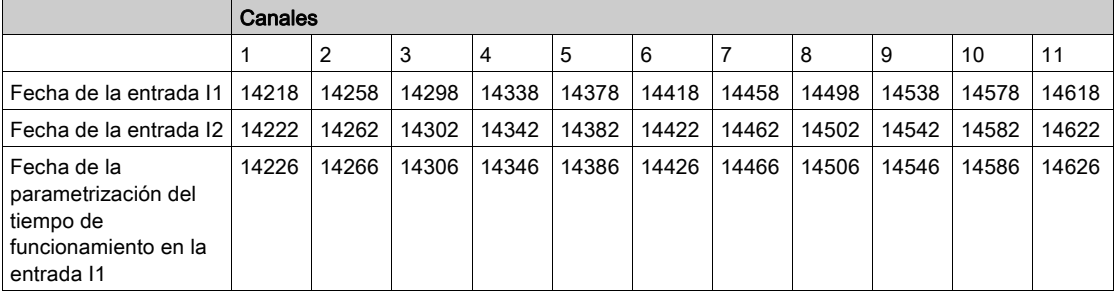

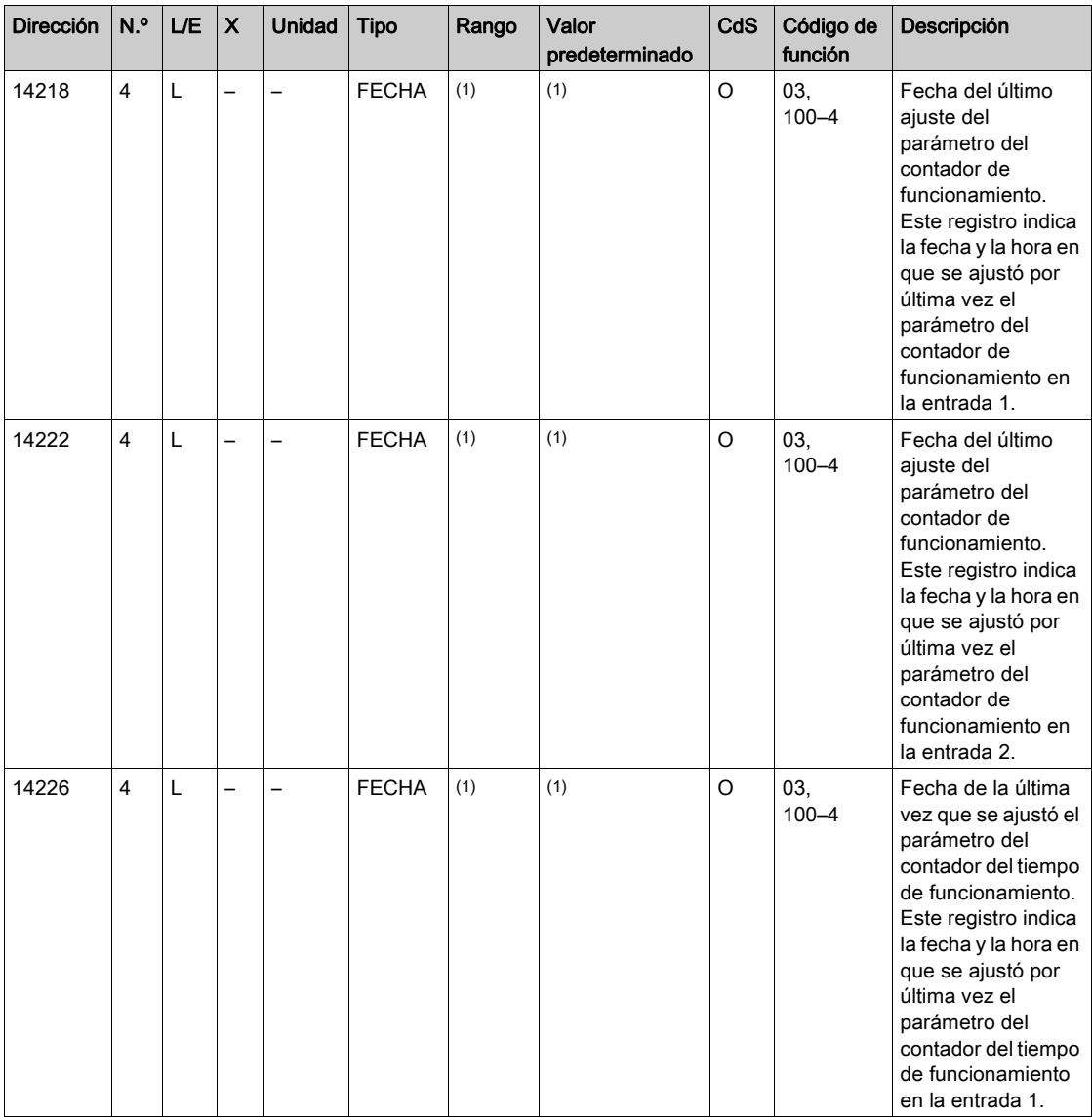

 $(1)$  Consulte la descripción del tipo DATE [\(véase](#page-74-0) página 75).

## Ajustes del peso del impulso (contadores)

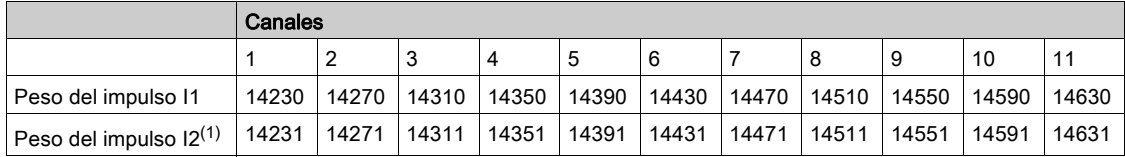

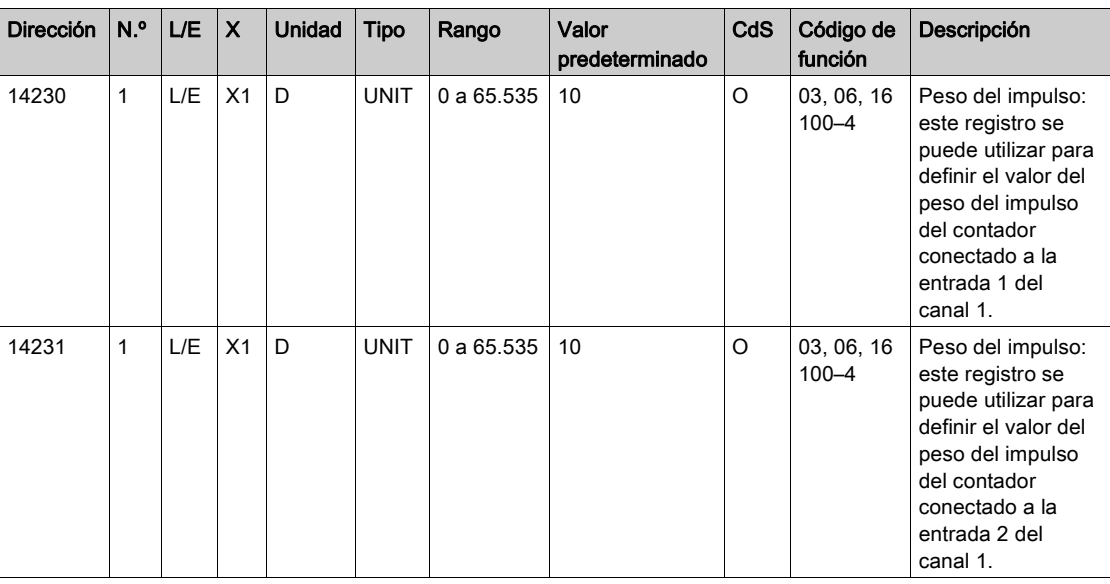

 $<sup>(1)</sup>$  El mismo canal (interfaz Ti24) de Acti 9 Smartlink puede tener en cuenta 2 contadores:</sup>

- Un contador conectado a la entrada I1
- Un contador conectado a la entrada I2

# <span id="page-90-0"></span>Registros de configuración integrados

## Detalles de los canales digitales del 1 al 11

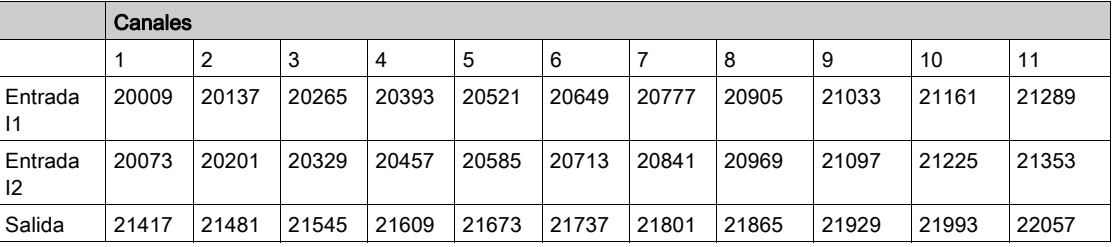

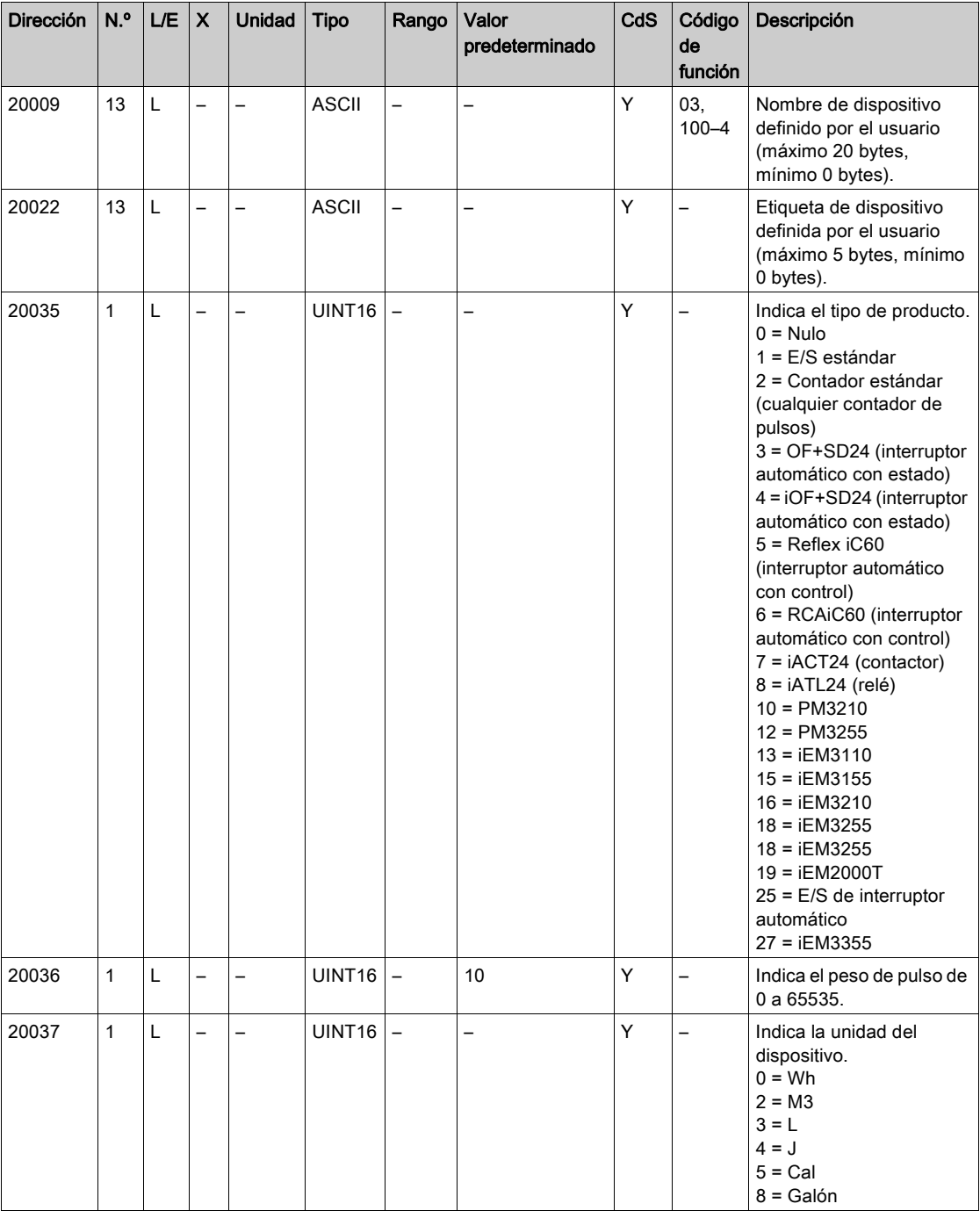

NOTA: En la tabla anterior se proporciona la descripción de los registros de configuración integrados de los canales digitales, donde se indica que son registros de sólo lectura.

# <span id="page-91-0"></span>Sección 9.3 Tablas Modbus para productos conectados

## Contenido de esta sección

Esta sección contiene los siguientes apartados:

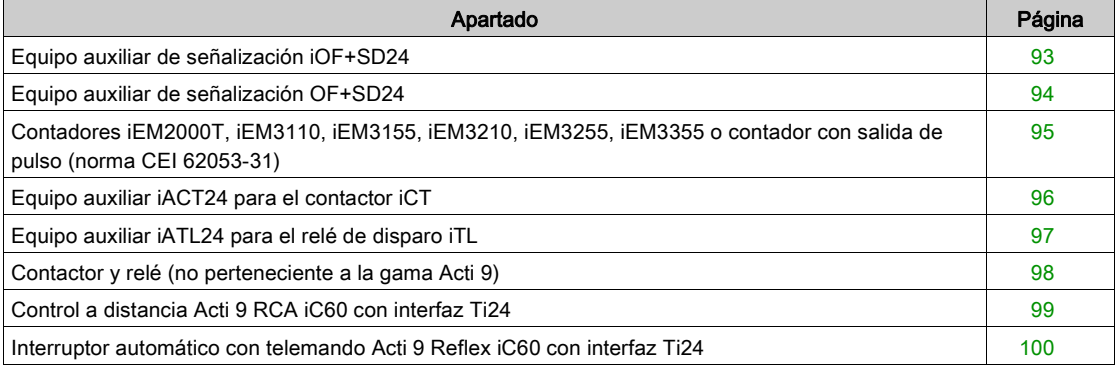

## <span id="page-92-0"></span>Equipo auxiliar de señalización iOF+SD24

### Descripción general

El equipo auxiliar de señalización iOF+SD24 se utiliza para detectar el estado de los siguientes dispositivos:

- $\bullet$  Disyuntores iC60 e iC65 (estados OF y  $\overline{SD}$ )
- Disyuntor de corriente residual iID (estados OF y  $\overline{SD}$ )
- Interruptor iSW-NA (estado OF)
- Disyuntor iDPN (a la venta en China)

La información de Modbus de la tabla siguiente se facilita para un auxiliar iOF+SD24 conectado al canal 1.

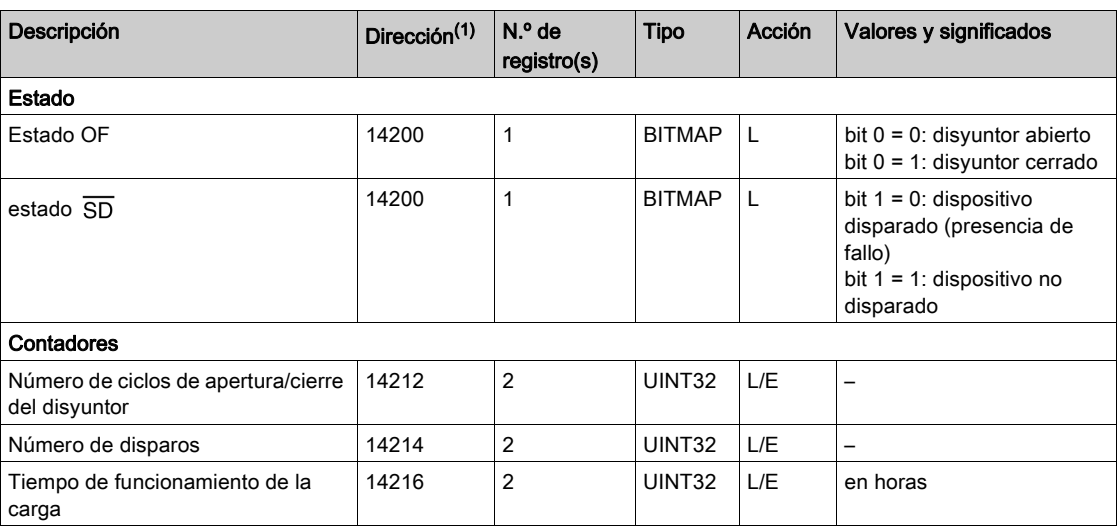

(1) Para dirigir los registros del canal N (1≤ N ≤ 11), es necesario añadir 40 × (N - 1) a los registros del canal 1.

## <span id="page-93-0"></span>Equipo auxiliar de señalización OF+SD24

### Descripción general

El equipo auxiliar de señalización OF+SD24 se utiliza para detectar el estado de los siguientes dispositivos:

- $\bullet$  Disyuntores C60 o C120 (estados OF y  $\overline{SD}$ )
- Disyuntor de corriente residual DPN (estados OF  $y \overline{SD}$ )
- Interruptor DPN (estado OF)
- Disyuntor C60H-DC (estados OF y  $\overline{SD}$ )
- Disyuntor iDPN (a la venta en todos los países excepto en China)

La información de Modbus de la tabla siguiente se facilita para un auxiliar OF+SD24 conectado al canal 1.

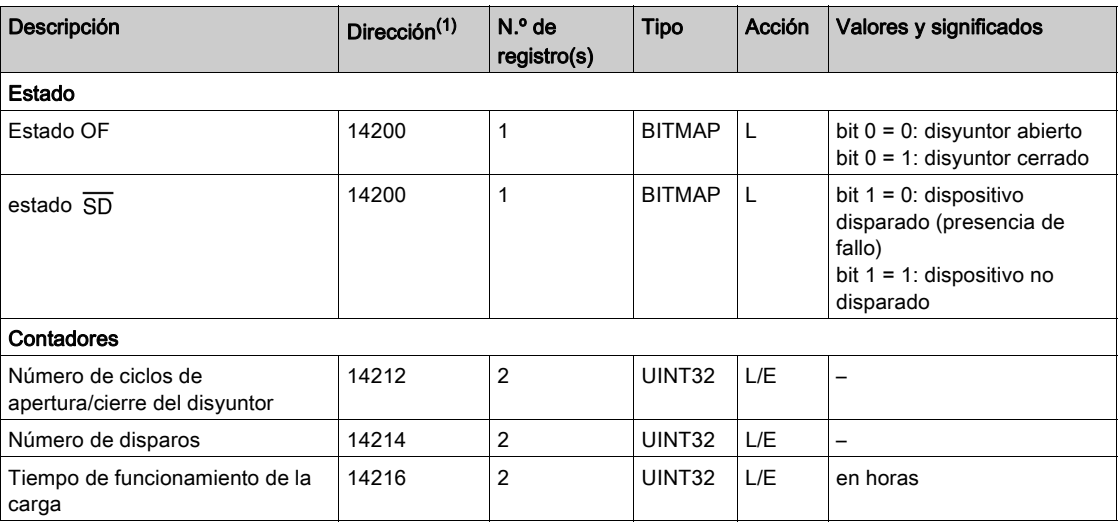

(1) Para dirigir los registros del canal N (1≤ N ≤ 11), es necesario añadir 40 × (N - 1) a los registros del canal 1.

## <span id="page-94-0"></span>Contadores iEM2000T, iEM3110, iEM3155, iEM3210, iEM3255, iEM3355 o contador con salida de pulso (norma CEI 62053-31)

## Descripción general

El contador proporciona una salida por pulsos.

La información de Modbus de la tabla siguiente se facilita para un contador conectado al canal 1.

El mismo canal (interfaz Ti24) de Acti 9 Smartlink puede tener en cuenta 2 contadores:

- Un contador conectado a la entrada I1
- Un contador conectado a la entrada I2

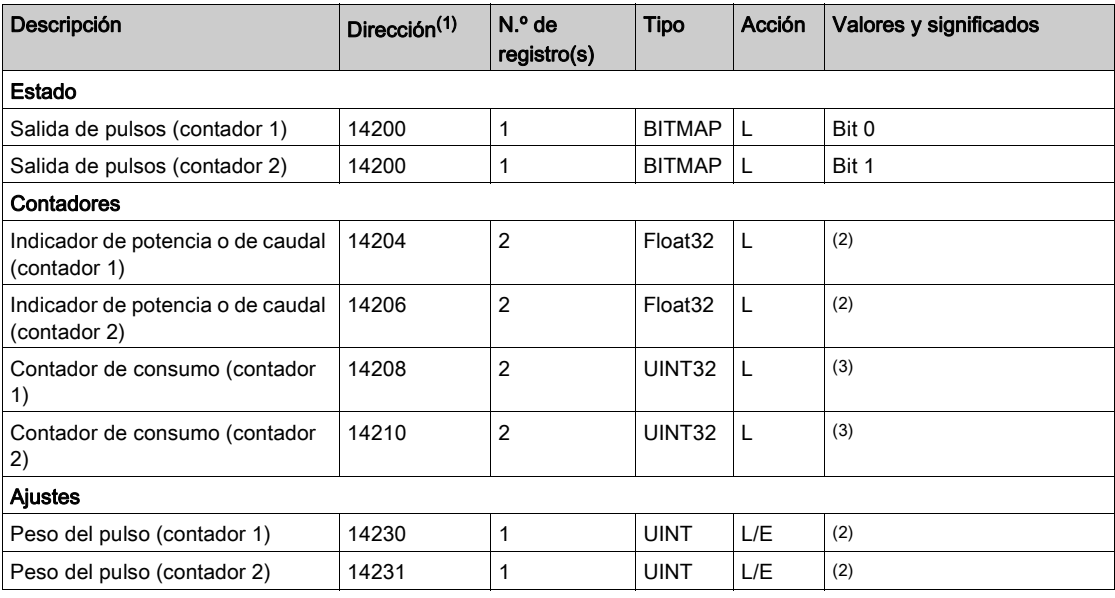

(1) Para dirigir los registros del canal N (1≤ N ≤ 11), es necesario añadir 40 × (N - 1) a los registros del canal 1.

(2) El registro contiene el valor del caudal.

- El caudal es: (3.600 x peso de impulso)/t, donde t corresponde al tiempo en segundos entre dos impulsos. El resultado se muestra durante una hora.
- El peso del pulso es de 10 de modo predeterminado. La unidad depende del dispositivo conectado: energía, gas, agua, etc.

(3) El valor de consumo (asociado a un canal) se obtiene multiplicando el número de pulsos (recibidos por las entradas I1 e I2 de dicho canal) por el peso del pulso.

# <span id="page-95-0"></span>Equipo auxiliar iACT24 para el contactor iCT

### Descripción general

El auxiliar iACT24:

- Puede utilizarse para controlar un contactor iCT contactor de 25 A como mínimo a través de sus entradas Y1, Y2 y Y3.
	- La entrada Y3 (24 V CC) se puede controlar mediante uno de los canales del dispositivo Acti 9 Smartlink.
- Permite conocer el estado del contactor (estado A/C: estado abierto/cerrado)

La información de Modbus de la tabla siguiente se facilita para un auxiliar iACT24 conectado al canal 1.

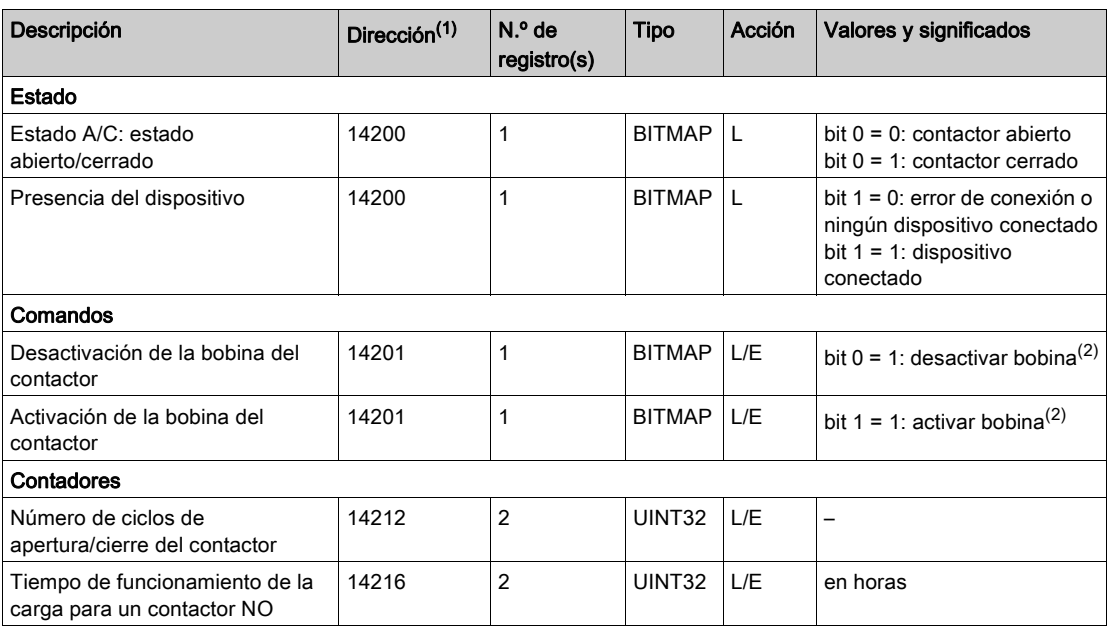

(1) Para dirigir los registros del canal N (1≤ N ≤ 11), es necesario añadir 40 × (N - 1) a los registros del canal 1.

(2) El dispositivo Acti 9 Smartlink restablece el bit al estado 0 cuando se tiene en cuenta el comando (excepto en caso de que no haya ningún producto conectado al canal). Si los bits 0 y 1 de la dirección 14201 se activan simultáneamente, el dispositivo Acti 9 Smartlink no lleva a cabo ninguna acción.

# <span id="page-96-0"></span>Equipo auxiliar iATL24 para el relé de disparo iTL

## Descripción general

El auxiliar iATL24:

- Se puede utilizar para controlar un relé de disparo iTL a través de sus entradas Y1, Y2 y Y3 La entrada Y3 (24 V CC) se puede controlar mediante uno de los canales del dispositivo Acti 9 Smartlink.
- Permite conocer el estado del relé de disparo (estado A/C, estado abierto/cerrado).

La información de Modbus de la tabla siguiente se facilita para un auxiliar iATL24 conectado al canal 1.

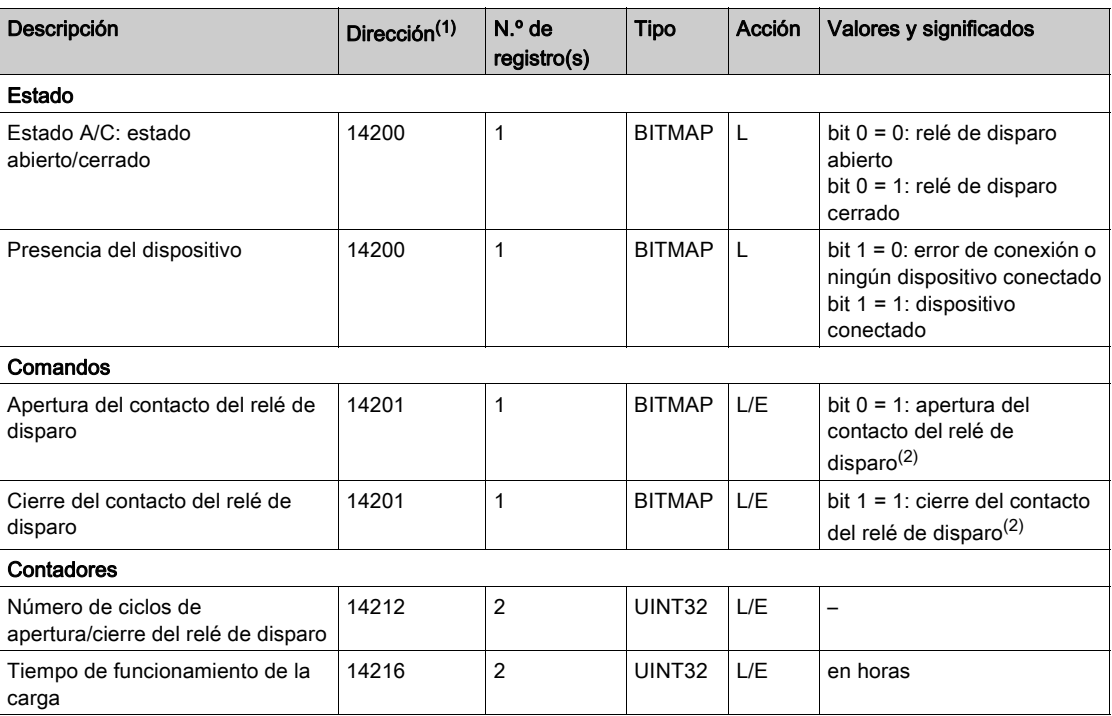

(1) Para dirigir los registros del canal N (1≤ N ≤ 11), es necesario añadir 40 × (N - 1) a los registros del canal 1.

(2) El dispositivo Acti 9 Smartlink restablece el bit al estado 0 cuando se tiene en cuenta el comando (excepto en caso de que no haya ningún producto conectado al canal). Si los bits 0 y 1 de la dirección 14201 se activan simultáneamente, el dispositivo Acti 9 Smartlink no lleva a cabo ninguna acción.

# <span id="page-97-0"></span>Contactor y relé (no perteneciente a la gama Acti 9)

### Descripción general

Es posible conectar a Acti 9 Smartlink un contactor o relé alimentado por 24 V CC. Este debe tener las siguientes características:

- La bobina del contactor o del relé no debe consumir más de 100 mA
- El contacto de señalización debe ser de bajo nivel

Solamente los contactores de la gama Acti 9 se pueden conectar a Acti 9 Smartlink mediante el auxiliar iATL24.

El contactor se puede controlar mediante uno de los canales del dispositivo Acti 9 Smartlink.

La información de Modbus de la tabla siguiente se facilita para un contactor conectado al canal 1.

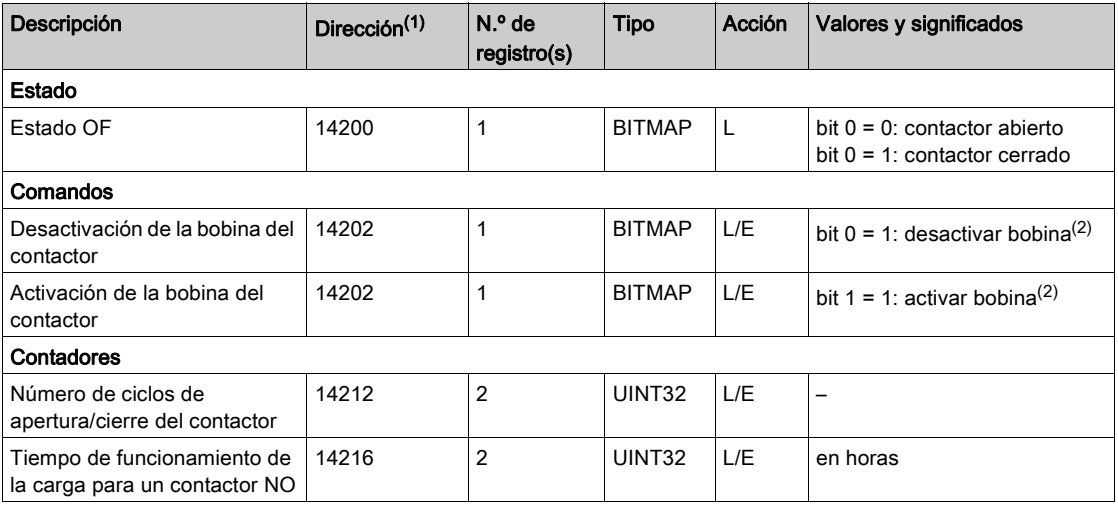

(1) Para dirigir los registros del canal N (1≤ N ≤ 11), es necesario añadir 40 × (N - 1) a los registros del canal 1.

(2) El dispositivo Acti 9 Smartlink restablece el bit al estado 0 cuando se tiene en cuenta el comando (excepto en caso de que no haya ningún producto conectado al canal). Si los bits 0 y 1 de la dirección 14202 se activan simultáneamente, el dispositivo Acti 9 Smartlink no lleva a cabo ninguna acción.

# <span id="page-98-0"></span>Control a distancia Acti 9 RCA iC60 con interfaz Ti24

## Descripción general

El control a distancia Acti 9 RCA iC60:

- Debe disponer de una interfaz Ti24 (designaciones comerciales A9C70122 y A9C70124)
- Se puede utilizar para controlar un disyuntor iC60 a través de la entrada Y3 de su interfaz Ti24. La entrada Y3 (24 V CC) se puede controlar mediante uno de los canales del dispositivo Acti 9 **Smartlink**
- $\bullet$  Se puede utilizar para detectar los estados OF y  $\overline{SD}$  del disyuntor asociado con el control a distancia Acti 9 RCA iC60

La información de Modbus de la tabla siguiente se facilita para un control a distancia Acti 9 RCA iC60 conectado al canal 1.

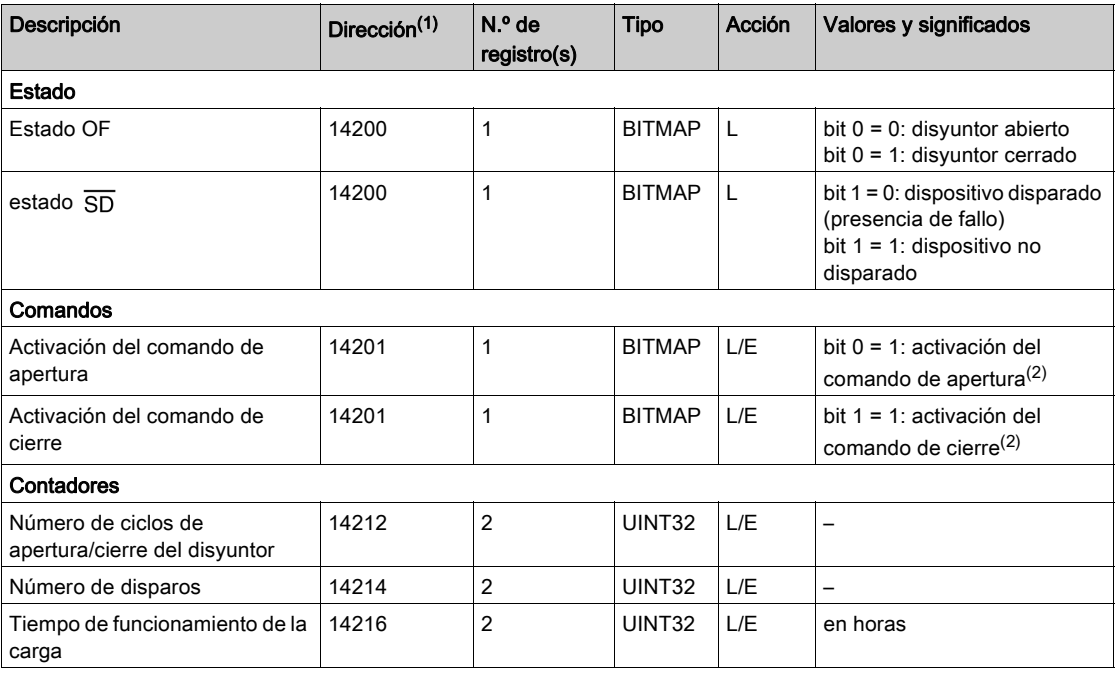

(1) Para dirigir los registros del canal N (1≤ N ≤ 11), es necesario añadir 40 × (N - 1) a los registros del canal 1.

(2) El dispositivo Acti 9 Smartlink restablece el bit al estado 0 cuando se tiene en cuenta el comando (excepto en caso de que no haya ningún producto conectado al canal). Si los bits 0 y 1 de la dirección 14201 se activan simultáneamente, el dispositivo Acti 9 Smartlink no lleva a cabo ninguna acción.

# <span id="page-99-0"></span>Interruptor automático con telemando Acti 9 Reflex iC60 con interfaz Ti24

## Descripción general

El interruptor automático con telemando Acti 9 Reflex iC60:

- Debe disponer de una interfaz Ti24 (designación comercial A9C6••••).
- Puede permitir controlar el dispositivo a través de la entrada Y3 de su interfaz Ti24 La entrada Y3 (24 V CC) se puede controlar mediante uno de los canales del dispositivo Acti 9 Smartlink.
- Permite comunicar sus estados A/C y auto/OFF.

La información de Modbus de la tabla siguiente se facilita para un interruptor automático con telemando integrado Acti 9 Reflex iC60 conectado al canal 1.

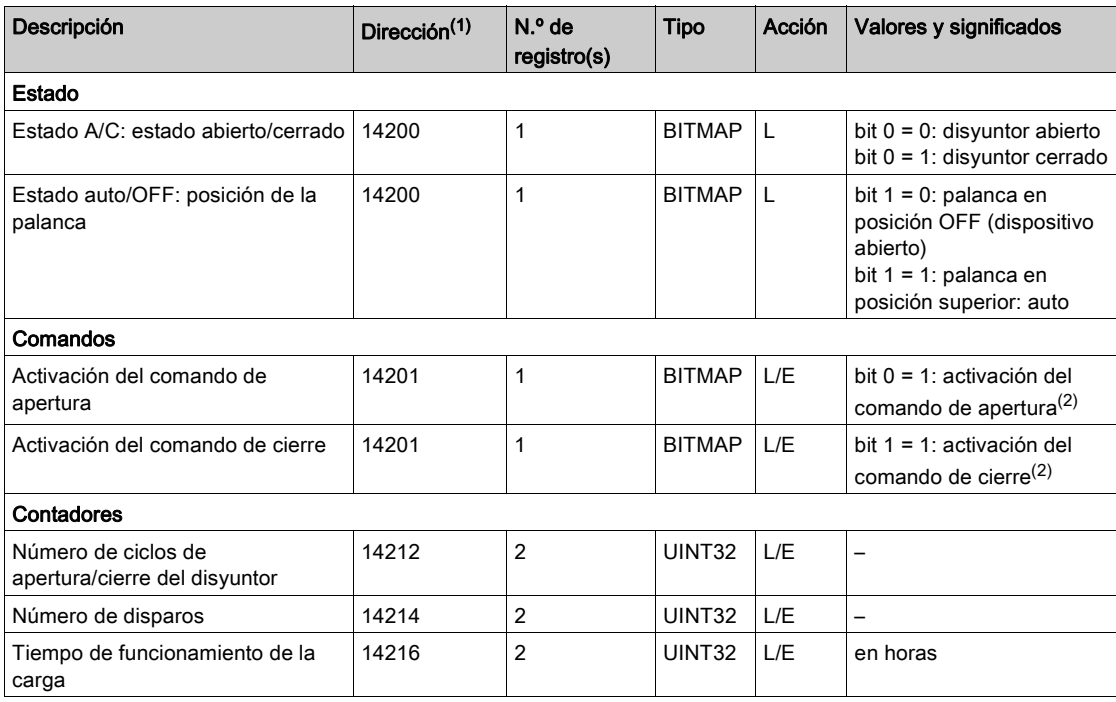

(1) Para dirigir los registros del canal N (1≤ N ≤ 11), es necesario añadir 40 × (N - 1) a los registros del canal 1.

(2) El dispositivo Acti 9 Smartlink restablece el bit al estado 0 cuando se tiene en cuenta el comando (excepto en caso de que no haya ningún producto conectado al canal). Si los bits 0 y 1 de la dirección 14201 se activan simultáneamente, el dispositivo Acti 9 Smartlink no lleva a cabo ninguna acción.

# Capítulo 10 Integración de Acti 9 Smartlink en un sistema EGX

## Contenido de este capítulo

Este capítulo contiene los siguiente apartados:

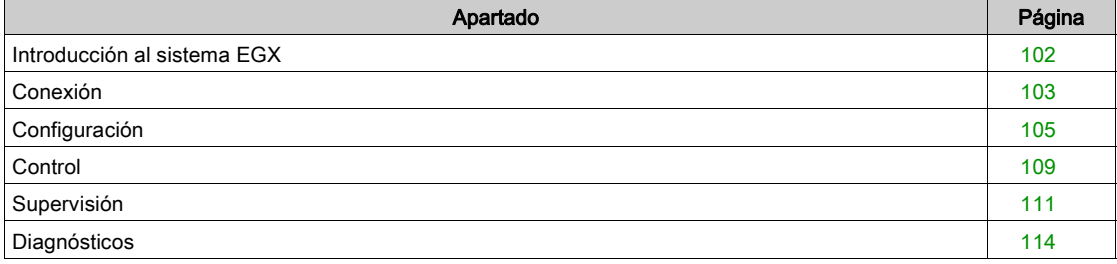

## <span id="page-101-0"></span>Introducción al sistema EGX

### Descripción general

Para Acti 9 Smartlink, la pasarela EGX300 (versión 4.200 o posterior) puede utilizarse de dos maneras diferentes:

- Función pasarela estándar (consulte documento EGX 63230-319-216B2 del 11/2011)
- Función con página de servidor web incorporada en EGX300 y adaptada para Acti 9 Smartlink
- Con la función de servidor web incorporada, puede:
- Visualizar el estado de las entradas-salidas discretas
- Definir los parámetros de los contadores de energía
- Visualizar gráficamente (curvas) los consumos de energía
- Exportar los datos sobre el consumo almacenados en el EGX300 en formato .csv
- Visualizar los registros Modbus de los dispositivos Acti 9 Smartlink

En los siguientes capítulos se describe la configuración y las funciones a las que se puede acceder en el servidor web incorporado para Acti 9 Smartlink.

Tras configurar los parámetros de Ethernet de la pasarela EGX300, puede acceder a la pasarela EGX300 en una red de área local mediante un navegador web estándar.

# En la figura siguiente se muestra la página de inicio:

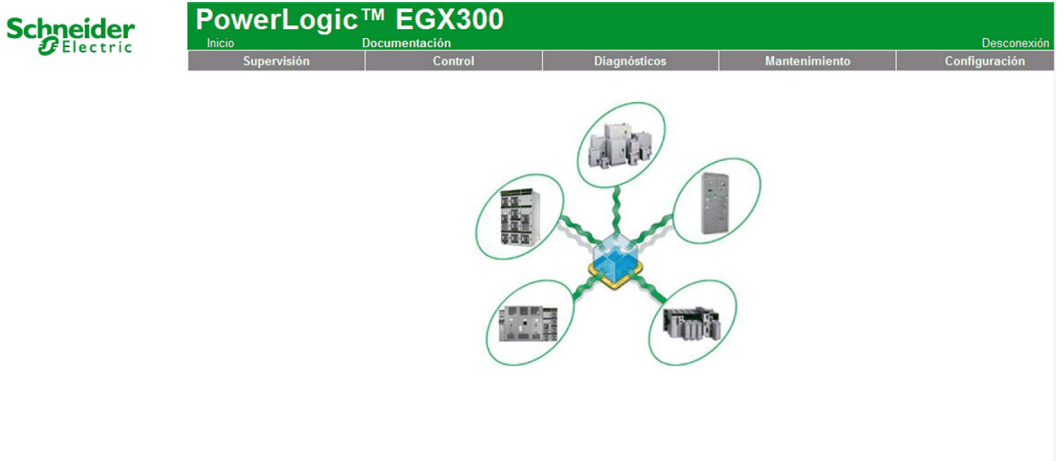

Para cerrar la sesión de EGX300, haga clic en Cerrar sesión.

Es recomendable cerrar sesión cuando ya no necesite acceder a la pasarela EGX300.

## <span id="page-102-0"></span>Conexión

## Conexiones posibles

La primera operación consiste en conectar el/los aparato(s) Acti 9 Smartlink en la pasarela EGX. La siguiente imagen siguiente muestra las posibilidades de conexión de los aparatos en EGX:

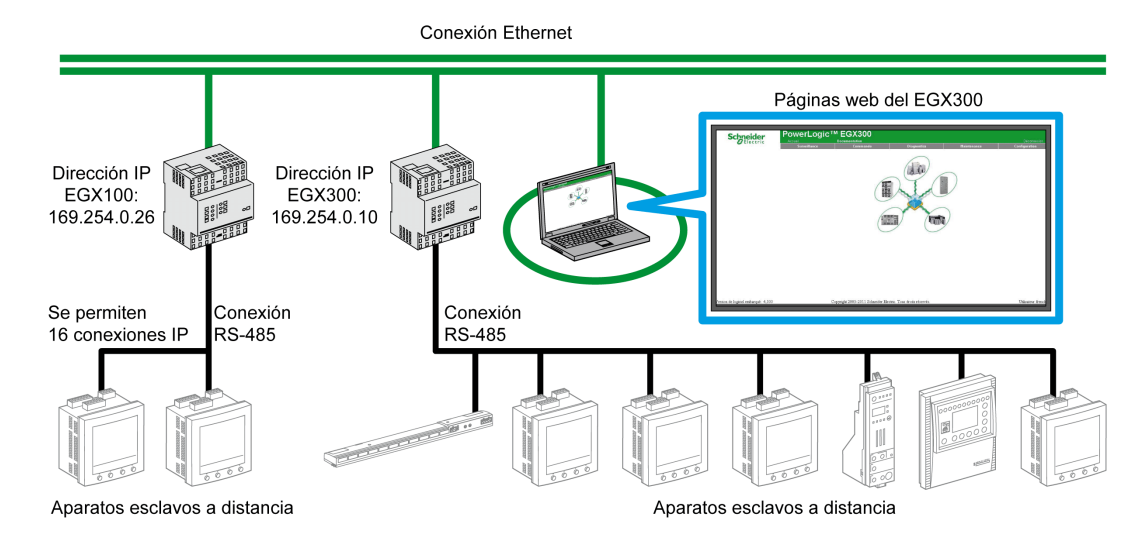

El aparato Acti 9 Smartlink puede conectarse en un aparato esclavo en serie o bien en un aparato esclavo a distancia.

### Posición de los conmutadores

Los conmutadores de la pasarela EGX tienen que configurarse para funcionar en red de 2 hilos. En la figura siguiente se muestra la configuración necesaria de los conmutadores:

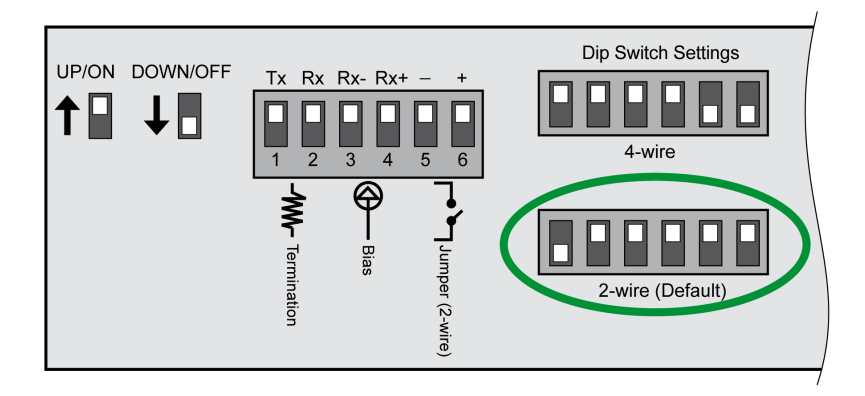

### Cableado

La conexión utilizada entre la pasarela EGX y el/los aparato(s) Acti 9 Smartlink es una conexión de 2 hilos más un cable trenzado de puesta a tierra.

La conexión física entre el conector EGX y los conectores Modbus de los aparatos Acti 9 Smartlink debe efectuarse de la siguiente manera:

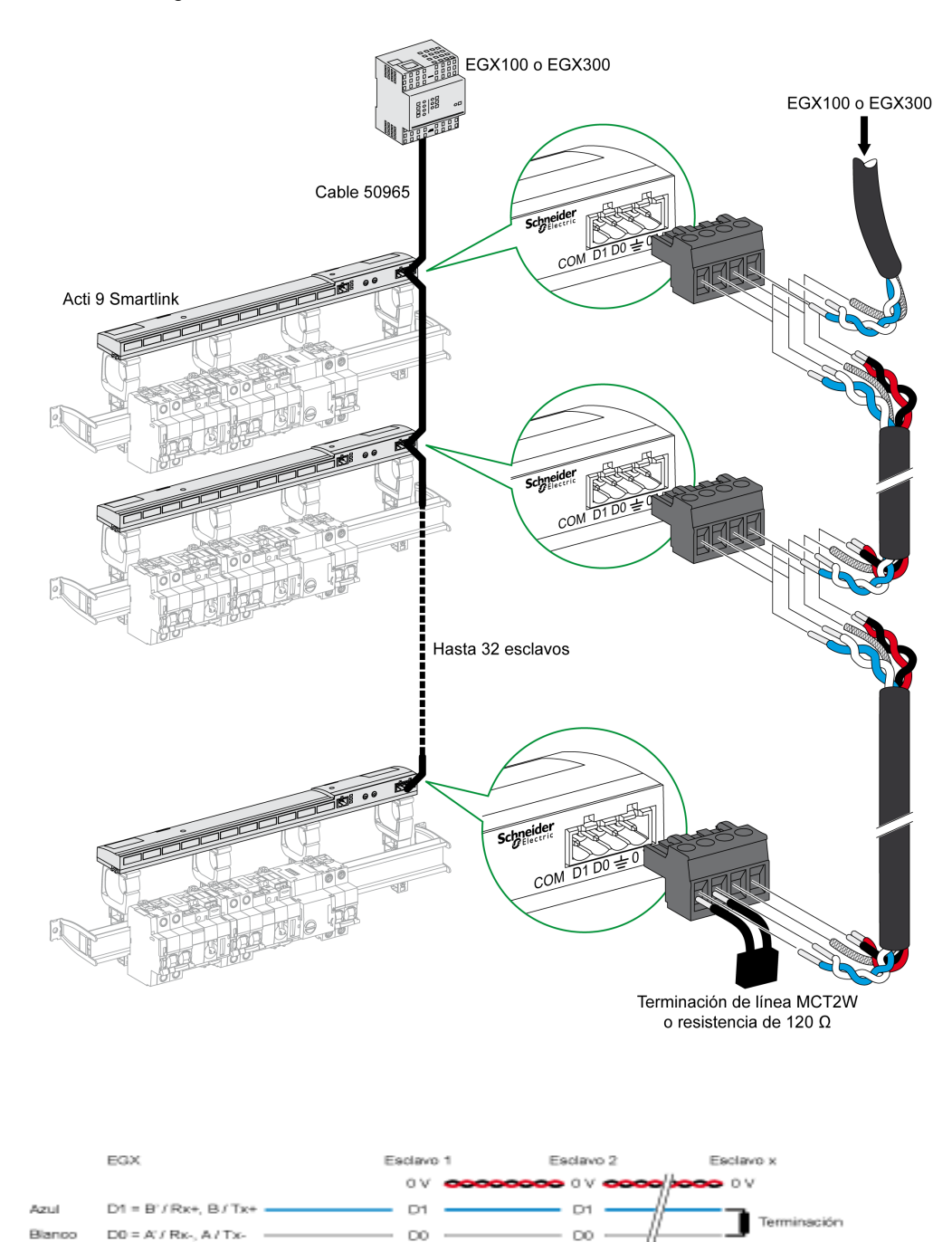

Blindaje

## <span id="page-104-0"></span>Configuración

### Lista de dispositivos

La página Lista de dispositivos puede utilizarse para detectar y configurar dispositivos conectados a la pasarela EGX300.

Para ir a esta página, seleccione la pestaña Configuración y, a continuación, haga clic en Lista de dispositivos a la izquierda de la pantalla.

La siguiente imagen muestra la página Lista de dispositivos:

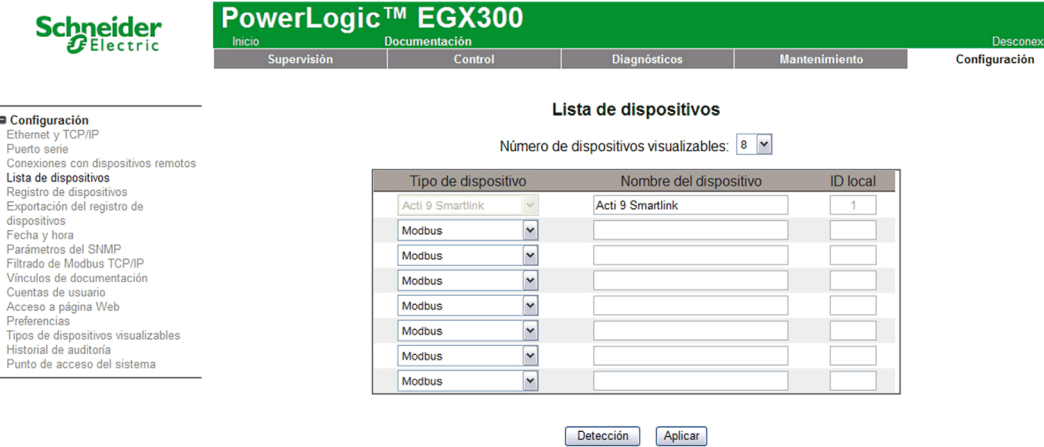

## Detección automática

En la página Lista de dispositivos, haga clic en el botón Detección.

Se mostrará la página siguiente:

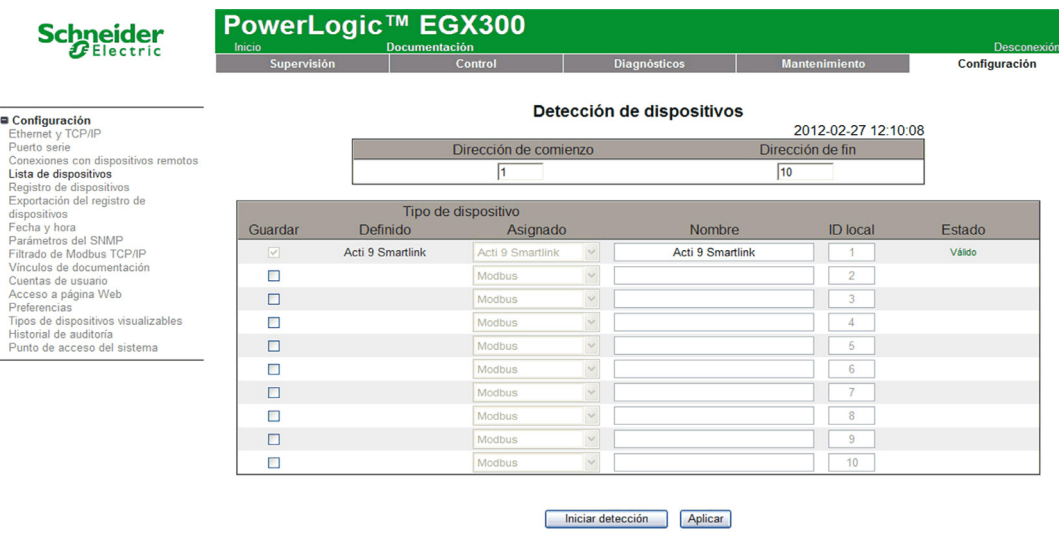

En la tabla siguiente se describe el procedimiento de detección automático:

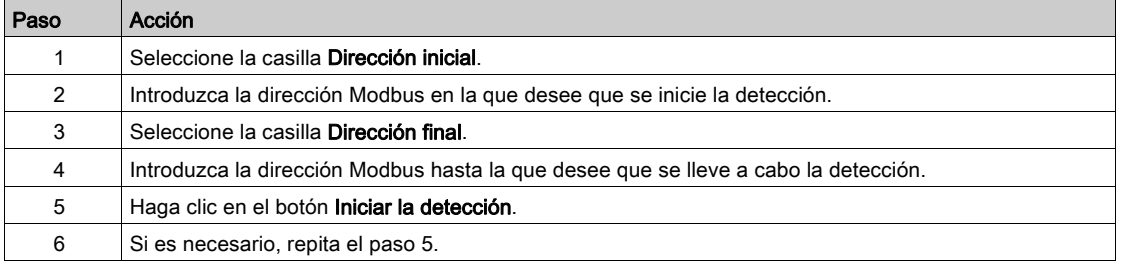

#### NOTA:

- El proceso de detección automática puede interrumpirse en cualquier momento haciendo clic en el botón Detener detección.
- Los nombres de los dispositivos deben configurarse manualmente. Realice los pasos 1 y 3 de la configuración manual.

#### Configuración manual

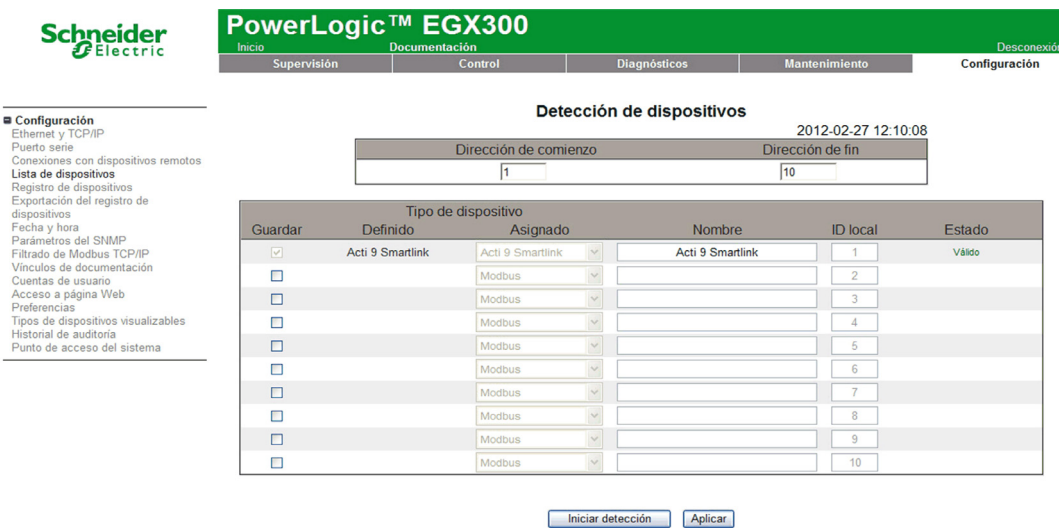

 El procedimiento para configurar manualmente dispositivos conectados a la pasarela EGX300 es el siguiente:

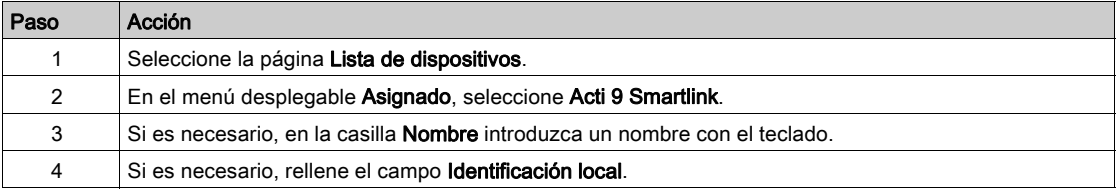

### Registro de dispositivos

La página Registro de dispositivos se utiliza para configurar contadores de energía conectados al dispositivo Acti 9 Smartlink y los parámetros del almacenamiento y envío de archivos.

Para ir a esta página, seleccione la pestaña Configuración y, a continuación, haga clic en Registro de dispositivos a la izquierda de la pantalla.

La siguiente imagen muestra la página Registro de dispositivos:

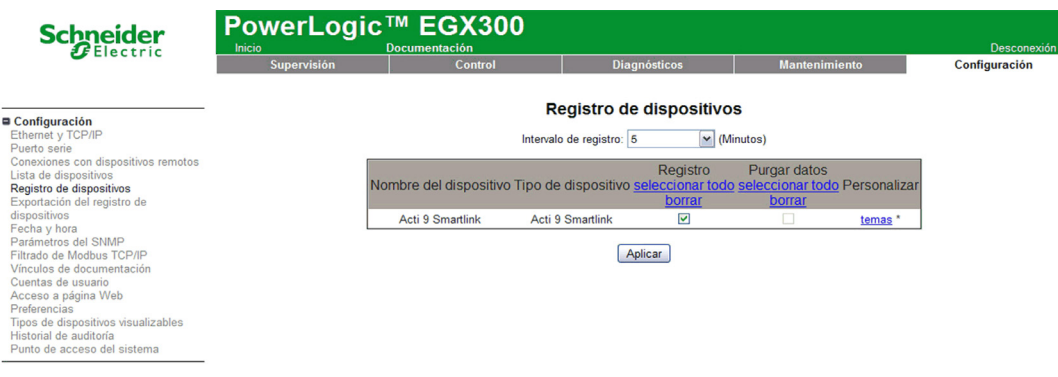

En esta página necesita declarar el intervalo de tiempo entre 2 grabaciones. El intervalo deseado se selecciona en la lista desplegable de las opciones de Intervalo de grabación.

## Declaraciones del contador de energía

 $\overline{\phantom{0}}$ 

En la página Registro de dispositivos, haga clic en valores.

Se mostrará la página siguiente:

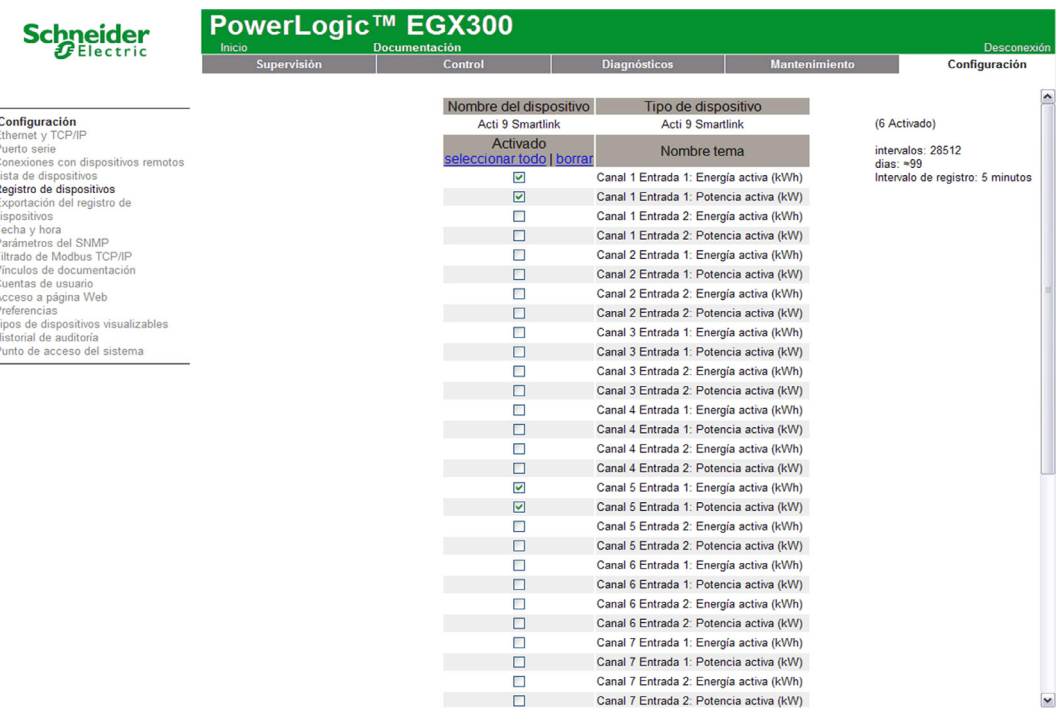

El procedimiento para asignar contadores de impulsos a los canales de un dispositivo Acti 9 Smartlink es el siguiente:

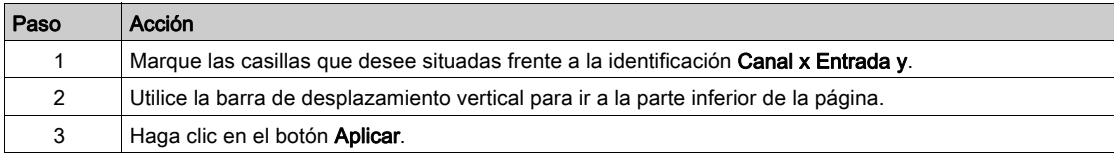

## NOTA:

Para cada canal es posible seleccionar el tipo de información necesaria:

- Energía activa
- Potencia activa

### Declaración del tipo de exportación del registro del dispositivo

Desde las declaraciones que asignan el contador de impulsos a los canales del dispositivo Acti 9 Smartlink, la pasarela EGX300 almacena cada punto de medición en la frecuencia seleccionada y ofrece la opción de exportar los archivos de copia de seguridad a través de correo electrónico o mediante el servidor FTP.

Para definir estos parámetros, en la página Configuración, haga clic en Exportación del registro del dispositivo.

Se mostrará la página siguiente:

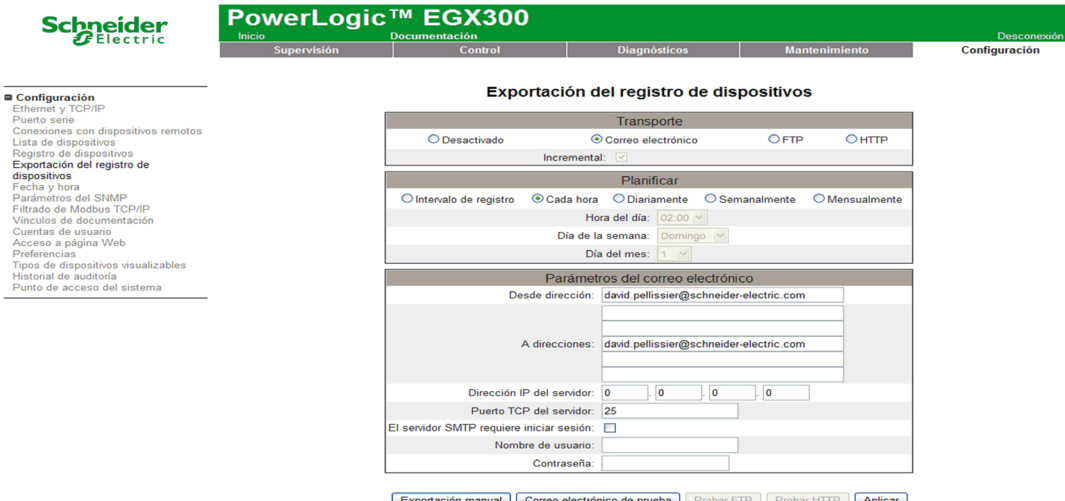
### **Control**

### Descripción general

La página Control permite al usuario cambiar los parámetros internos de Acti 9 Smartlink:

- Peso de pulso del contador de energía
- Contadores de energía

### Interfaz

Para acceder a la página Control, proceda como se indica a continuación:

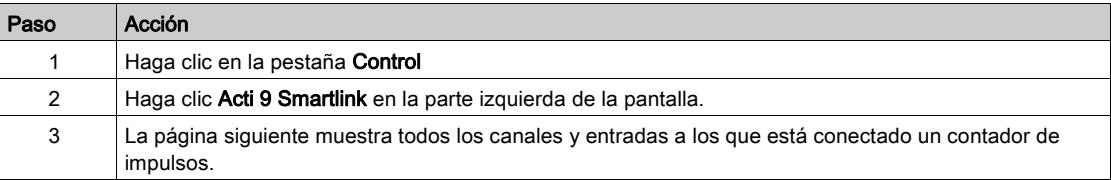

### **Schneider**

#### PowerLogic™ EGX300 Control Restablecimientos: Acti 9 Smartlink (Acti 9 Smartlink) Restablecimientos<br>Acti 9 Smartlink Parámetro Valor predefinido Canal 1 Estado de entrada 1 11414 Páginas personalizadas Canal 1 Estado de entrada 2 □  $\frac{1}{10}$  $\overline{10}$ Canal 2 Estado de entrada 1 | Canal 2 Estado de entrada 2  $10$  $\overline{\mathbf{0}}$ Canal 3 Estado de entrada 1 [1]  $\overline{0}$ 10  $\overline{\phantom{a}}$ Canal 3 Estado de entrada 2 <sup>1</sup> **To** 10 Canal 4 Estado de entrada 1 10 Canal 4 Estado de entrada 2 0  $\overline{10}$ Canal 5 Estado de entrada 1  $10$ 1616 L, Canal 5 Estado de entrada 2 10  $\overline{\phantom{a}}$  $\overline{\mathbf{0}}$ Canal 6 Estado de entrada 1 |  $10$ L.  $\overline{0}$ Canal 6 Estado de entrada 2  $\square$  $10$ L. n Canal 7 Estado de entrada 1 10 Canal 7 Estado de entrada 2 10  $\overline{3}$ Canal 8 Estado de entrada 1 10 ... Canal 8 Estado de entrada 2 | 0  $\overline{10}$ L.  $\overline{0}$ Canal 9 Estado de entrada 1 |  $\overline{0}$ 10 Į, Canal 9 Estado de entrada 2 0  $\sqrt{2}$ 10 L. Canal 10 Estado de entrada 1  $\overline{10}$ Canal 10 Estado de entrada 2 <sup>1</sup> 10 Canal 11 Estado de entrada 1 1607 10  $10$ Canal 11 Estado de entrada 2 <sup>[1]</sup>  $\overline{0}$ Restablecer

### Ajuste de parámetros del peso de impulso

Si se han asignado contadores de impulsos a la E/S de un dispositivo Acti 9 Smartlink, es posible (incluso necesario) configurar el peso de impulso del contador para calcular la energía y la potencia reales.

Esta tabla muestra cómo asignar el peso de impulso:

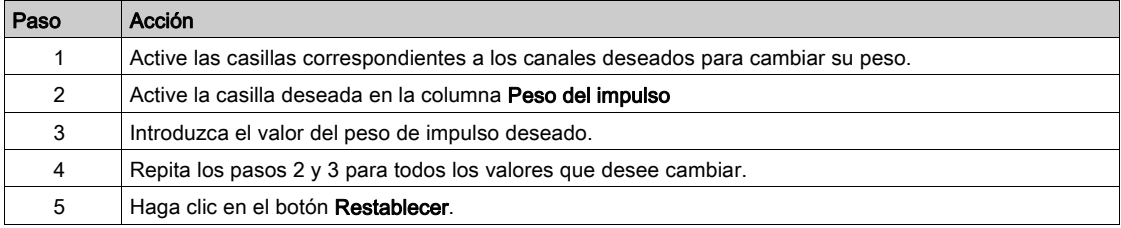

NOTA: Si no se ha asignado ningún contador de energía a un canal del dispositivo Acti 9 Smartlink, es recomendable ajustar el peso de impulso a 0.

### Restablecimiento de contadores

Si la aplicación lo requiere, es posible restablecer los valores de los contadores de energía del dispositivo Acti 9 Smartlink.

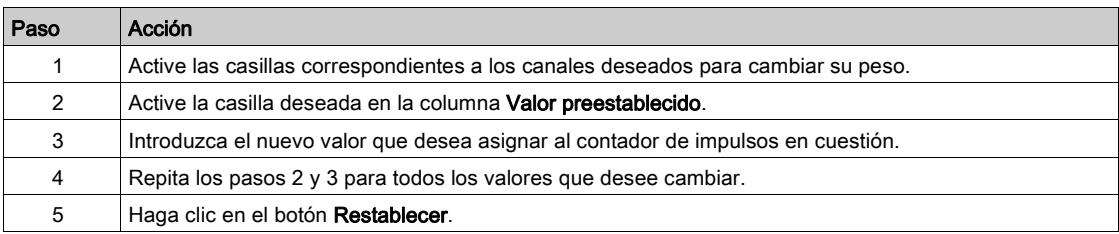

La tabla muestra cómo reiniciar los contadores:

### Supervisión

### Interfaz

Para visualizar el estado de las entradas/salidas del aparato Acti 9 Smartlink, tiene que ir a la página Vigilancia que se muestra a continuación:

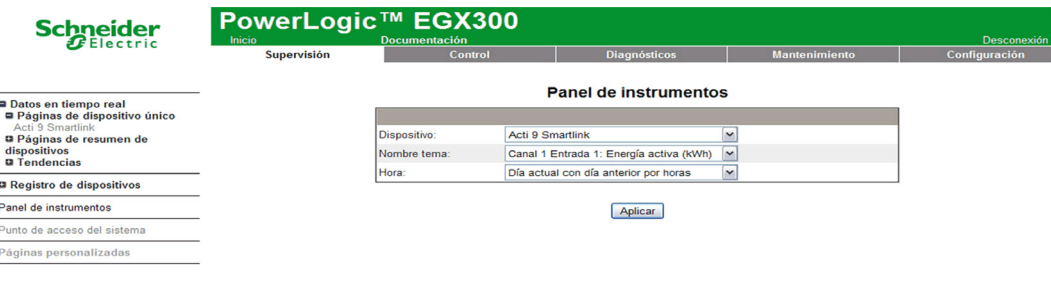

#### Visualización de las entradas/salidas

En la tabla siguiente se muestra el procedimiento para acceder a los datos de las entradas/salidas del aparato Acti 9 Smartlink:

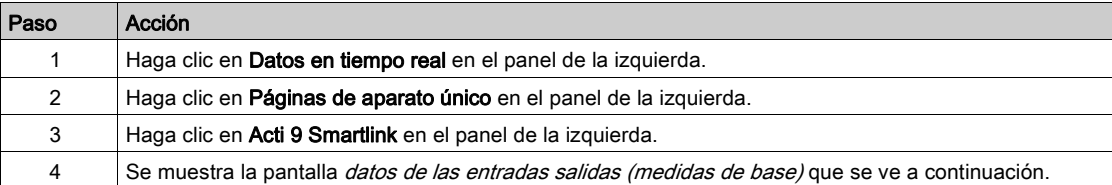

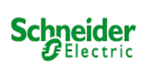

### PowerLogic™ EGX300

Supervisión

Lecturas básicas: Acti 9 Smartlink (Acti 9 Smartlink)

**entación** 

2012-02-27 12:22:50

Desc

■ Datos en tiempo real<br>■ Páginas de dispositivo único<br>▲ Acti 9 Smartlink<br>■ Páginas de resumen de<br>dispositivos<br>■ Tendencias **Registro de dispositivos** 

Panel de instrumentos

Punto de acceso del sistema

Páginas personalizadas

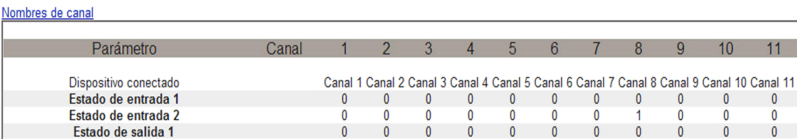

**Example 18 Manufacture 18 Manufacture 18 Manufacture 18 Manufacture 18 Manufacture 18 Manufacture 18 Manufacture 18 Manufacture 18 Manufacture 18 Manufacture 18 Manufacture 18 Manufacture 18 Manufacture 18 Manufacture 18** 

### Asignación de los nombres de vía

Es posible asignar a cada vía un nombre específico. El procedimiento es el siguiente:

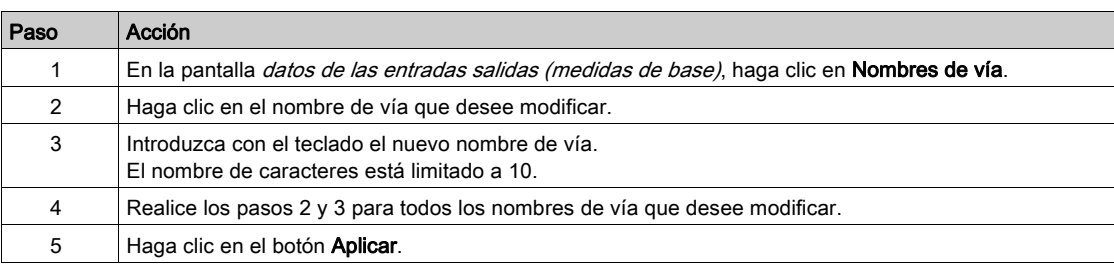

La imagen siguiente muestra un ejemplo de modificación de los nombres de vía:

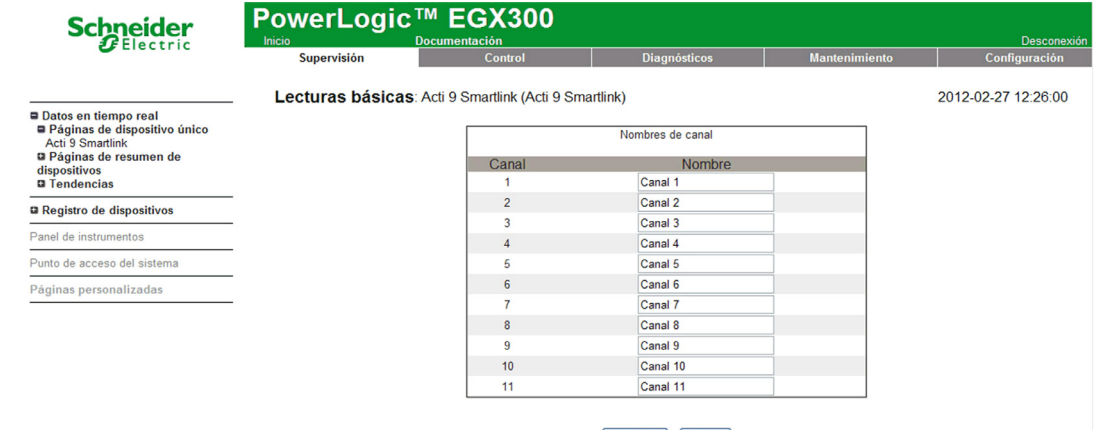

Cancelar Aplicar

#### Representación gráfica de los consumos

Si se han configurado los contadores de impulsos, es posible visualizar gráficamente los consumos. El procedimiento es el siguiente:

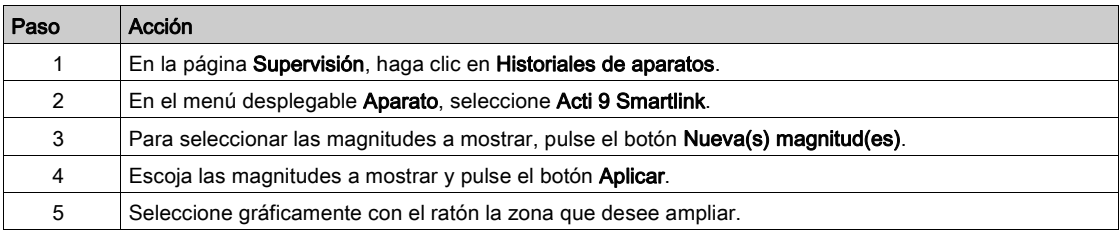

La siguiente imagen muestra un ejemplo de representación gráfica del consumo de los contadores:

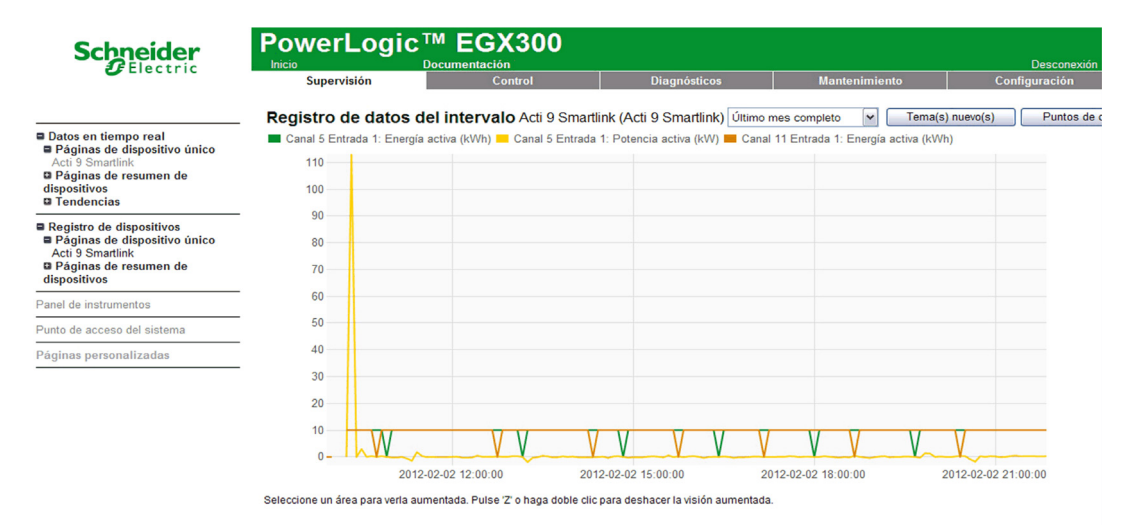

NOTA: Por defecto, sólo se representa la primera vía declarada. Para mostrar otras vías, repita los pasos 3 a 5.

#### Visualización de los datos

La visualización de los datos muestra, según el tipo de vías e informaciones seleccionadas:

- bien los delta de energía acumulada entre 2 registros sucesivos,
- bien la potencia activa de cada registro.

Para mostrar estos valores memorizados tras la puesta en servicio, haga clic en el botón Acceso a los datos.

Se muestra la página siguiente:

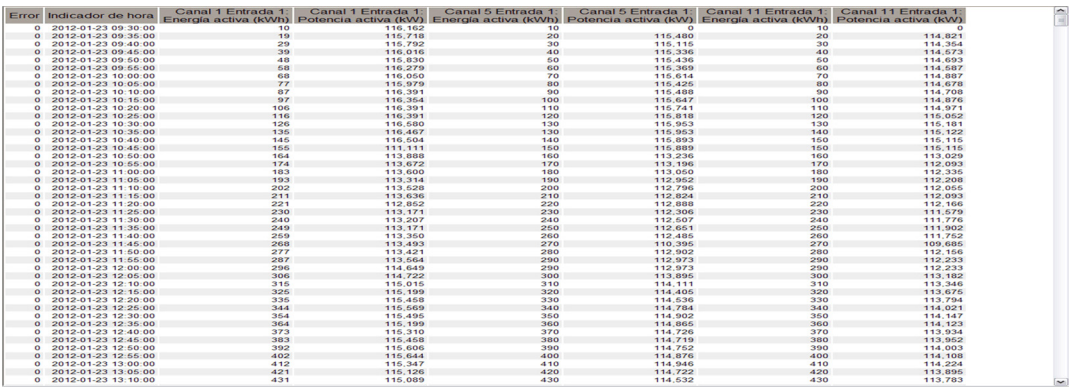

### **Diagnósticos**

### Interfaz

Desde la pasarela EGX300 se pueden realizar diagnósticos de todos los dispositivos conectados. Para ello, vaya a la página Diagnóstico.

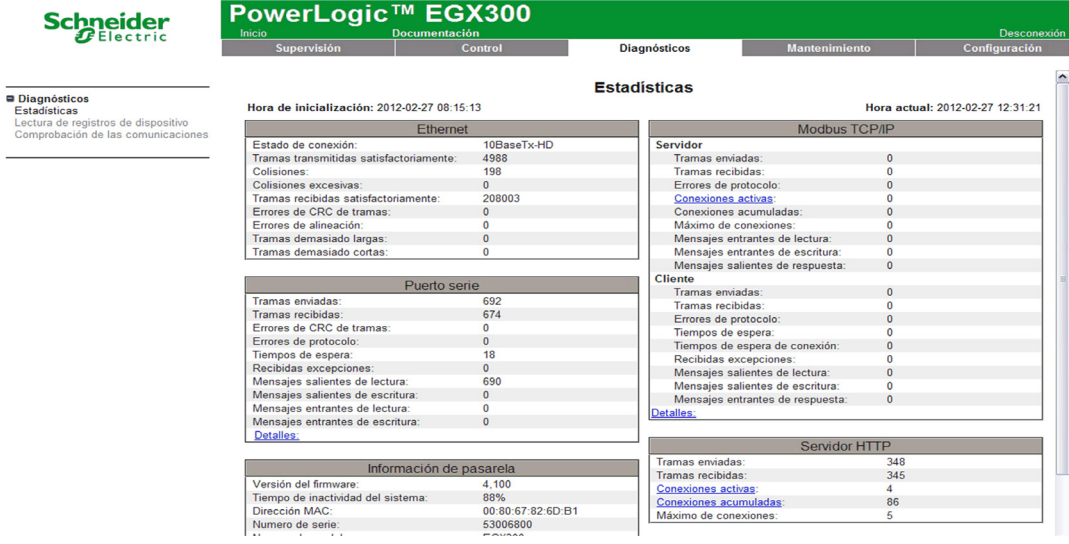

### Lectura de registros

En la página Diagnóstico haga clic en Lectura de los registros del dispositivo.

1004<br>1005<br>1006

1007

 $\frac{1}{1009}$ 

Se mostrará la página siguiente:

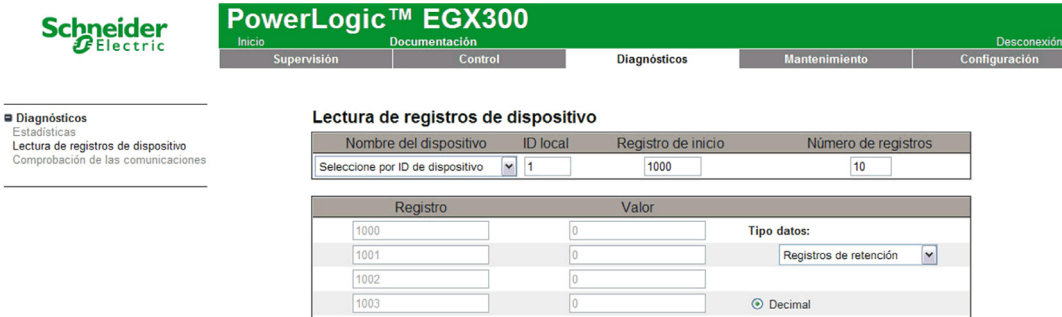

 $\odot$  Decimal

 $O$  Hexadecimal  $\bigcirc$  Binario  $\bigcirc$  ASCII

**Lectura** 

La tabla describe el proceso de lectura de registros:

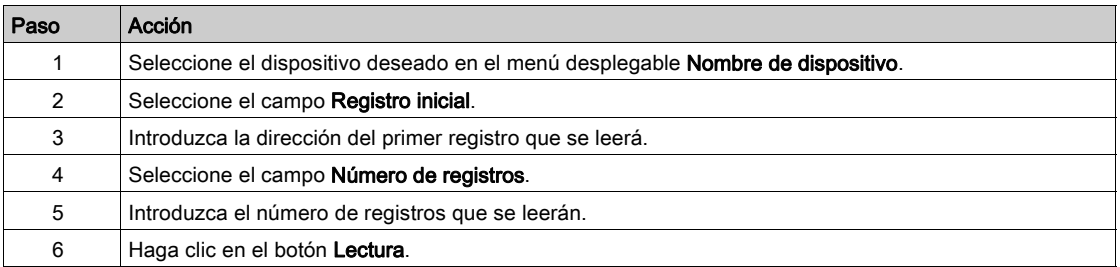

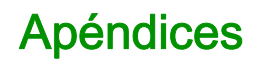

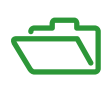

### Contenido de este anexo

Este anexo contiene los siguientes capítulos:

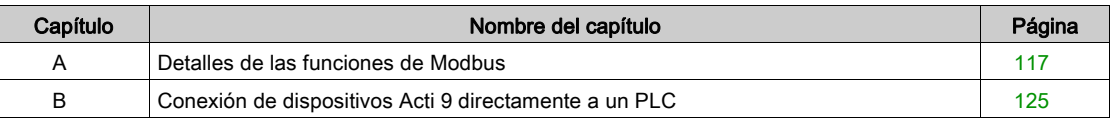

## <span id="page-116-0"></span>Apéndice A Detalles de las funciones de Modbus

### Descripción general

En este apéndice se describen las funciones de Modbus admitidas por el dispositivo Acti 9 Smartlink que no están disponibles en el sitio web *[www.modbus.org](http://www.modbus.org)*. No está intentando describir el protocolo completo.

### Contenido de este capítulo

Este capítulo contiene los siguiente apartados:

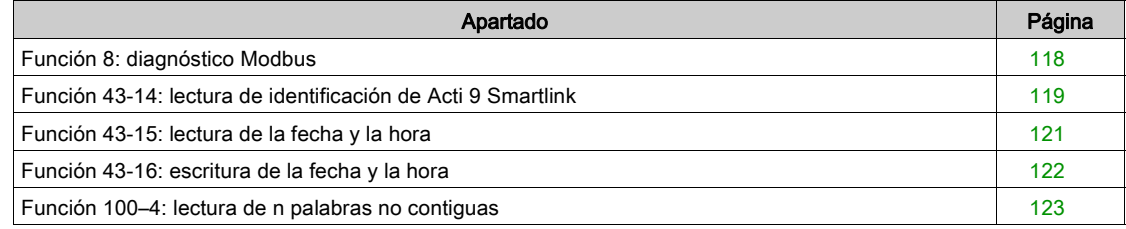

### <span id="page-117-0"></span>Función 8: diagnóstico Modbus

### Estructura de los mensajes Modbus de gestión de los contadores de diagnóstico de Acti 9 Smartlink

Petición

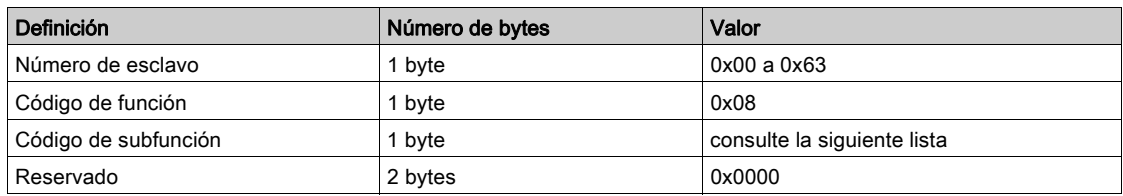

### Códigos de subfunción

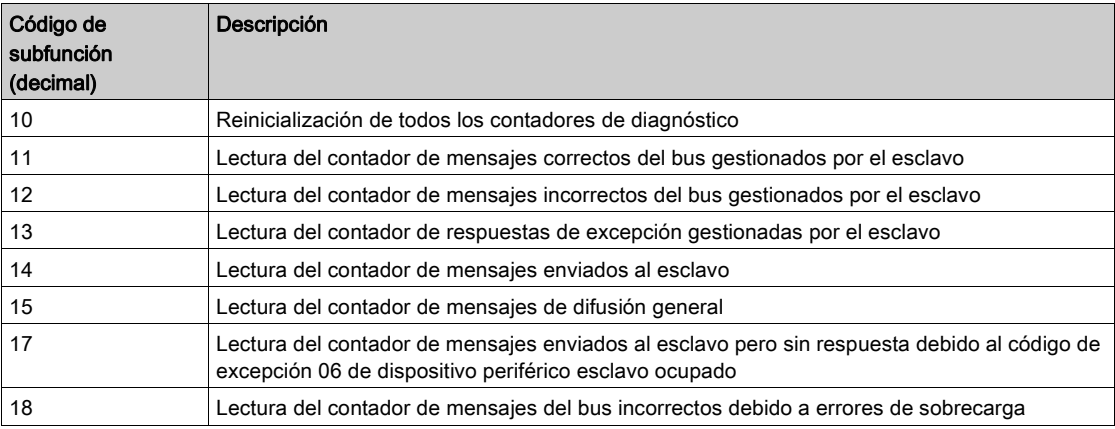

### Respuesta

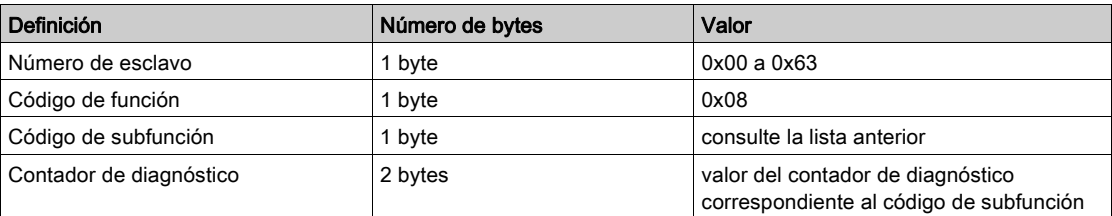

### Reinicialización de los contadores

Los contadores se reinicializan en 0:

- cuando alcanzan el valor máximo de 65535,
- cuando los reinicializa un comando Modbus (código de función 8, código de subfunción 10),
- cuando se corta la alimentación eléctrica, o
- cuando se modifican los parámetros de comunicación.

### <span id="page-118-0"></span>Función 43-14: lectura de identificación de Acti 9 Smartlink

### Estructura de los mensajes Modbus de lectura de la identificación de Acti 9 Smartlink

La identificación está formada por caracteres ASCII denominados objetos.

Petición de solicitud de información básica

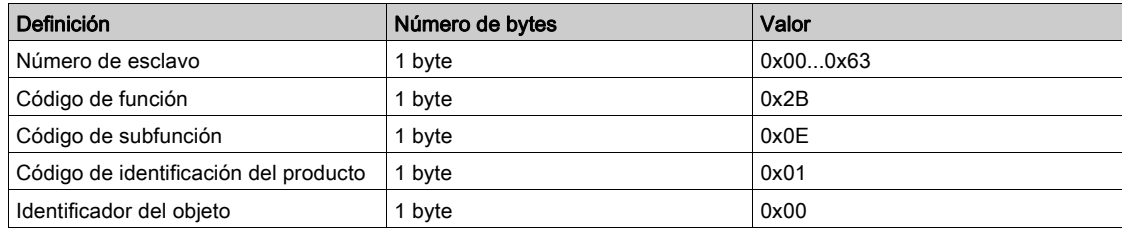

### Respuesta con información básica

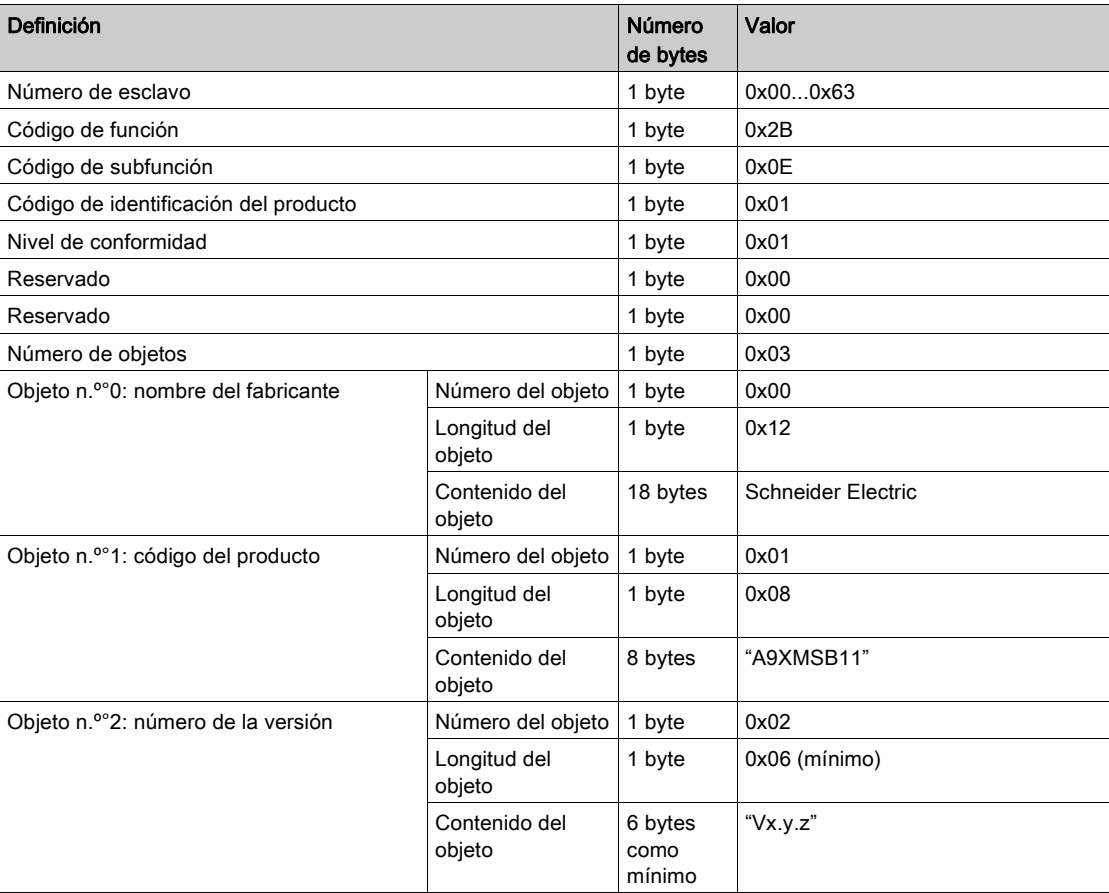

Petición de solicitud de información completa

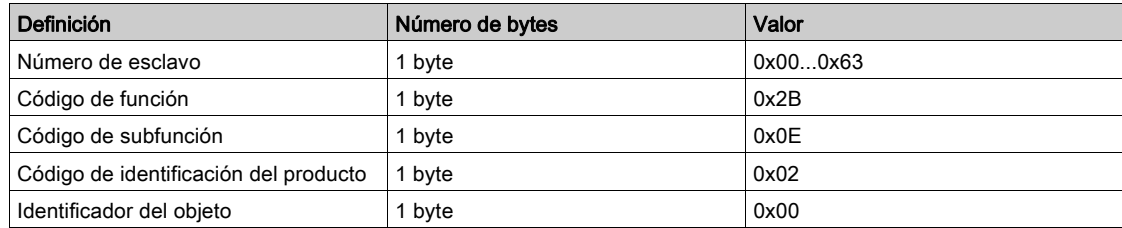

### Respuesta con información completa

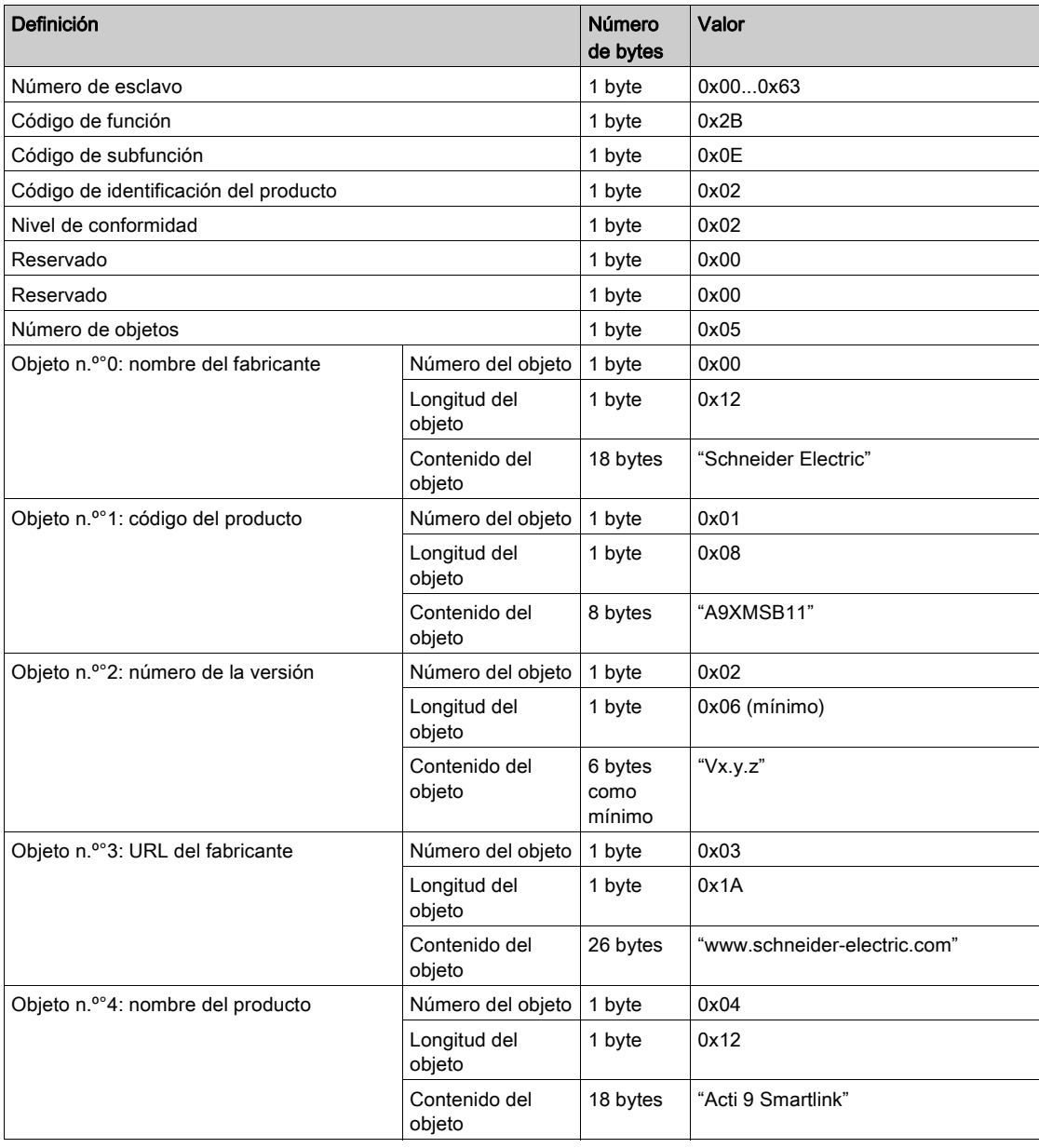

NOTA: En la siguiente tabla se explica cómo leer la identificación de un esclavo Modbus Acti 9 Smartlink.

## <span id="page-120-0"></span>Función 43-15: lectura de la fecha y la hora

### Estructura de los mensajes Modbus de lectura de la fecha y la hora

Petición

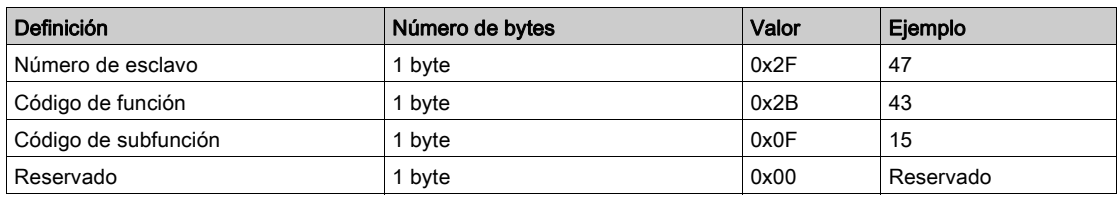

### Respuesta

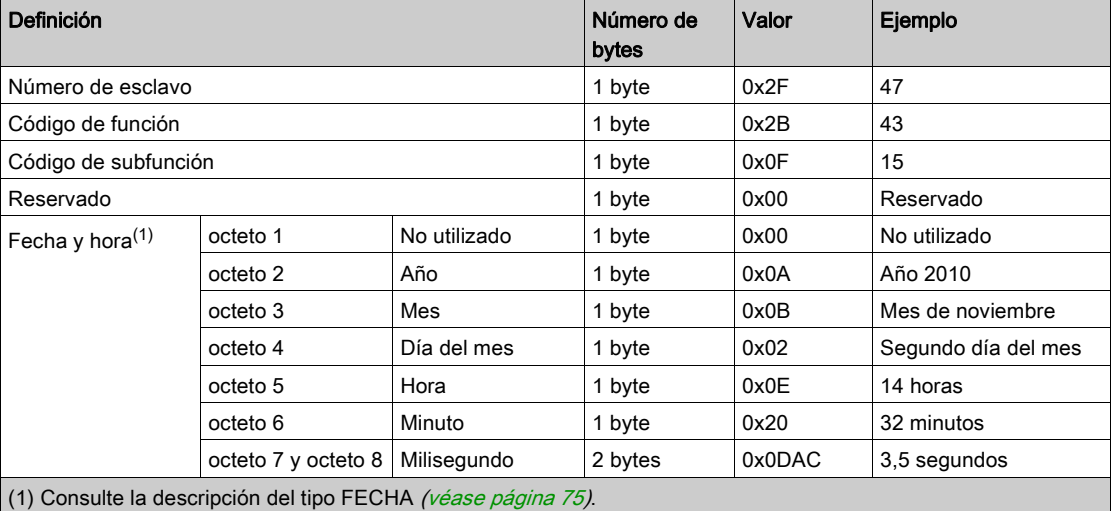

### <span id="page-121-0"></span>Función 43-16: escritura de la fecha y la hora

### Estructura de los mensajes Modbus de escritura de la fecha y la hora

Petición

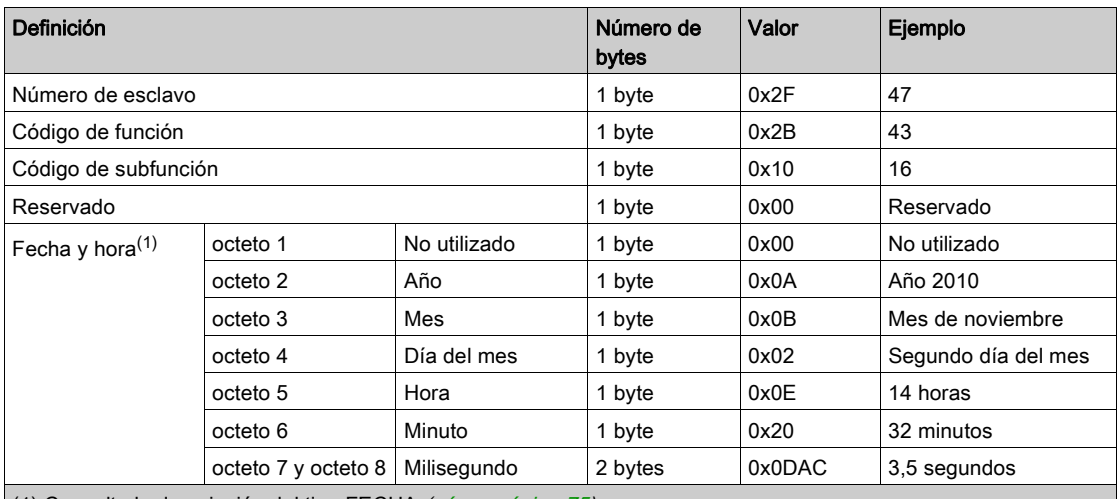

(1) Consulte la descripción del tipo FECHA [\(véase](#page-74-0) página 75).

### Respuesta

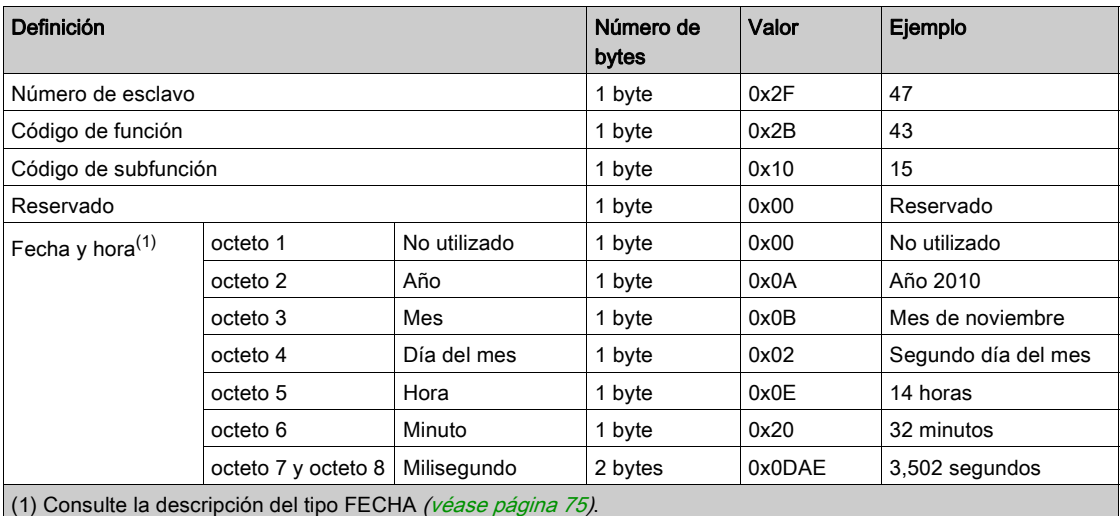

### <span id="page-122-0"></span>Función 100–4: lectura de n palabras no contiguas

### Estructura de los mensajes Modbus de lectura de n palabras no contiguas con n ≤ 100

Petición

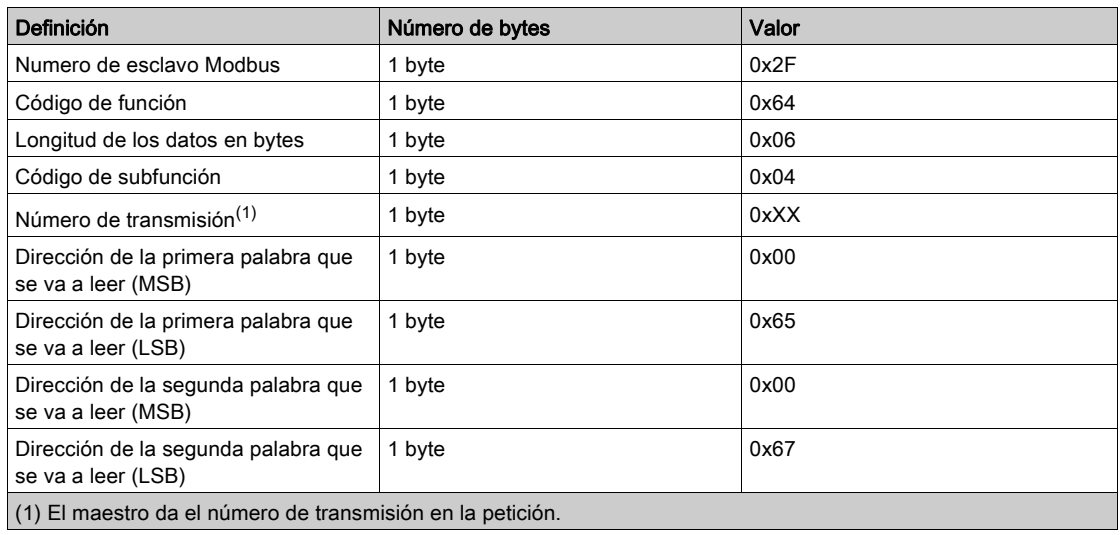

NOTA: En la tabla anterior se describe cómo leer las direcciones 101 = 0x65 y 103 = 0x67 de un esclavo Modbus. El número del esclavo Modbus es 47 = 0x2F.

### Respuesta

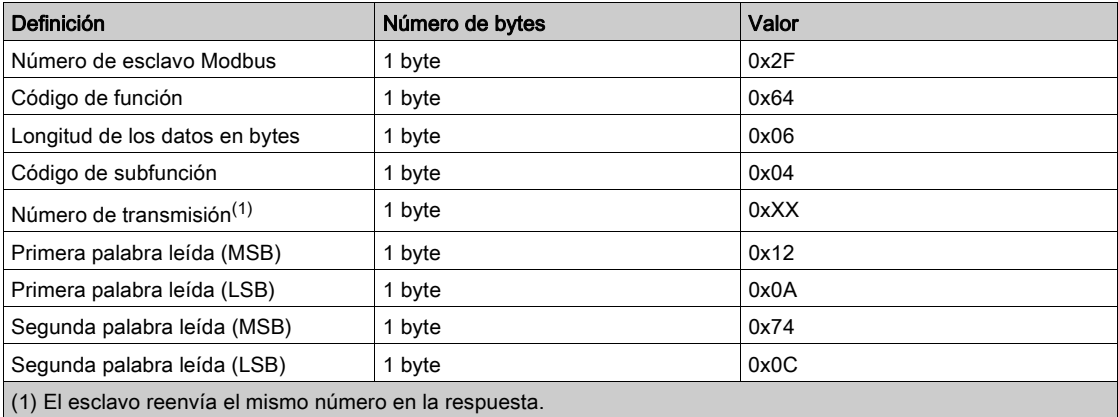

NOTA: En la tabla anterior se describe cómo leer las direcciones 101 = 0x65 y 103 = 0x67 de un esclavo Modbus. El número del esclavo Modbus es 47 = 0x2F.

# <span id="page-124-0"></span>Apéndice B Conexión de dispositivos Acti 9 directamente a un PLC

### Contenido de este capítulo

Este capítulo contiene los siguiente apartados:

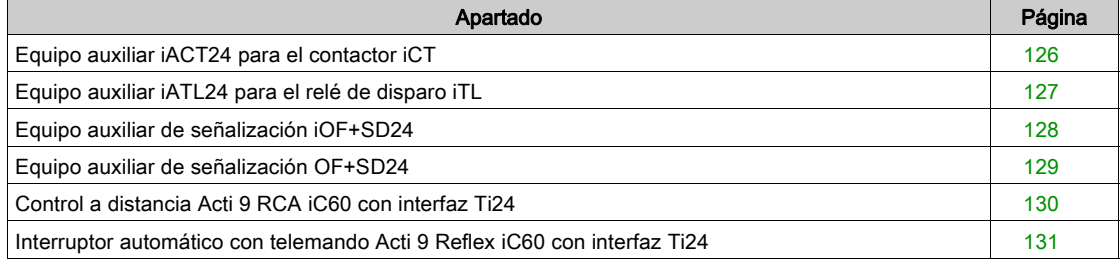

### <span id="page-125-0"></span>Equipo auxiliar iACT24 para el contactor iCT

#### Descripción

El auxiliar iACT24:

- Puede utilizarse para controlar un contactor iCT contactor de 25 A como mínimo a través de sus entradas Y1, Y2 y Y3.
	- La entrada Y3 (24 V CC) se puede controlar directamente mediante un PLC (controlador lógico programable).
- Permite conocer el estado del contactor (estado A/C: estado abierto/cerrado)

Un equipo auxiliar iACT24 para el contactor iCT también se puede conectar con un cable precableado A9XCAU06 o A9XCAC06: conector moldeado (en el extremo de iACT24) y 5 hilos (en el extremo del PLC).

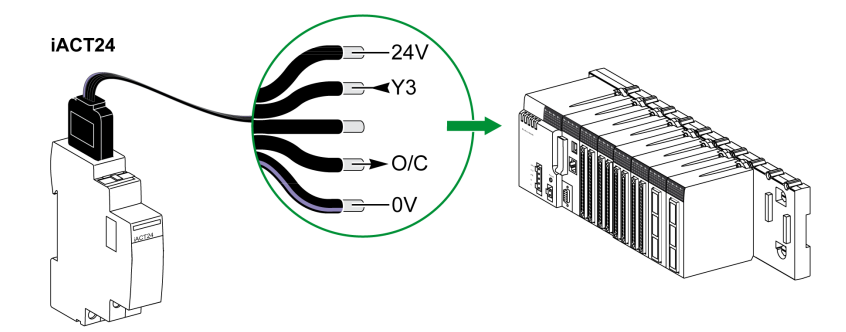

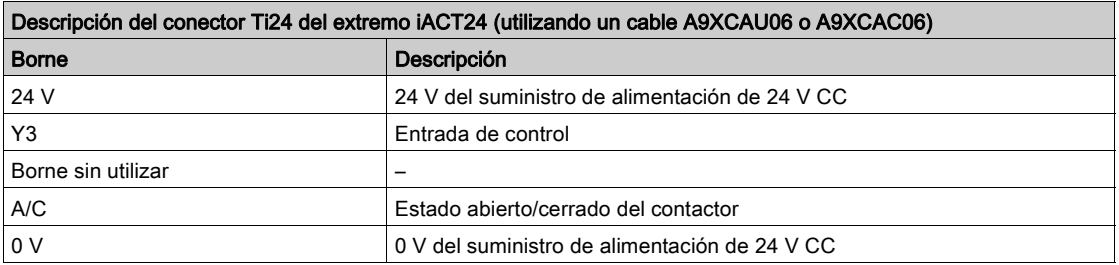

- No conecte 2 hilos en cada uno de los bornes del conector Ti24 (A9XC2412).
- No conecte un hilo con contera en cada uno de los bornes del conector Ti24.

### <span id="page-126-0"></span>Equipo auxiliar iATL24 para el relé de disparo iTL

#### Descripción

El auxiliar iATL24:

- Se puede utilizar para controlar un relé de disparo iTL a través de sus entradas Y1, Y2 y Y3 La entrada Y3 (24 V CC) se puede controlar directamente mediante un PLC.
- Permite conocer el estado del relé de disparo (estado A/C, estado abierto/cerrado)

Un equipo auxiliar iATL24 para el relé de disparo iTL también se puede conectar con un cable precableado A9XCAU06 o A9XCAC06: conector moldeado (en el extremo de iATL24) y 5 hilos (en el extremo del PLC).

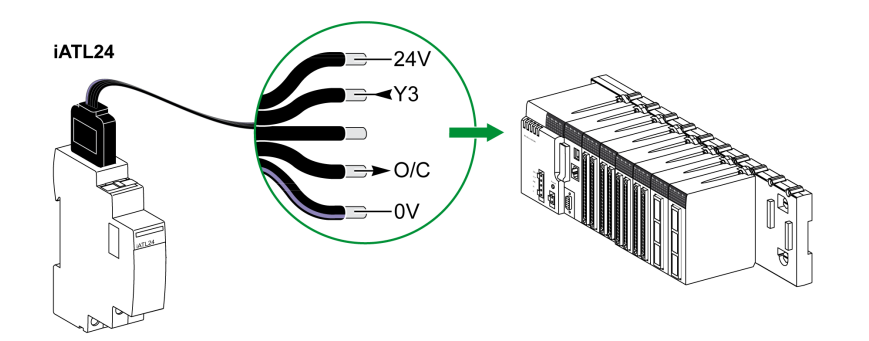

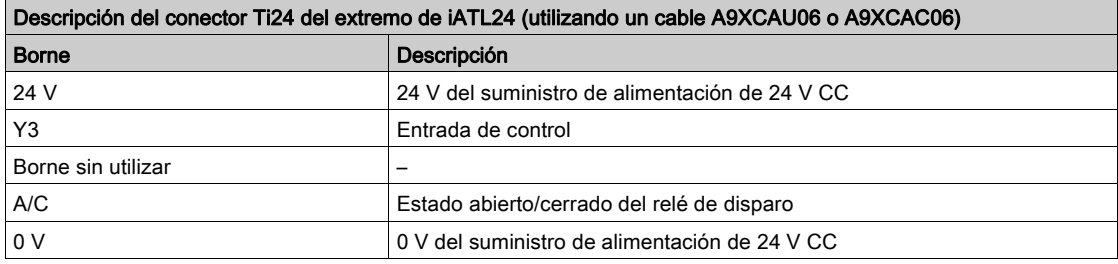

- No conecte 2 hilos en cada uno de los bornes del conector Ti24 (A9XC2412).
- No conecte un hilo con contera en cada uno de los bornes del conector Ti24.

### <span id="page-127-0"></span>Equipo auxiliar de señalización iOF+SD24

#### Descripción

El equipo auxiliar de señalización iOF+SD24 se utiliza para detectar el estado de los siguientes dispositivos:

- $\bullet$  Disyuntores iC60 e iC65 (estados OF y  $\overline{SD}$ )
- Disyuntor de corriente residual iID (estados OF  $y \overline{SD}$ )
- Interruptor iSW-NA (estado OF)
- Disyuntor iDPN (a la venta en China)

El equipo auxiliar de señalización iOF+SD24 para el disyuntor iC60 también se puede conectar con un cable precableado A9XCAU06 o A9XCAC06: conector moldeado (en el extremo de iOF+SD24) y 5 hilos (en el extremo del PLC).

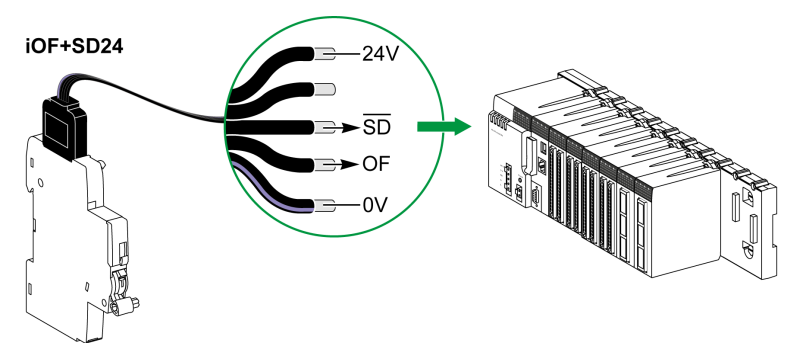

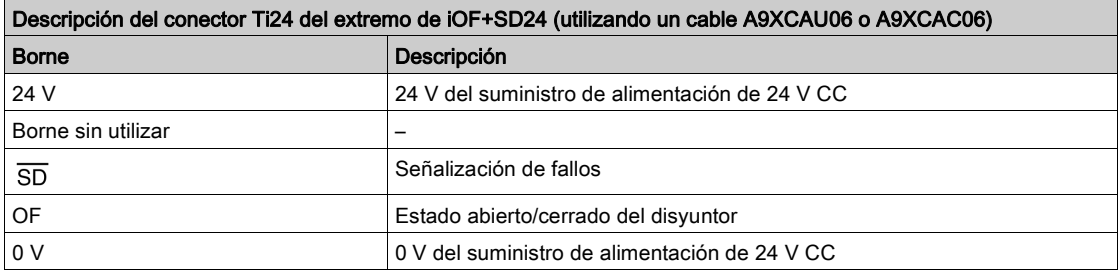

- No conecte 2 hilos en cada uno de los bornes del conector Ti24 (A9XC2412).
- No conecte un hilo con contera en cada uno de los bornes del conector Ti24.

### <span id="page-128-0"></span>Equipo auxiliar de señalización OF+SD24

#### Descripción

El equipo auxiliar de señalización OF+SD24 se utiliza para detectar el estado de los siguientes dispositivos:

- Disyuntores C60 o C120 (estados OF  $\sqrt{SD}$ )
- Disyuntor de corriente residual DPN (estados OF y  $\overline{SD}$ )
- Interruptor DPN (estado OF)
- Disyuntor C60H-DC (estados OF  $y \overline{SD}$ )
- Disyuntor iDPN (a la venta en todos los países excepto en China)

El equipo auxiliar de señalización OF+SD24 para los disyuntores C60 y C120 también se puede conectar con un cable precableado A9XCAU06 o A9XCAC06: conector moldeado (en el extremo de OF+SD24) y 5 hilos (en el extremo del PLC).

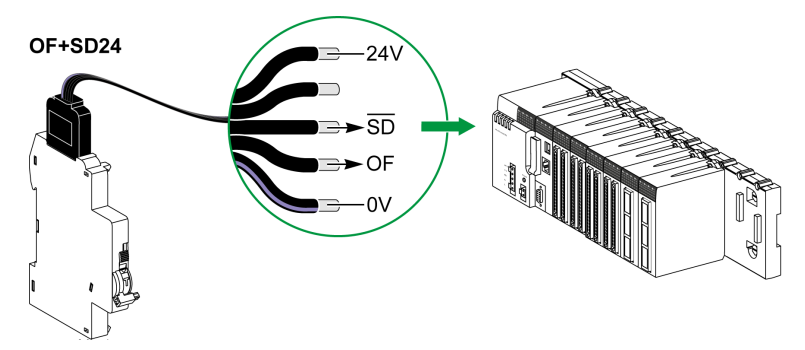

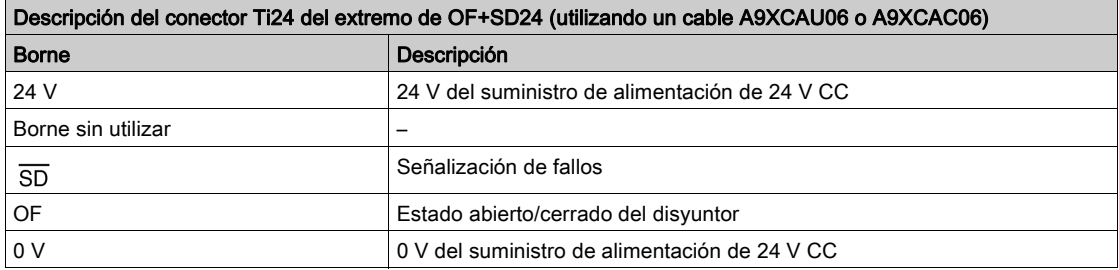

- No conecte 2 hilos en cada uno de los bornes del conector Ti24 (A9XC2412).
- No conecte un hilo con contera en cada uno de los bornes del conector Ti24.

### <span id="page-129-0"></span>Control a distancia Acti 9 RCA iC60 con interfaz Ti24

#### Descripción

El control a distancia Acti 9 RCA iC60:

- Debe disponer de una interfaz Ti24 (designaciones comerciales A9C70122 y A9C70124)
- Se puede utilizar para controlar un disyuntor iC60 a través de la entrada Y3 de su interfaz Ti24. La entrada Y3 (24 V CC) se puede controlar directamente mediante un PLC.
- $\bullet$  Se puede utilizar para detectar los estados OF y  $\overline{SD}$  del disyuntor asociado con el control a distancia Acti 9 RCA iC60

Un control a distancia RCA iC60 con interfaz Ti24 también se puede conectar con un cable precableado A9XCAU06 o A9XCAC06: conector moldeado (en el extremo de RCA iC60 con interfaz Ti24) y 5 hilos (en el extremo del PLC).

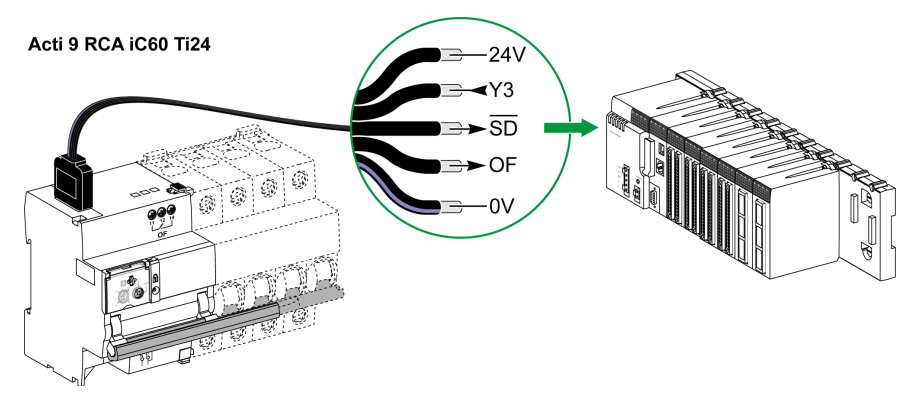

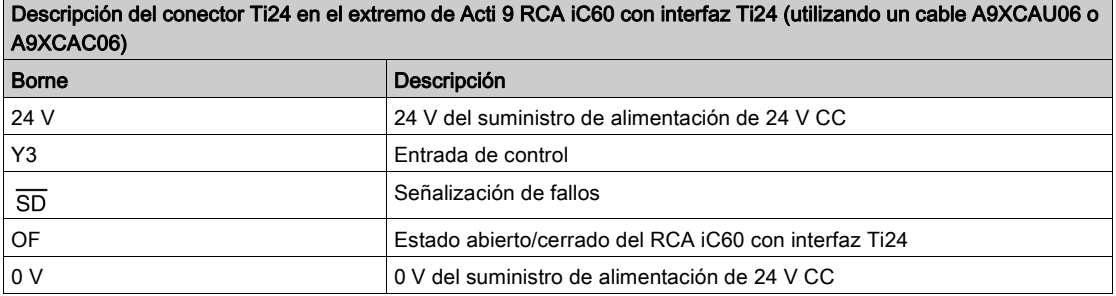

- No conecte 2 hilos en cada uno de los bornes del conector Ti24 (A9XC2412).
- No conecte un hilo con contera en cada uno de los bornes del conector Ti24.

### <span id="page-130-0"></span>Interruptor automático con telemando Acti 9 Reflex iC60 con interfaz Ti24

#### Descripción

El interruptor automático con telemando Acti 9 Reflex iC60:

- Debe disponer de una interfaz Ti24 (designación comercial A9C6••••)
- Puede permitir controlar el dispositivo a través de la entrada Y3 de su interfaz Ti24.
- La entrada Y3 (24 V CC) se puede controlar directamente mediante un PLC.
- Permite comunicar sus estados A/C y auto/OFF.

Un interruptor automático con telemando Acti 9 Reflex iC60 con interfaz Ti24 también se puede conectar con un cable precableado A9XCAU06 o A9XCAC06: conector moldeado (en el extremo de Reflex iC60 con interfaz Ti24) y 5 hilos (en el extremo del PLC).

Acti 9 Reflex iC60 Ti24

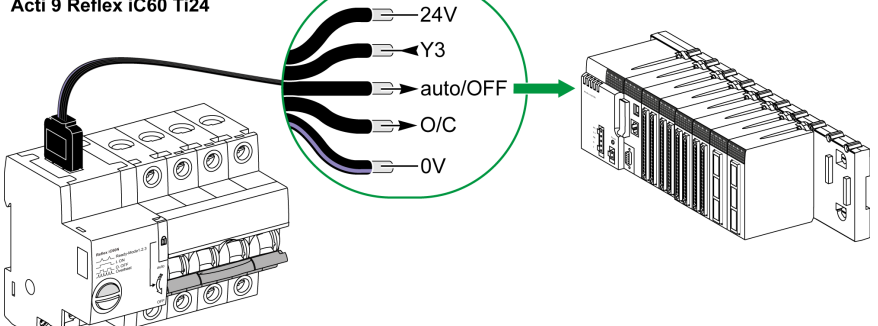

Descripción del conector Ti24 en el extremo de Acti 9 Reflex iC60 con interfaz Ti24 (utilizando un cable A9XCAU06 o A9XCAC06)

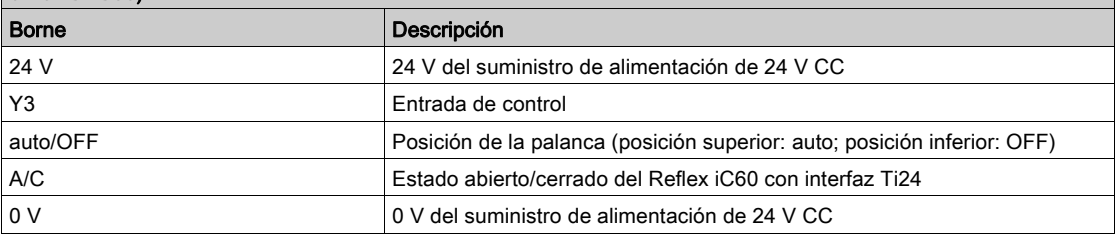

- No conecte 2 hilos en cada uno de los bornes del conector Ti24 (A9XC2412).
- No conecte un hilo con contera en cada uno de los bornes del conector Ti24.

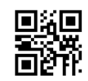

### **DOCA0004ES-06**

#### **Schneider Electric Industries SAS**

35, rue Joseph Monier CS30323 F - 92506 Rueil Malmaison Cedex

www.schneider-electric.com 04/2016

*Debido a la evolución de las normas y del material las características indicadas en los textos y las imágenes de este documento solo nos comprometen después de confirmación de las mismas por parte de nuestros servicios.*